# <span id="page-0-0"></span>**PENGEMBANGAN GIM EDUKASI TAJWID BERBASIS ANDROID DENGAN GENRE PLATFORMER**

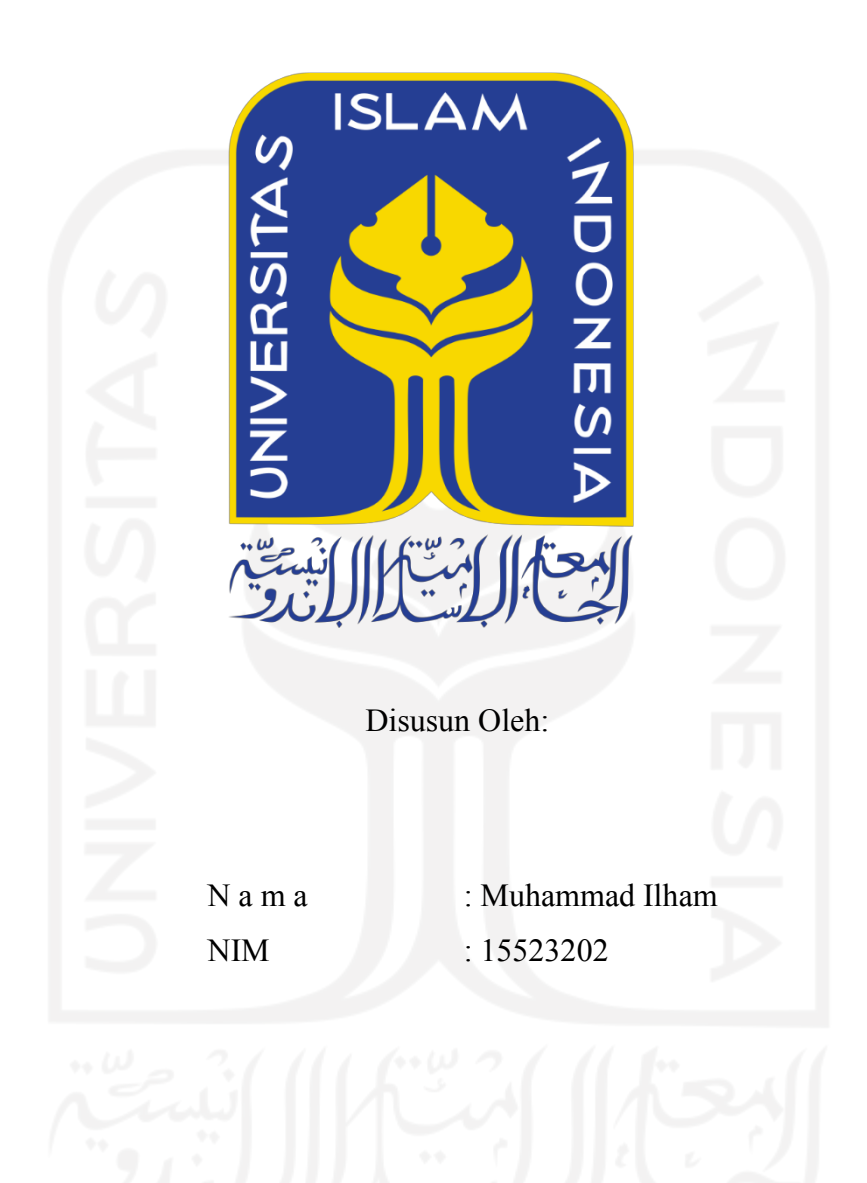

**PROGRAM STUDI INFORMATIKA – PROGRAM SARJANA FAKULTAS TEKNOLOGI INDUSTRI UNIVERSITAS ISLAM INDONESIA**

**2022**

## **HALAMAN PENGESAHAN DOSEN PEMBIMBING**

# <span id="page-1-0"></span>**PENGEMBANGAN GIM EDUKASI TAJWID BERBASIS ANDROID DENGAN GENRE PLATFORMER**

# **TUGAS AKHIR**

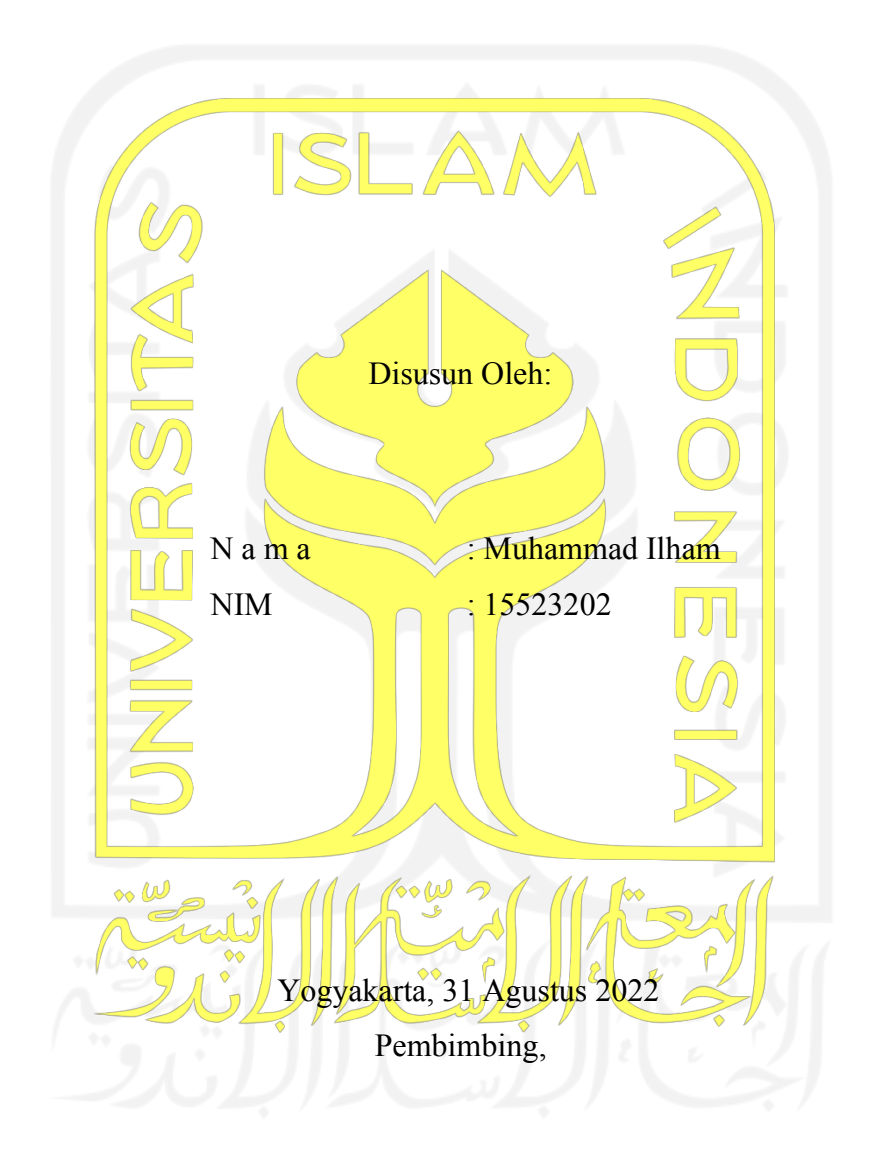

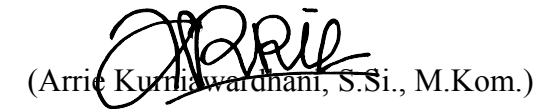

### **HALAMAN PENGESAHAN DOSEN PENGUJI**

# PENGEMBANGAN GIM EDUKASI TAJWID BERBASIS ANDROID DENGAN GENRE PLATFORMER

# **TUGAS AKHIR**

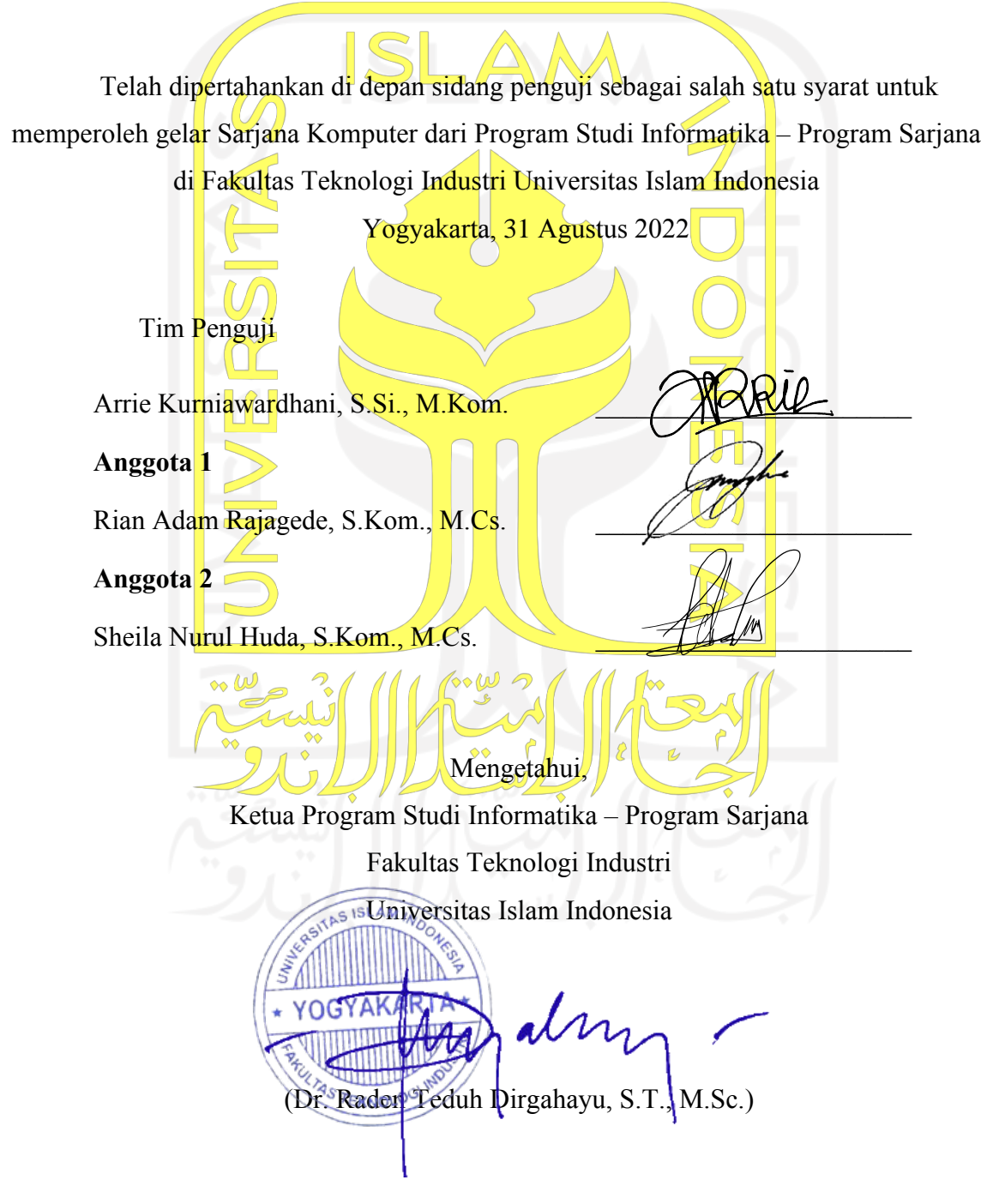

#### **HALAMAN PERNYATAAN KEASLIAN TUGAS AKHIR**

<span id="page-3-0"></span>Yang bertanda tangan di bawah ini:

Nama : Muhammad Ilham

NIM : 15523202

Tugas akhir dengan judul:

# **PENGEMBANGAN GIM EDUKASI TAJWID BERBASIS ANDROID DENGAN GENRE PLATFORMER**

Menyatakan bahwa seluruh komponen dan isi dalam tugas akhir ini adalah hasil karya saya sendiri. Apabila di kemudian hari terbukti ada beberapa bagian dari karya ini adalah bukan hasil karya sendiri, tugas akhir yang diajukan sebagai hasil karya sendiri ini siap ditarik kembali dan siap menanggung risiko dan konsekuensi apapun.

Demikian surat pernyataan ini dibuat, semoga dapat dipergunakan sebagaimana mestinya.

Yogyakarta, Agustus 2022

(Muhammad Ilham)

#### **HALAMAN PERSEMBAHAN**

<span id="page-4-0"></span>*AlhamdulillahiRabbil'Alamiin* Segala puji bagi Allah *Subhanahu Wa Ta'ala* atas segala rahmat dan karunia-Nya penulis dapat menyelesaikan skripsi ini dengan baik. *Shalawat* dan salam penulis ucapkan bagi junjungan kita Nabi Muhammad *Shallalahu'alaihi Wassalam* yang telah membawa kita dari zaman kegelapan menuju zaman terang benderang yang penuh akan teknologi. Semoga kita termasuk orang-orang yang selalu mengamalkan ajaran-ajaran Beliau hingga akhir hayat.

Karya sederhana ini saya sembahkan kepada kedua orang tua saya

### **Bapak Zaiburrahman dan Ibu Yenni Hermita**

yang selalu mendoakan saya menjadi anak yang baik dan lebih baik lagi setiap hari. Terima kasih atas kasih sayang, pengorbanan, kesabaran, keikhlasan, nasihat dan perhatian yang telah diberikan. Karya ini tidak sebanding dengan apa yang telah diberikan kalian selama ini. Semoga Bapak dan Ibu selalu diberikan kesehatan, kebahagiaan dan selalu dalam

lindungan Allah *Subhanahu Wa Ta'ala*.

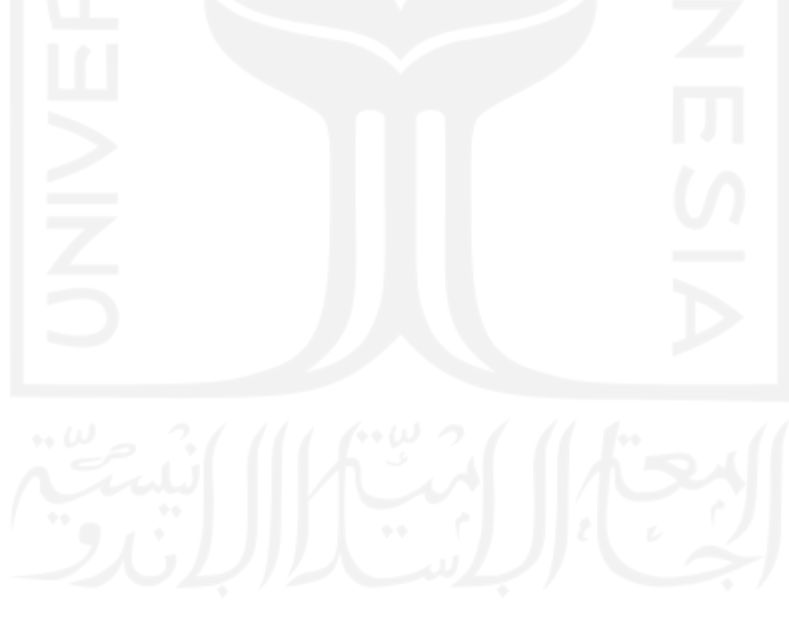

#### **HALAMAN MOTO**

<span id="page-5-0"></span>"Wahai orang-orang yang beriman, mohonlah pertolongan (kepada Allah) dengan sabar dan salat. Sesungguhnya Allah beserta orang-orang yang sabar."

## **(Q.S Al-Baqarah: 163)**

"Rendahkanlah dirimu terhadap keduanya dengan penuh kasih sayang dan ucapkanlah, "Wahai Tuhanku, sayangilah keduanya sebagaimana mereka berdua (menyayangiku ketika) mendidik aku pada waktu kecil.""

# **(Q.S Al-Isra': 24)**

"Ketahuilah bahwa kemenangan bersama kesabaran, kelapangan bersama kesempitan, dan

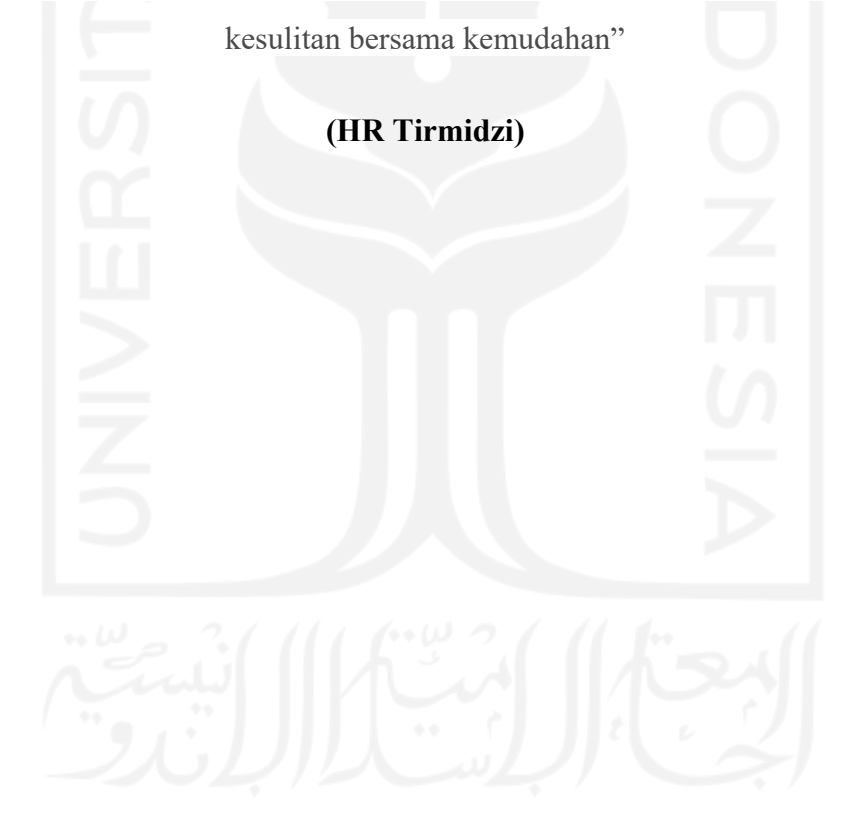

#### **KATA PENGANTAR**

#### <span id="page-6-0"></span>*Assalamu'alaikum Warahmatullahi Wabarakatuh*

Puji syukur penulis panjakan kepada Allah *Subhanahu Wa Ta'ala* atas segala rahmat dan karunia-Nya, serta *shalawat* dan salam penulis ucapkan bagi junjungan kita Nabi Muhammad *Shallalahu'alaihi Wassalam* beserta keluarga dan para sahabatnya sehingga tugas akhir yang berjudul "Pengembangan Gim Edukasi Tajwid Berbasis Android Dengan Genre Platformer" dapat diselesaikan dengan baik.

Tujuan penulisan laporan tugas akhir ini yaitu, untuk memenuhi syarat kelulusan dan memperoleh gelar sarjana di Program Studi Informatika, Fakultas Teknologi Industri, Universitas Islam Indonesia.

Banyak kesulitan yang ditemui pada saat penelitian tugas akhir ini, akan tetapi berkat bantuan dan dukungan dari berbagai pihak menjadikan pendorong bagi penulis untuk menyelesaikan tugas akhir ini. Oleh karena itu penulis mengucapkan terima kasih kepada:

sebagai berikut:

- 1. Allah Swt., yang telah memberikan rahmat dan karunia-Nya sehingga penelitian tugas akhir ini dapat terselesaikan.
- 2. Nabi Muhammad saw., berkat beliau kita dapat hidup di era modern seperti saat ini.
- 3. Orang tua dan keluarga penulis atas segala doa dan dukungannya selama penulis mengerjakan penelitian tugas akhir.
- 4. Bapak Fathul Wahid, S.T., M.Sc., Ph.D., selaku Rektor Universitas Islam Indonesia.
- 5. Bapak Dr. Raden Teduh Dirgahayu, S.T., M.Sc., selaku Ketua Program Studi Informatika – Program Sarjana, Fakultas Teknologi Industri, Universitas Islam Indonesia.
- 6. Ibu Arrie Kurniawardhani, S.Si., M.Kom., selaku Dosen Pembimbing Tugas Akhir yang telah menyisihkan waktu luangnya untuk memberikan bimbingan, arahan, dan bantuan dari awal proses pengerjaan tugas akhir hingga selesai.
- 7. Seluruh Dosen Program Studi Informatika Program Sarjana, Fakultas Teknologi Industri, Universitas Islam Indonesia yang telah memberi ilmu sehingga dapat menyelesaikan tugas akhir ini.
- 8. Teman teman seperjuangan yang telah memberi dukungan dan bantuannya selama proses pengerjaan tugas akhir.

9. Seluruh pihak yang membantu sehingga pengerjaan tugas akhir dapat terselesaikan.

Penulis menyadari bahwa laporan tugas akhir ini belumlah sempurna, maka dari itu diharapkan kritik, masukan, dan saran yang membangun agar menjadi lebih baik lagi. Semoga laporan tugas akhir ini bisa berguna bagi siapa saja yang membacanya.

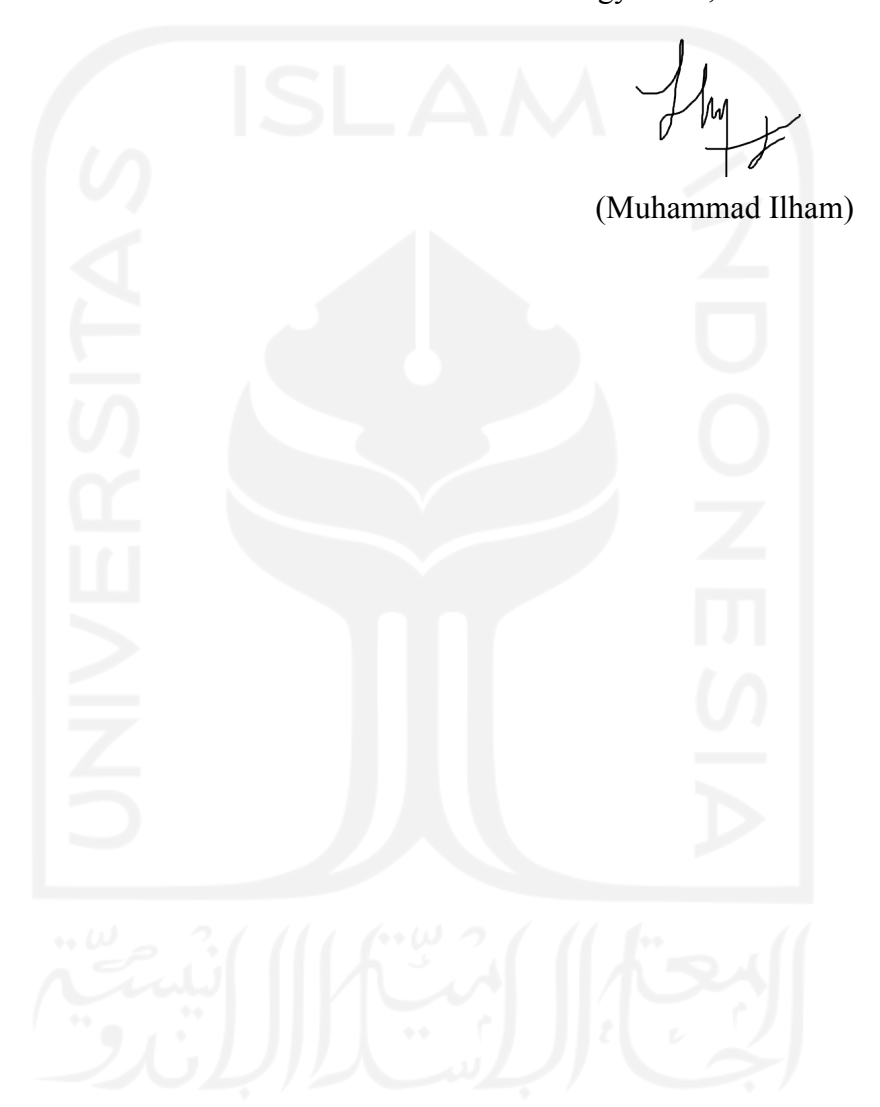

Yogyakarta, 22 Juli 2022

#### **SARI**

<span id="page-8-0"></span>Al-Qur'an merupakan pedoman bagi umat islam. Dalam membaca Al-Qur'an seorang muslim harus mengikuti kaidah – kaidah yang berlaku. Untuk itu ilmu tajwid harus dipelajari agar Al-Qur'an dapat dibaca dengan lafal dan pengucapan yang benar. Seriring dengan berkembangnya teknologi berbagai *platform* bermunculan, seperti *smartphone* yang penggunaannya di Indonesia sangat banyak. Namun dampak perkembangan teknologi masih sedikit diterapkan sebagai media pembelajaran. Seperti pembelajaran agama islam yang pengajarnya masih menggunakan metode tradisional. Penelitian ini memiliki tujuan yaitu mengembangkan gim edukasi sebagai media pembelajaran alternatif untuk memahami ilmu tajwid. Gim pada penelitian ini dikembangkan dengan basis Android dengan genre *platformer*.

Metode yang digunakan dalam penelitian ini adalah model ADDIE (*Analyzing*, *Design*, *Development*, *Implementation*, *Evaluation*). Tahapan yang dilakukan pada penelitian ini adalah pengumpulan data, analisis kebutuhan, desain gim, implementasi desain gim, dan pengujian.

Hasil pengujian *black box* menunjukkan bahwa gim telah berjalan sesuai dengan yang diharapkan. Hasil akhir dari perhitungan rata - rata skor akhir SUS yang telah diujikan ke mahasiswa adalah 77,81. Berdasarkan tiga penilaian skor SUS hasil tersebut dikategorikan dengan *acceptability ranges acceptable, grade scale* B, dan *adjective ratings excellent*. Berdasarkan hasil penilaian tersebut dapat disimpulkan bahwa gim telah mencapai target yang diharapkan dan diketahui rata – rata para mahasiswa dapat terbantu dalam mempelajari ilmu tajwid, hal ini ditunjukkan pada rata – rata jawaban nomor 3 dengan nilai 3 (60%). Dengan demikian dapat dikatakan bahwa gim yang dikembangkan dapat digunakan sebagai media pembelajaran alternatif.

Kata kunci: Al-Qur'an, ADDIE, Android, Gim, pembelajaran, ilmu tajwid, *smartphone*.

#### **GLOSARIUM**

- <span id="page-9-0"></span>ADDIE model yang telah umum digunakan untuk mengembangkan suatu aplikasi multimedia.
- Asset objek yang digunakan dalam pengembangan gim yang dapat berupa gambar, animasi, suara, video, dan sebagainya.
- Black Box Testing metode yang digunakan untuk menguji kebutuhan fungsional perangkat lunak.

Platform perangkat yang digunakan sebagai media untuk menjalankan gim.

Scene tempat mengumpulkan objek – objek yang digunakan saat mengembangkan gim.

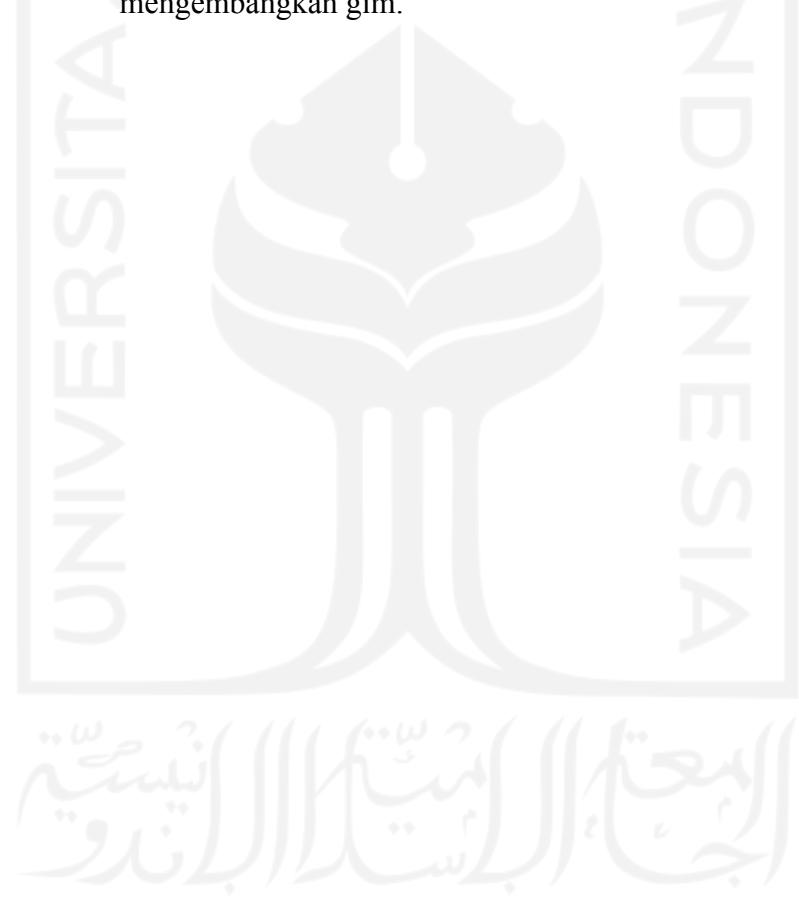

# **DAFTAR ISI**

<span id="page-10-0"></span>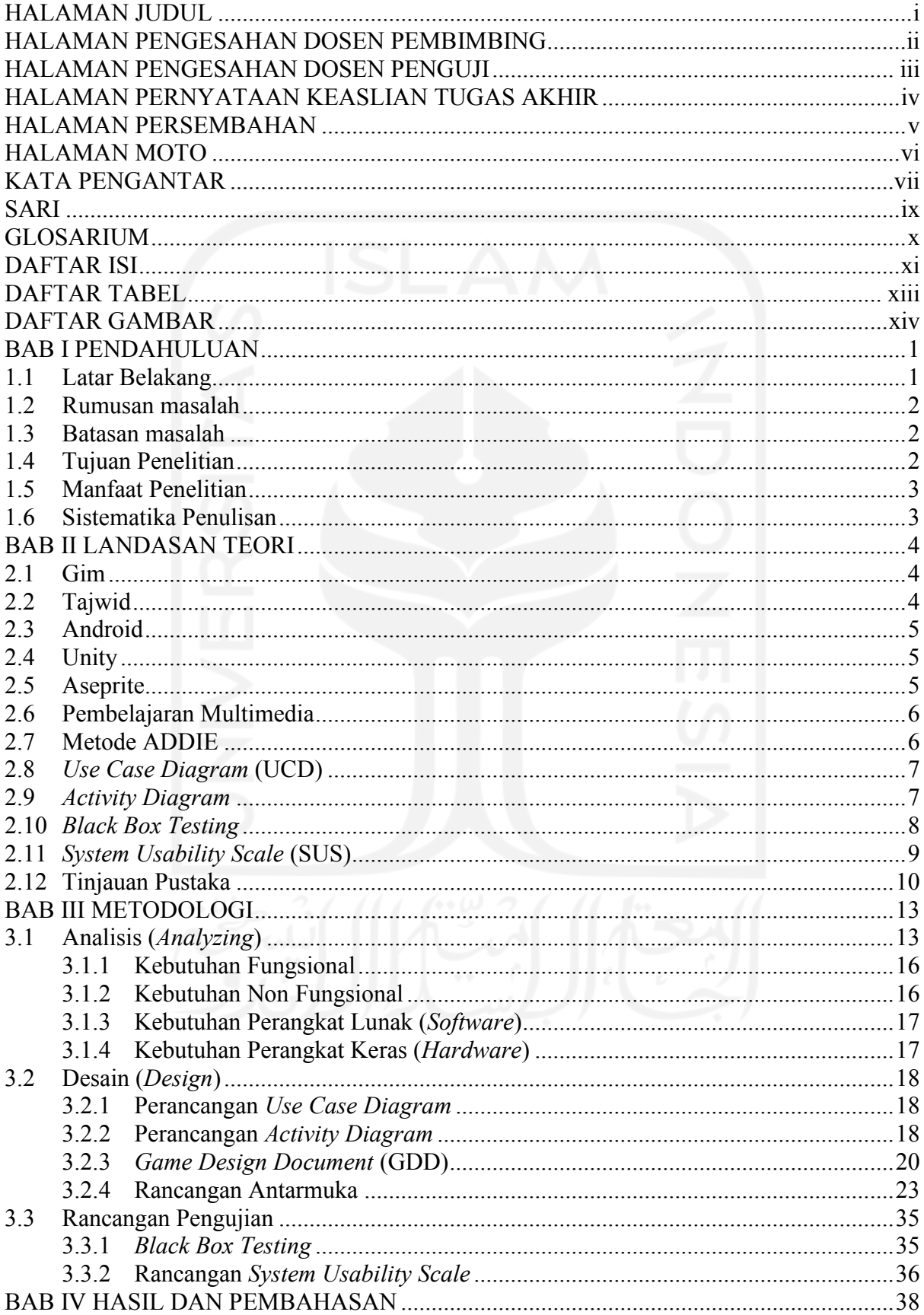

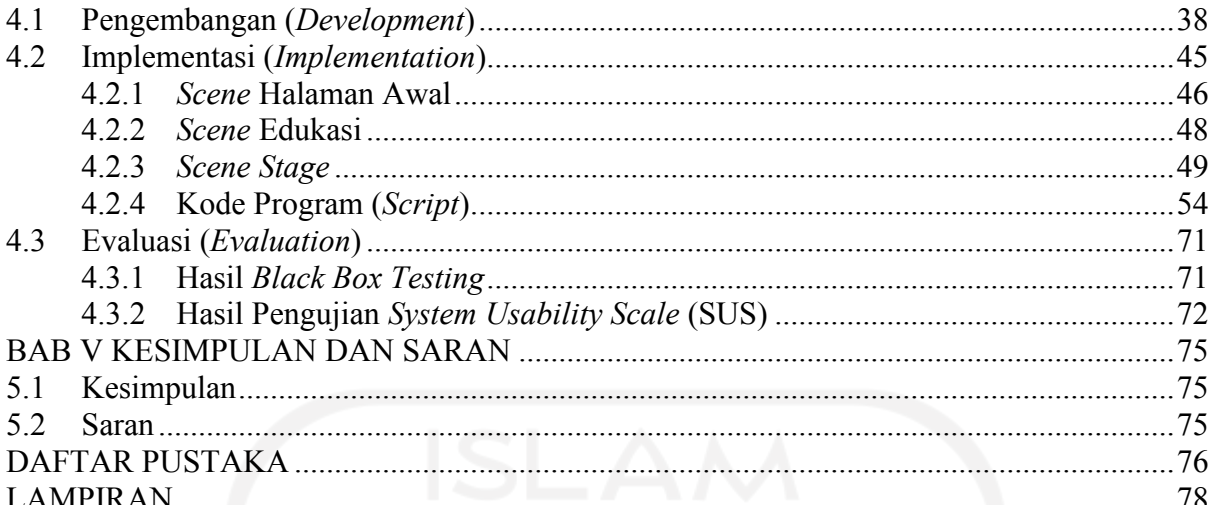

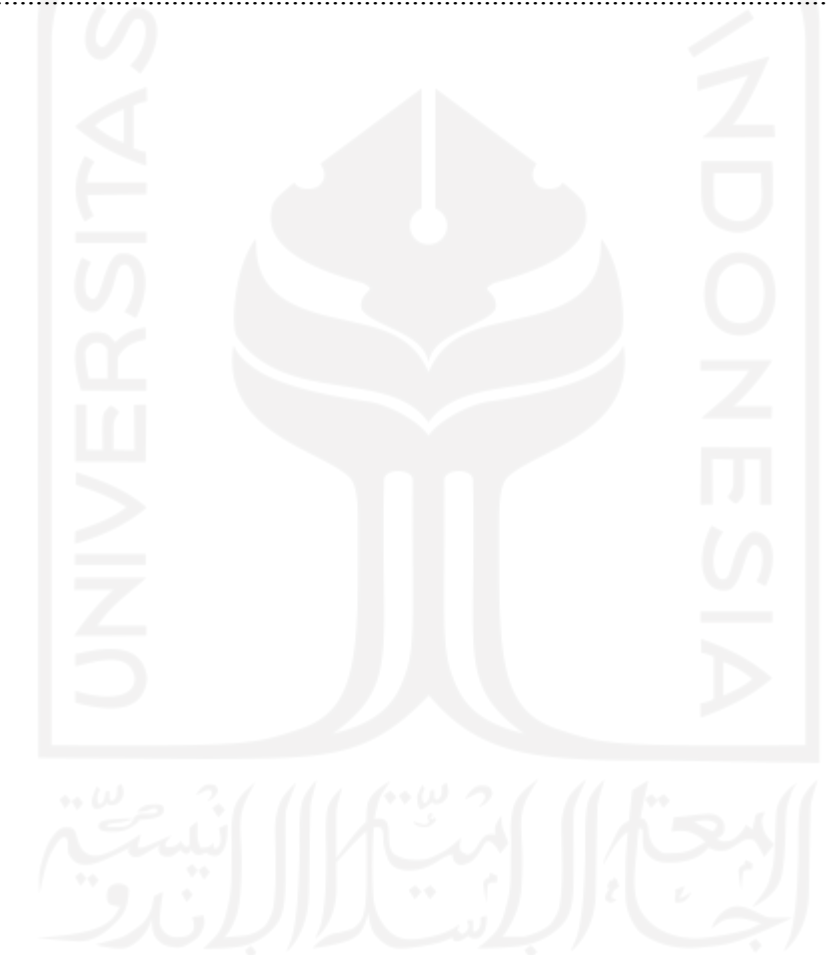

# **DAFTAR TABEL**

<span id="page-12-0"></span>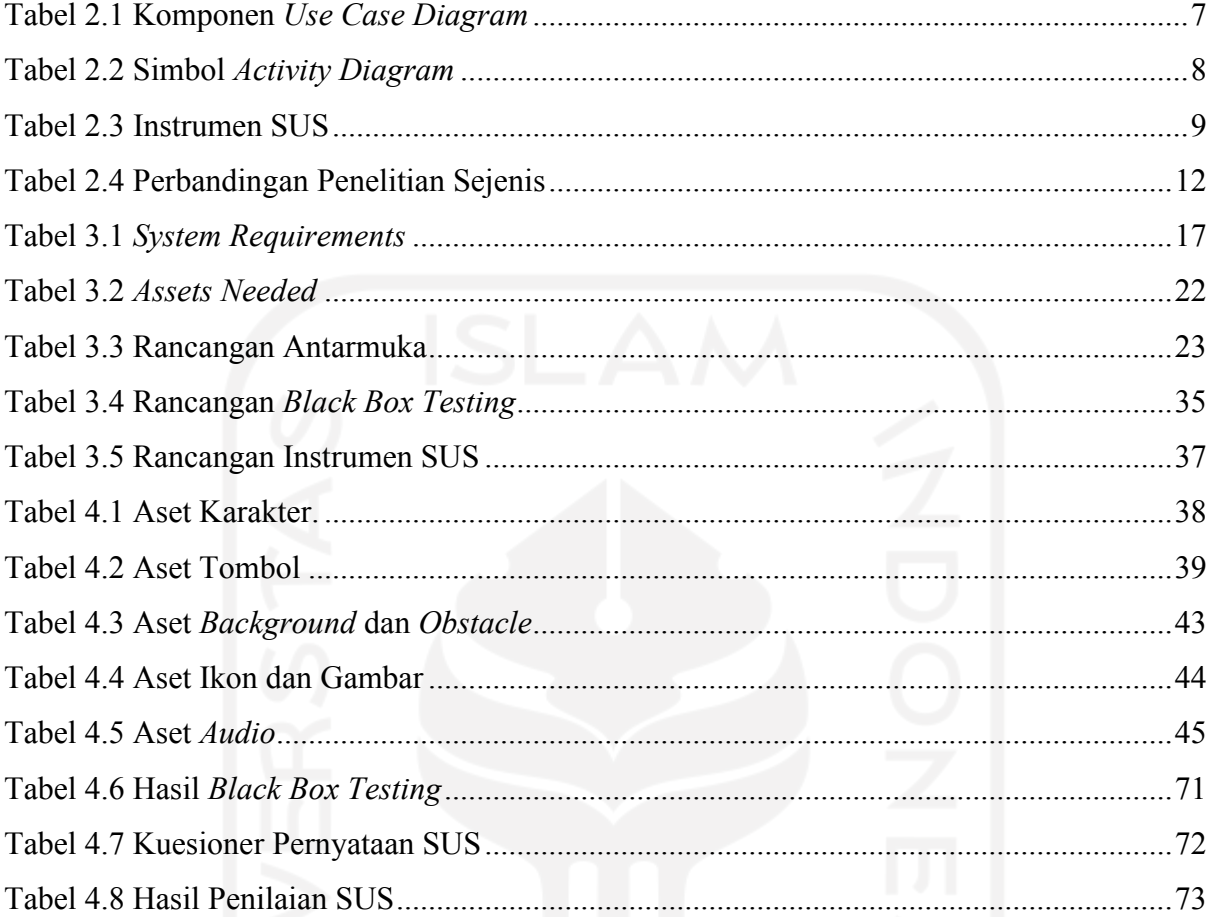

# xiii

# **DAFTAR GAMBAR**

<span id="page-13-0"></span>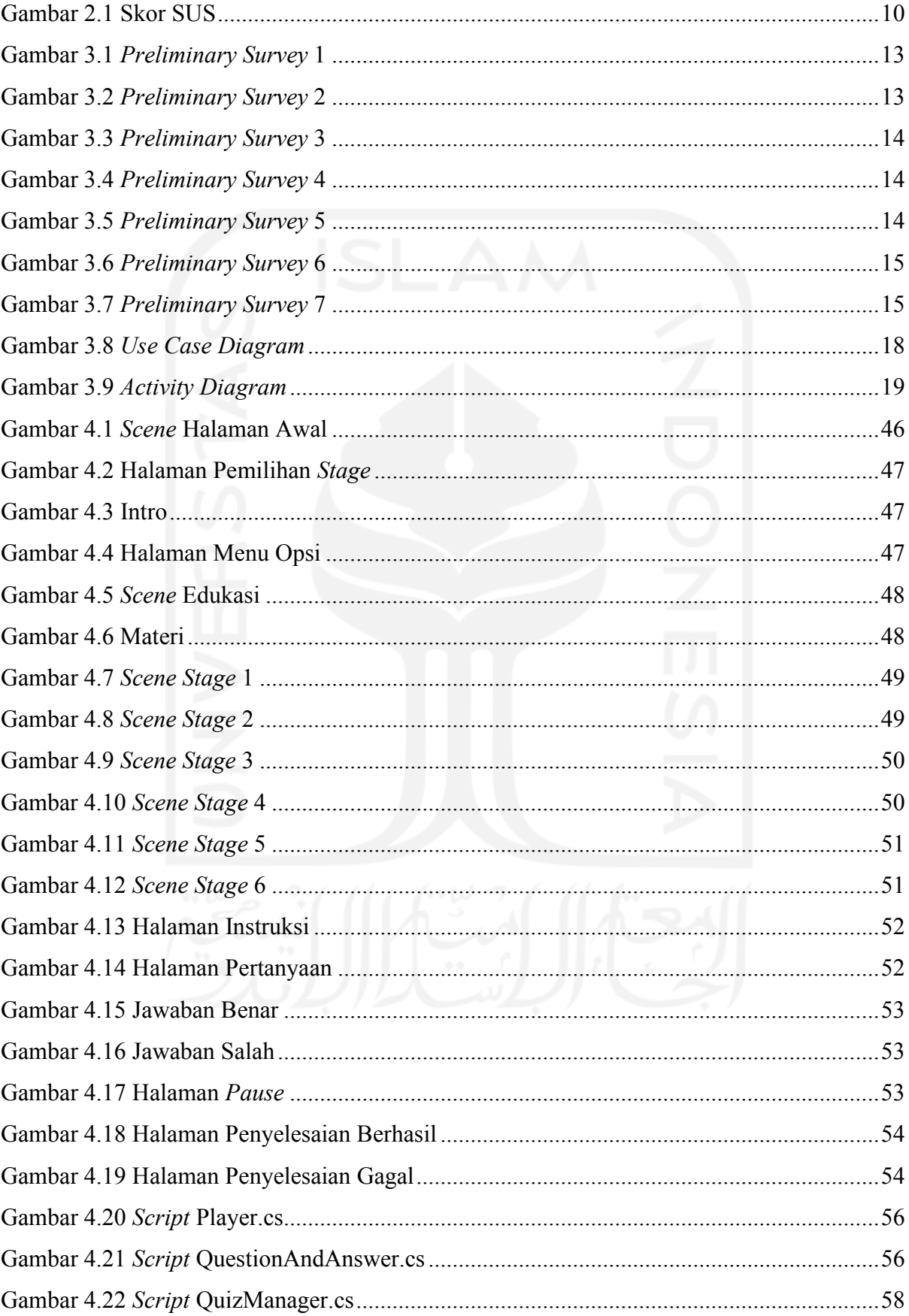

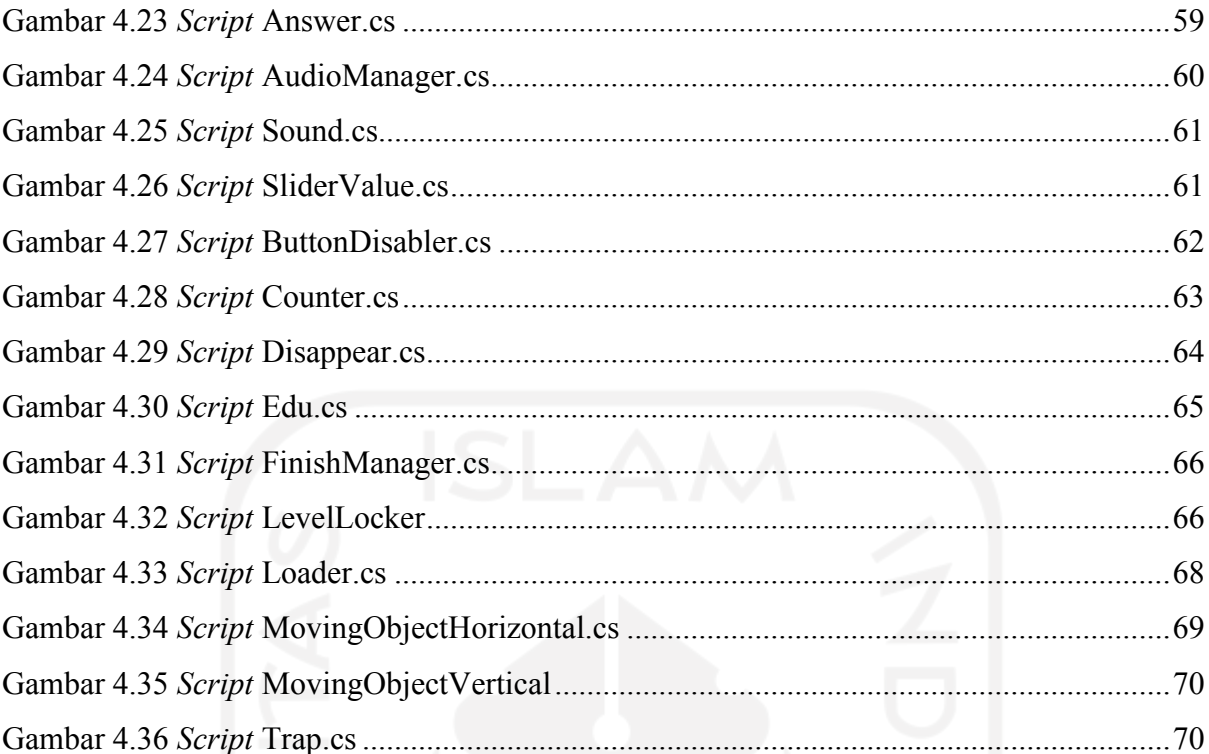

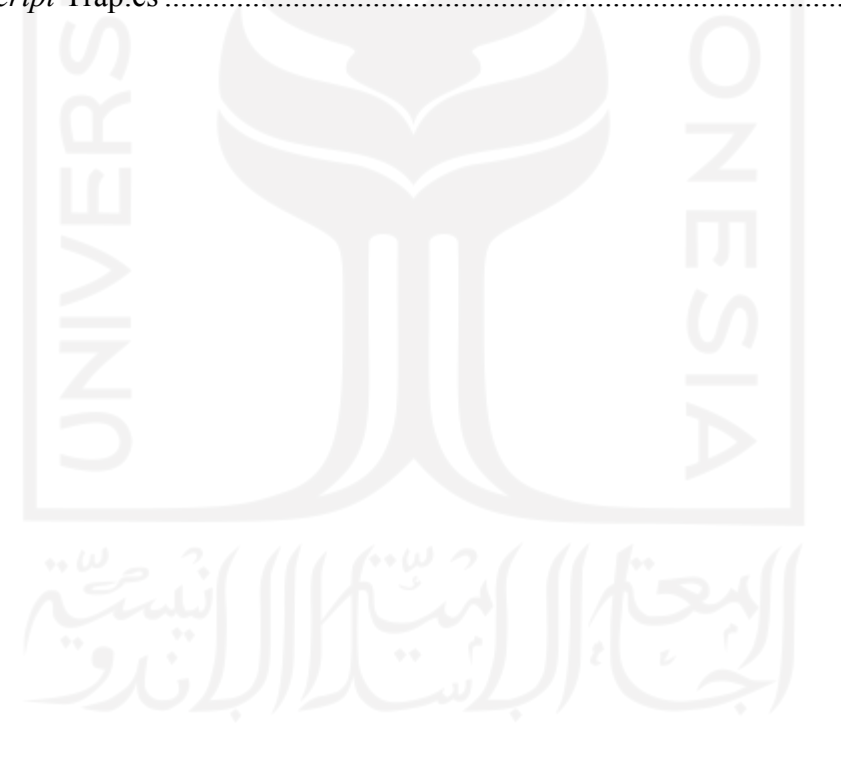

# **BAB I PENDAHULUAN**

#### <span id="page-15-1"></span><span id="page-15-0"></span>**1.1 Latar Belakang**

Al-Qur'an adalah pedoman bagi umat islam, umat islam dianjurkan untuk membaca Al-Qur'an setiap hari. Membaca Al-Qur'an tidak hanya sekedar melafadzkan saja, akan tetapi harus dibaca sesuai dengan kaidah-kaidah hukum yang telah ditetapkan dalam ilmu tajwid. Menurut Amir (2019) mempelajari teori ilmu tajwid merupakan jalan untuk mengetahui kaidah-kaidah hukum ilmu tajwid serta mampu mengetahui kesalahan dalam membaca Al-Qur'an. Tujuan mempelajari ilmu tajwid adalah menjaga lisan agar terhindar dari kesalahan membaca Al-Qur'an karena orang yang membaca Al-Qur'an tanpa tajwid maka akan terjerumus ke *lahn* (kesalahan) yang berdampak buruk terhadap nilai ibadahnya dan dapat mengurangi nilai pahala, bahkan dapat membatalkan ibadah seperti shalat seperti membaca *Al-Fatihah* tanpa ilmu tajwid (Amir, 2019).

Pembelajaran Al-Qur'an di Indonesia masih menggunakan media tradisional. Padahal dengan berkembangnya teknologi di era industri 4.0 metode pembelajaran bisa menggunakan media alternatif seperti gambar, video, suara, gim dan lain sebagainya. Paling sedikit ada dua faktor mengapa pendidik masih menggunakan sistematika pembelajaran al-Qur`an tradisional. Pertama, sang pendidik menolak adanya perubahan, dan kedua, pendidik siap menerima perubahan namun sarana prasarana yang menjadi penopang pembelajaran al-Qur`an dirasa belum cukup membawa proses pembelajaran ke-ranah revolusi industri 4.0 (Ratnasri, 2020). Pada penelitian (Tabi'in, 2016) didapatkan fakta bahwa, sebagian mahasiswa Universitas Islam Indonesia tidak mampu atau bisa membaca Al-Qur'an. Disebabkan karena ketidaktahuan dan kurangnya latihan.

Perkembangan teknologi di era Industri 4.0 sangat mempengaruhi dunia pendidikan. Situasi ini menyebabkan pergeseran paradigma dan praktek pendidikan yang awalnya bersifat menyajikan informasi (*ready to use*) menjadi membekali peserta didik dengan kemampuan mencari tahu, digital *literacy*, penyelesaian masalah dan kreativitas (Pratama et al., 2019). Dengan berkembangnya teknologi, penggunaan *smartphone* semakin bertambah. *Smartphone*  tidak hanya menjadi media komunikasi tapi bisa digunakan sebagai media pembelajaran.

Gim edukasi adalah media pembelajaran baru yang dipercayai bisa meningkatkan pemahaman peserta didik dalam menangkap materi pelajaran dengan cepat karena didukung dengan fitur permainan yang menarik sehingga anak menjadi aktif untuk belajar menggunakan gim edukasi (Widoretno et al., 2021). Gim bisa dimanfaatkan melalui media teknologi seperti *smartphone*, komputer, dan tablet.

Ditinjau dari fakta-fakta di atas, maka dibutuhkan media pembelajaran yang dapat membantu pembelajaran Al-Qur'an dengan memanfaatkan media teknologi yang mudah diakses oleh pengguna. Penulis memilih untuk mengembangkan gim edukasi tajwid berbasis android. Dengan dikembangkannya gim diharapkan para umat islam pengguna *smartphone* Android, dapat mempelajari ilmu tajwid dengan mudah dan tentunya terhibur. Gim ini berfokus dengan genre *platformer* yang menarik dengan karakter dan interface dua dimensi. Gim ini juga memberikan edukasi tajwid dengan mengenalkan huruf-huruf tajwid dan hukumnya, agar pengguna dapat memahami ilmu tajwid yang dibutuhkan untuk membaca Al-Qur'an. Pengguna akan diberikan pertanyaan sebagai sarana latihan ilmu tajwid.

#### <span id="page-16-0"></span>**1.2 Rumusan masalah**

Berdasarkan latar belakang di atas, rumusan masalah penelitian ini adalah:

- a. Bagaimana cara mengembangkan gim edukasi tajwid berbasis android dengan genre *platformer*?
- b. Bagaimana pengguna dapat memahami ilmu tajwid?
- c. Bagaimana pengguna dapat terhibur saat memainkan gim?

#### <span id="page-16-1"></span>**1.3 Batasan masalah**

Untuk menjaga fokus penelitian dalam TA ini, beberapa Batasan berikut di perhatikan:

- a. Gim berbasis Android.
- b. Gim dirancang menggunakan Unity.
- c. Gim menggunakan grafik dua dimensi atau 2D.
- d. Tidak ada fitur *multiplayer* atau bermain dua orang atau lebih.
- e. Tidak ada fitur *Real Money Transaction.*
- f. Membahas tentang ilmu tajwid Nun Mati atau Tanwin (*idzhar, iqlab, idgham bighunnah, idgham bilaghunnah dan ikhfa' hakiki*),.

#### <span id="page-16-2"></span>**1.4 Tujuan Penelitian**

Tujuan dari penelitian ini adalah:

a. Dihasilkannya gim edukasi tajwid berbasis android dengan genre *platformer*.

#### b. Gim yang dikembangkan dapat membantu pengguna memahami ilmu tajwid.

#### <span id="page-17-0"></span>**1.5 Manfaat Penelitian**

Manfaat dari penelitian ini adalah:

- a. Dapat memudahkan pengguna untuk memahami ilmu tajwid dengan menggunakan *smartphone* android.
- b. Dapat memberikan pengguna hiburan.
- c. Dapat dikembangkannya metode pembelajaran tajwid melalui gim.

#### <span id="page-17-1"></span>**1.6 Sistematika Penulisan**

Sistematika penulisan merupakan gambaran umum dari penelitian yang dilakukan secara garis besar, adapun sistematika penulisan dari penelitian ini adalah sebagai berikut

#### a. **BAB I PENDAHULUAN**

Bab pendahuluan berisi latar belakang, rumusan masalah, tujuan penelitian, manfaat penelitian, metode penelitian dan sistematika penulisan.

## b. **BAB II LANDASAN TEORI**

Pada bab ini berisi tentang landasan teori yang terdapat dalam Gim Edukasi Tajwid Berbasis Android Dengan Genre Platformer.

### c. **BAB III METODOLOGI**

Bab ini berisi pembahasan tentang metode yang digunakan dalam Pengembangan Gim Edukasi Tajwid Berbasis Android Dengan Genre *Platformer* dengan metode *ADDIE* dan dijelaskan tahapannya.

## d. **BAB IV HASIL DAN PEMBAHASAN**

Bab ini membahas tentang hasil dari gim yang telah dibuat yakni penerapan dari BAB METODOLOGI. Bab ini juga membahas hasil dari pengujian terhadap gim yang dibuat.

## e. **BAB V KESIMPULAN DAN SARAN**

Bab ini berisi tentang kesimpulan dari penelitian dan saran yang dapat mengembangkan penelitian lebih lanjut.

# **BAB II LANDASAN TEORI**

#### <span id="page-18-1"></span><span id="page-18-0"></span>**2.1 Gim**

Gim adalah kata yang berasal dari kamus besar bahasa Indonesia yang berarti permainan. Permainan adalah usaha untul mengolah diri (olah fisik maupun pikiran) yang sangat berguna dalam meningkatkan motivasi, kinerja dan juga prestasi dalam melaksanakan tugas maupun kepentingan organisasi dengan lebih baik (Fajar et al., 2015). Menurut Suryadi (2018) gim juga merupakan kegiatan yang kompleks yang didalamnya terdapat peraturan, bermain dan budaya. Sebuah permainan adalah sebuah sistem di mana pemain terlibat dalam konflik buatan. Disini pemain berinteraksi dengan sistem dan konflik dalam permainan merupakan rekayasa atau buatan. Dalam permainan terdapat peraturan yang bertujuan untuk membatasi perilaku pemain dan menentukan arah permainan. Penggunaan media gim berpusat hanya sebagai media hiburan untuk mengurangi stres ketika beraktifitas sehari-hari, akan tetapi saat ini gim telah marak digunakan sebagai media pembelajaran. Gim edukasi adalah media pembelajaran baru yang dipercayai bisa meningkatkan pemahaman peserta didik dalam menangkap materi pelajaran dengan cepat karena didukung dengan fitur permainan yang menarik sehingga anak menjadi aktif untuk belajar menggunakan game edukasi. Dengan penerapan gim edukasi sebagai media pembelajaran, proses belajar akan lebih menyenangkan dan memberi motivasi bagi pengguna dalam pembelajaran. Pada penelitian ini gim yang dibuat merupakan gim edukasi yang berisi pembelajaran tentang tajwid berbasis Android dengan genre *platformer* di mana pengguna dapat bermain sambil belajar tentang ilmu tajwid. Gim *platformer* merupakan genre gim klasik yang dinamakan dari *gameplay*-nya di mana karakter pemain melompat di atas *platform* untuk melewati rintangan yang ada. Genre ini juga mulai semakin popular di waktu sekarang ini, di tahun 2010-an semenjak kepopuleran mobile gaming dan banyaknya game *platformer* yang muncul di *platform* tersebut (Sagala et al., 2017).

#### <span id="page-18-2"></span>**2.2 Tajwid**

Tajwid adalah kata yang terdapat dalam kamus besar bahasa Indonesia yang berarti cara membaca Al-Qur'an dengan lafal atau ucapan yang benar, secara bahasa tajwid artinya memperbaiki atau membaguskan (Amir, 2019). Ilmu tajwid adalah ilmu yang dibutuhkan dalam membaca Al-Qur'an. Dengan ilmu tajwid Al-Qur'an dapat dibaca dengan lafal atau pengucapan yang benar sesuai dengan aturan yang sah. Menurut Amir (2019) mempelajari ilmu tajwid secara teori adalah *fardhu kifayah*. Yakni apabila sebagian kaum muslimin telah mempelajarinya, maka gugurlah kewajiban atas yang lain. Amir (2019) juga mengatakan bahwa membaca Al-Qur'an sesuai dengan kaidah ilmu tajwid adalah *fardhu 'ain.* Yakni kewajiban yang harus dipenuhi bagi setiap kaum muslimin dan berusaha membaguskan bacaannya agar terhindar dari yang namanya *lahn* atau ketika membaca Al-Qur'an. Seseorang yang membaca Al-Qur'an tanpa tajwid maka ia berdosa, karena Allah Swt. menurunkan Al-Qur'an dengan tartil dan tajwid (Amir, 2019).

#### <span id="page-19-0"></span>**2.3 Android**

Android adalah sistem operasi bebasis linux yang dirancang untuk perangkat mobile seperti *smartphone* dan tablet. Android menyediakan platform terbuka bagi para pengembang untuk menciptakan aplikasi mereka. Paradigma *open source* ini memudahkan pengembangan teknologi Android, karena semua pihak yang tertarik dapat berkontribusi baik pada pengembangan sistem operasi maupun aplikasi (Fajar et al., 2015).

#### <span id="page-19-1"></span>**2.4 Unity**

Unity adalah *software*/aplikasi yang digunakan untuk membuat gim dan aplikasi untuk berbagai macam perangkat. Hingga saat ini Unity sudah mendukung perangkat *mobile* (android, iOS, dan tvOS), perangkat komputer (Windows, Linux dan Mac), perangkat konsol (PS4, PS5 dan Xbox) dan perangkat yang mendukung WebGL, AR dan VR. Unity mendukung pembuatan game 2D dan 3D, namun lebih ditekankan pada 3D (Rohmawati, 2019). Pada penelitian ini akan digunakan unity dengan grafik dasar 2 dimensi yang berbasis Android.

#### <span id="page-19-2"></span>**2.5 Aseprite**

Aseprite adalah program yang berguna untuk membuat gambar *pixel art* (Hendaryie et al., 2018). *Pixel art* merupakan gaya grafis yang digunakan pada gim-gim lawas. Aseprite digunakan dalam pembuatan *asset* atau objek-objek yang akan diterapkan dalam pengemban gim. Aseprite hanya mendukung perangkat komputer Windows, Linux dan Mac.

#### <span id="page-20-0"></span>**2.6 Pembelajaran Multimedia**

Pembelajaran multimedia adalah metode pembelajaran yang menggunakan dua atau lebih media. Multimedia memerlukan dua komponen utama. Pertama, PC multimedia yang mampu menangani berbagai format informasi termasuk video (animasi, grafik, gambar mati, atau pun yang bergerak), audio (musik, efek suara) dan proses pembicaraan (deteksi pembicara, pengubah teks ke pembicaraan). Kedua, cara distribusi yang mampu memadukan berbagai tipe data yang berbeda dan menyajikannya dalam satu tampilan secara jarak jauh (Al-Ta'dib, 2013). Pembelajaran multimedia dapat memudahkan proses pembelajaran dan memberi pengalaman baru dengan menggunakan media-media yang tersedia.

#### <span id="page-20-1"></span>**2.7 Metode ADDIE**

Metode ADDIE adalah salah satu model yang telah umum digunakan untuk mengembangkan suatu aplikasi multimedia khususnya *Game-Based Learning* (Mahardhika, 2015). ADDIE memiliki lima tahapan sesuai kepanjangan namanya sebagai berikut (Mahardhika, 2015):

a. Analisis (*Analyzing*)

Tahap analisis merupakan suatu proses mendefinisikan apa yang akan dipelajari oleh pengguna sistem, proses ini dikerjakan dengan melakukan analisis kebutuhan (*needs assessment*), mengidentifikasi masalah serta kebutuhan, dan melakukan analisis tugas (*task analysis*).

b. Desain (*Design)*

Proses desain merupakan proses yang dilakukan sebelum pengembangan. Pada proses ini, dilakukan dengan menentukan strategi pembelajaran, pemodelan pembelajaran, media pembelajaran yang digunakan.

c. Pengembangan (Development)

Proses pengembangan merupakan proses mewujudkan desain yang telah dibuat. Desain yang ada kemudian dibuat menjadi sebuah aturan perancangan perangkat lunak. Proses ini mencakup kegiatan memilih dan menentukan metode perancangan yang akan digunakan, jenis aplikasi yang akan dibuat.

d. Implementasi (*Implementation*)

Proses implementasi adalah proses yang akan dilaksanakan berdasarkan pada perancangan yang telah dibuat pada proses sebelumnya. Proses pembuatan aplikasi multimedia pembelajaran doa sehari-hari akan dilakukan pada proses ini. Pada proses ini, perancangan yang telah disiapkan sesuai dengan kebutuhannya diimplementasikan sesuai dengan peran serta fungsinya dengan harapan agar pengguna sistem dapat menggunakannya dengan baik serta dapat meningkatkan pemahaman pengguna terkait materi yang akan disampaikan.

e. Evaluasi (*Evaluation*)

Evaluasi adalah tahapan akhir yang dilakukan dalam model ADDIE. Evaluasi adalah proses yang dilakukan untuk melihat apakah aplikasi pembelajaran yang telah dibangun sudah sesuai atau belum. Pada tahapan evaluasi aplikasi akan diuji coba untuk mencari serta memperbaiki kesalahan sistem atau teknik yang mungkin dapat terjadi.

#### <span id="page-21-0"></span>**2.8** *Use Case Diagram* **(UCD)**

*Use case* adalah metodologi yang digunakan dalam analisis sistem untuk mengidentifikasi, mengklarifikasi, dan mengorganisasi kebutuhan sistem (Aleryani, 2016). [Tabel 2.1](#page-21-2) menampilkan komponen *use case diagram*.

# Tabel 2.1 Komponen *Use Case Diagram*

<span id="page-21-2"></span>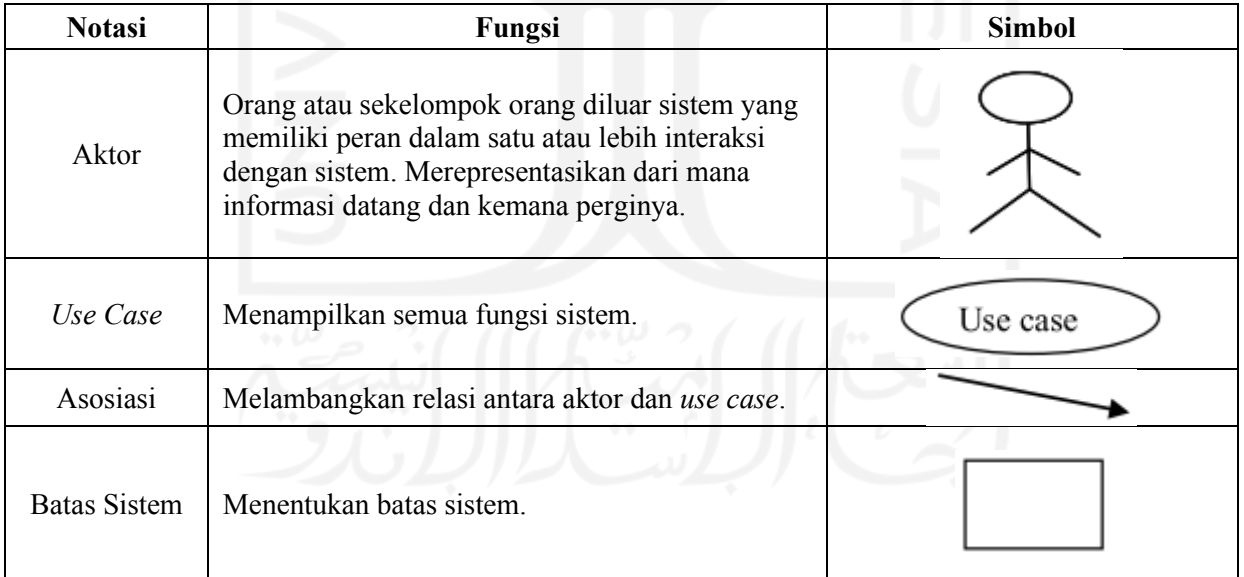

Sumber: (Aleryani, 2016)

#### <span id="page-21-1"></span>**2.9** *Activity Diagram*

*Activity diagram* menggambarkan aliran fungsionalitas dalam suatu sistem informasi (Dewi et al., 2017). Simbol-simbol yang digunakan dalam *activity diagram* ditampilkan pada [Tabel 2.2:](#page-22-1)

## Tabel 2.2 Simbol *Activity Diagram*

Sumber: (Hendini, 2016)

<span id="page-22-1"></span>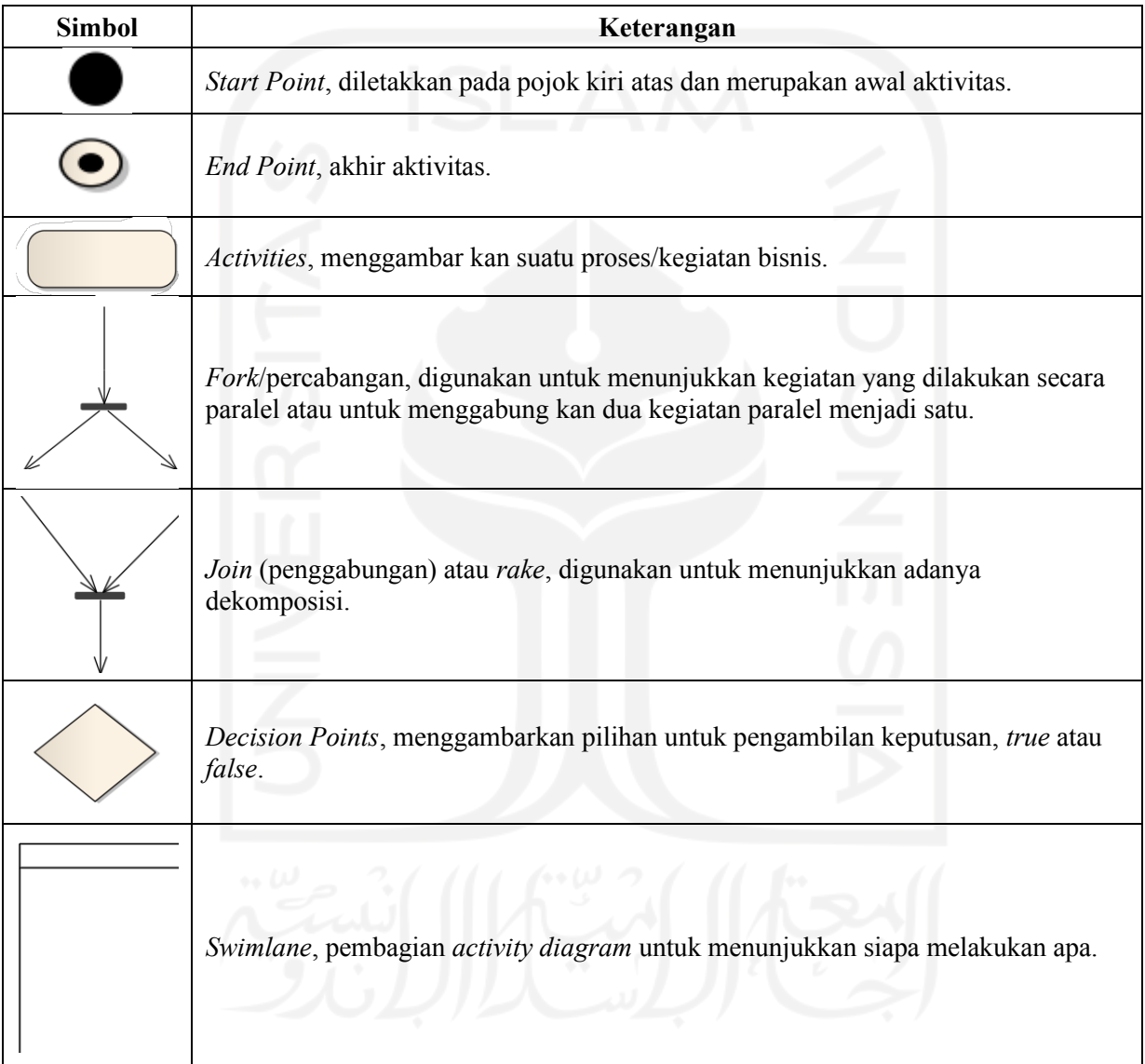

# <span id="page-22-0"></span>**2.10***Black Box Testing*

*Black box testing*, juga disebut pengujian perilaku, berfokus pada pengujian kebutuhan fungsional perangkat lunak (Irawan et al., 2019). Penguji dapat mendefinisikan kumpulan kondisi input dan melakukan pengetesan pada spesifikasi fungsional program (Mustaqbal et al., 2015).

#### <span id="page-23-0"></span>**2.11** *System Usability Scale* **(SUS)**

*System usability scale* (SUS) adalah sebuah metode yang digunakan untuk mengukur tingkat *usability*. *System usability scale* mempunyai pertanyaan yang berjumlah sebanyak sepuluh macam pernyataan dengan lima opsi respon untuk responden, opsi – opsi respon tersebut dimulai dari sangat setuju sampai sangat tidak setuju (Arga Kusumah et al., 2019). [Tabel 2.3](#page-23-1) menampilkan instrumen SUS.

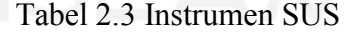

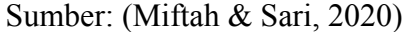

<span id="page-23-1"></span>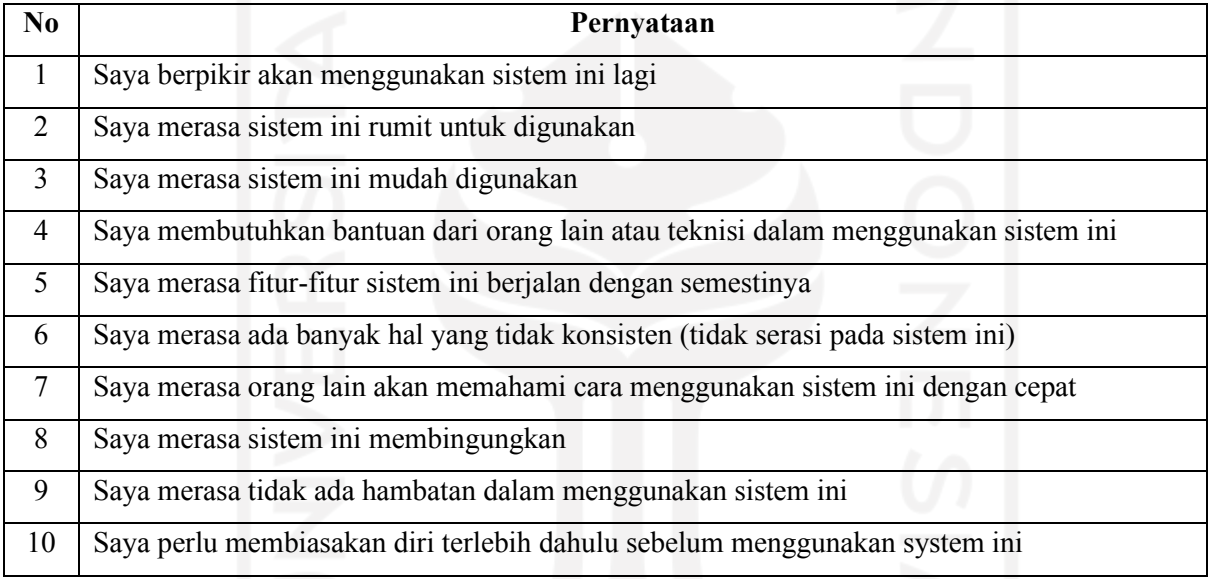

Skor akhir SUS dihitung menggunakan aturan sebagai berikut:

- a. Setiap nomor ganjil (1, 3, 5, 7, 9) maka jawaban opsi responden dikurangi satu.
- b. Setiap nomor genap (2, 4, 6, 8, 10) maka lima dikurangi jawaban opsi responden.
- c. Nilai keseluruhan SUS dihitung dengan jumlah poin a ditambah dengan poin b dikali 2,5.

Setelah mendapat nilai keseluruhan dari semua responden, maka dirata-ratakan agar bisa didapatkan skor akhir SUS. Selanjutnya akan ditentukan hasil penilaian skor SUS dengan tolak ukur yang terdapat pada [Gambar 2.1.](#page-24-1)

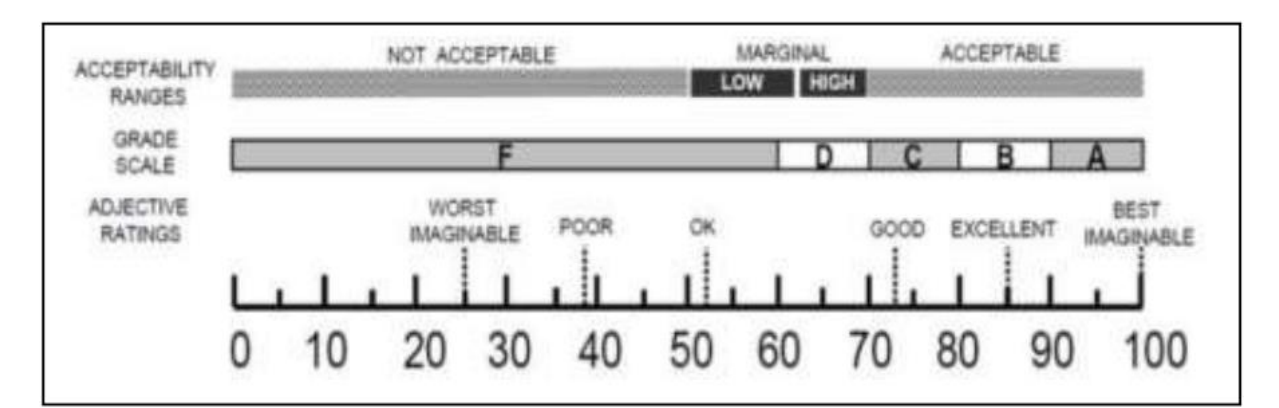

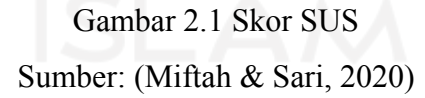

<span id="page-24-1"></span>Menurut (Miftah & Sari, 2020) penilaian dari skor pada SUS terdapat tiga penilaian, yaitu:

- a. Acceptability Ranges adalah penilaian dengan range sebagai berikut:
	- **1.** Not Acceptable 0-50
	- **2.** Marginal 50-70
	- **3.** Acceptable 70-100
- b. Grade Scale
	- 1.  $A = 80.3 100$
	- 2.  $B = 68-80.3$
	- **3.**  $C = 68$
	- 4.  $D = 51-68$
	- 5.  $F = 0.51$
- c. Adjective Ratings
	- **1.** Best Imaginable =  $85-100$
	- **2.** Excellent = 74-85
	- 3.  $Good = 53-74$
	- 4.  $Ok = 39-53$
	- 5. Poor =  $25-39$
	- **6.** Worst Imaginable  $=0-25$

### <span id="page-24-0"></span>**2.12Tinjauan Pustaka**

Ada beberapa penelitian yang mirip dengan pengembangan gim edukasi tajwid. Seperti (Abidin & Listyorini, 2018) dalam penelitiannya yang dimuat dalam jurnal berjudul **Game**  **Edukatif Membaca Al-Qur'an (Ilmu Tajwid) Berbasis Android** menjelaskan bahwa, peneliti membuat gim edukatif membaca Al-Qur'an berbasis android yang diharapkan bisa menjadi media pembelajaran tajwid alternatif berbasis android. Pada penelitian ini masingmasing level memiliki sepuluh soal seputar tajwid. Gim ini menggunakan tipe layar *potrait*. Sedangkan (Yamani et al., 2019) dalam penelitian berjudul **Game Edukasi Marbel Tajwid** menjelaskan bahwa, gim ini bertujuan untuk membantu proses pembelajaran dalam pembacaan Al-Qur'an yang baik dan benar (tartil). Dengan adanya aplikasi ini menjadi alternatif untuk mempelajari ilmu tajwid, maka metode pembelajaran ilmu tajwid menjadi lebih menyenangkan, serta tidak terbatas oleh waktu untuk belajar. Gim edukasi ini mudah dipahami karena dirancang dengan tampilan menarik, edukatif, sehingga tidak membuat murid TPQ Assa'adah tidak cepat bosan dalam mempelajari ilmu tajwid. [Tabel 2.4](#page-26-0) menampilkan perbandingan antara penelitian lain dan penelitian pengembangan gim edukasi tajwid berbasis Android dengan genre *platformer*.

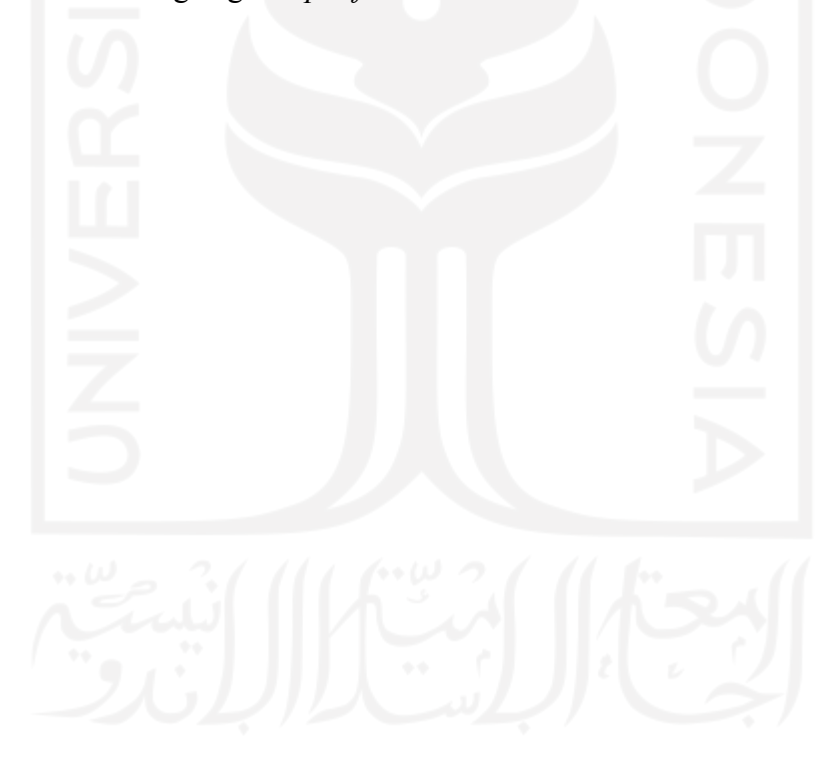

<span id="page-26-0"></span>

| Pengembang                  | <b>Judul Penelitian</b>                                                     | <b>Metode Penelitian</b> | <b>Hasil</b>                                                                                                    |
|-----------------------------|-----------------------------------------------------------------------------|--------------------------|----------------------------------------------------------------------------------------------------|
| (Abidin & Listyorini, 2018) | Game Edukatif Membaca Al-Qur'an (Ilmu<br>Tajwid) Berbasis Android           | Prototyping              | Game Al-Qur'an (Ilmu Tajwid) berbasis Android.<br>Alternatif pembelajaran ini dapat digunakan untuk<br>media belajar ilmu tajwid melalui smartphone dengan<br>platform android. Pada masing-masing level memiliki<br>10 pertanyaan seputar ilmu tajwid. Hukum bacaan<br>nun mati/ tanwin yang terdiri dari Izhar (راهظ),<br>Idgham (ماغدا), Iqlab (بال قا), Ikhfa (ماغدا). Serta<br>hukum bacaan mim mati yang terdiri dari Ikhfa<br>Syafawi (ماغدإ يسى م), Idgham Mimi (ماغدإ يسى م), Idgham Mimi<br>[راهظإيوف س] Izhar Syafawi   |
| (Yamani et al., 2019)       | Game Edukasi Marbel Tajwid                                                  | SDLC(Waterfall)          | Game Marbel Tajwid berbasis Android. Alternatif<br>pembelajaran ini dapat digunakan untuk media belajar<br>ilmu tajwid melalui smartphone dengan platform<br>android. Dengan dibuatnya aplikasi ini, maka metode<br>pembelajaran<br>ilmu<br>tajwid<br>menjadi<br>lebih<br>menyenangkan, serta tidak terbatas oleh waktu untuk<br>belajar. Game edukasi ini mudah dipahami karena<br>dirancang dengan tampilan menarik, edukatif,<br>sehingga tidak membuat murid TPQ Assa'adah tidak<br>cepat bosan dalam mempelajari ilmu tajwid. |
| Tugas Akhir ini             | Pengembangan Gim Edukasi Tajwid<br>Berbasis Android Dengan Genre Platformer | <b>ADDIE</b>             | Gim Edukasi Tajwid Berbasis Android. Alternatif<br>pembelajaran ini dapat digunakan untuk media belajar<br>ilmu tajwid melalui smartphone dengan platform<br>android. Dengan dibuatnya gim ini diharapkan<br>pengguna dapat memahami hukum tajwid nun mati,<br>mim mati, mim dan nun bertasydid, dan mad.                                                                                                    |

Tabel 2.4 Perbandingan Penelitian Sejenis

# **BAB III METODOLOGI**

#### <span id="page-27-1"></span><span id="page-27-0"></span>**3.1 Analisis (***Analyzing***)**

Pada subbab ini dilakukan proses pengumpulan informasi/data yang dapat mendukung pengembangan gim tajwid berbasis android. Metode pengumpulan informasi yang digunakan adalah metode studi pustaka, di mana akan dilakukan pencarian informasi-informasi melalui berbagai media seperti *preliminary survey,* penelitian-penelitian sebelumnya, jurnal dan internet. Studi pustaka dilakukan dengan mencari jurnal-jurnal yang membahas pengembangan gim edukasi tajwid. Berikut adalah hasil dari *preliminary survey* yang dilakukan kepada para target audiens.

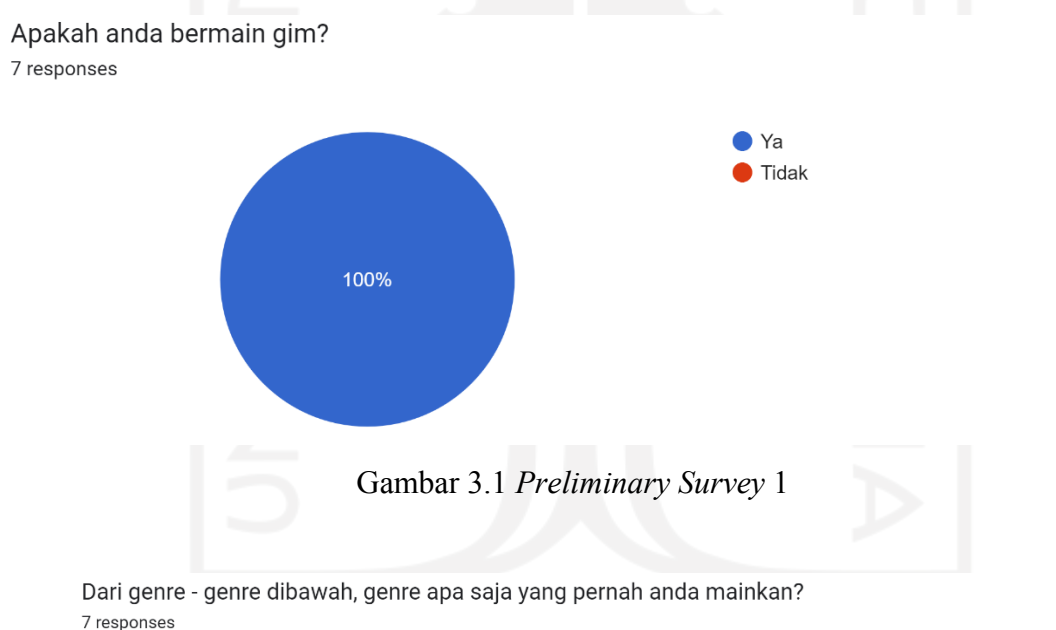

<span id="page-27-2"></span>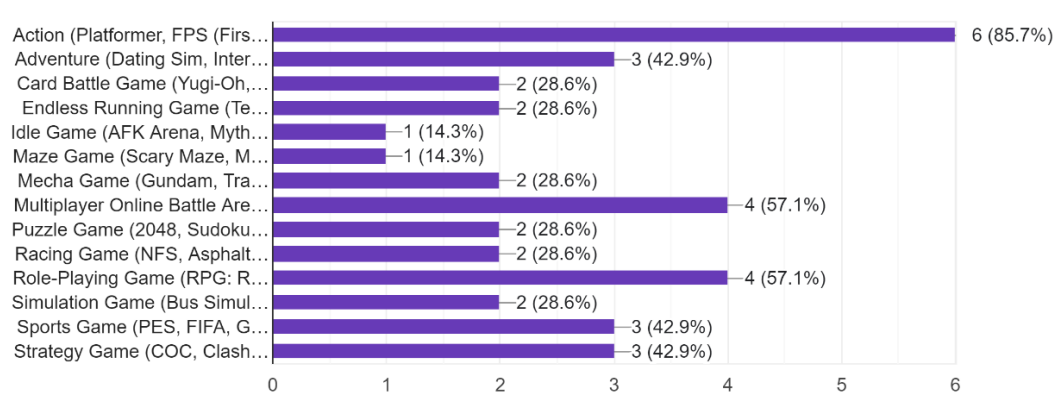

<span id="page-27-3"></span>Gambar 3.2 *Preliminary Survey* 2

Di antara kedua gambar di bawah manakah yang lebih cocok dan menarik untuk dijadikan gim edukasi?

7 responses

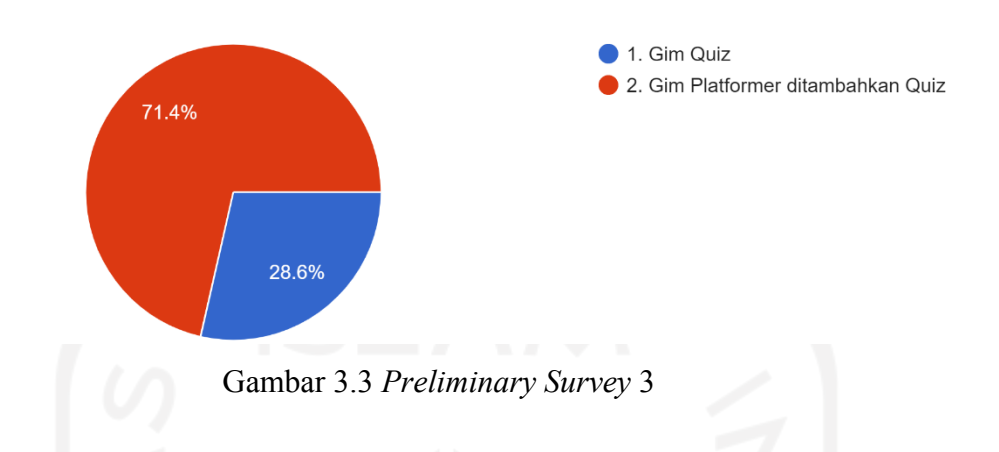

<span id="page-28-0"></span>Menurut anda apakah style grafis pixel art cocok untuk digunakan dalam pengembangan gim edukasi 2 dimensi?

7 responses

<span id="page-28-1"></span>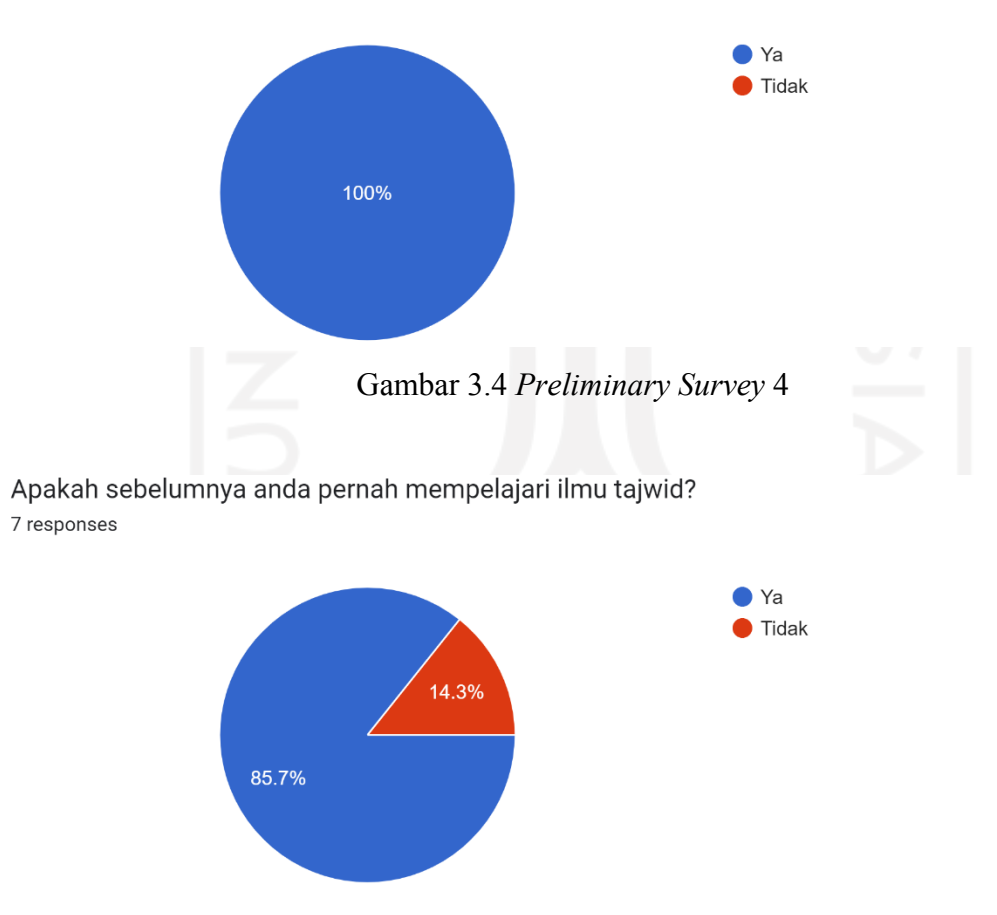

<span id="page-28-2"></span>Gambar 3.5 *Preliminary Survey* 5

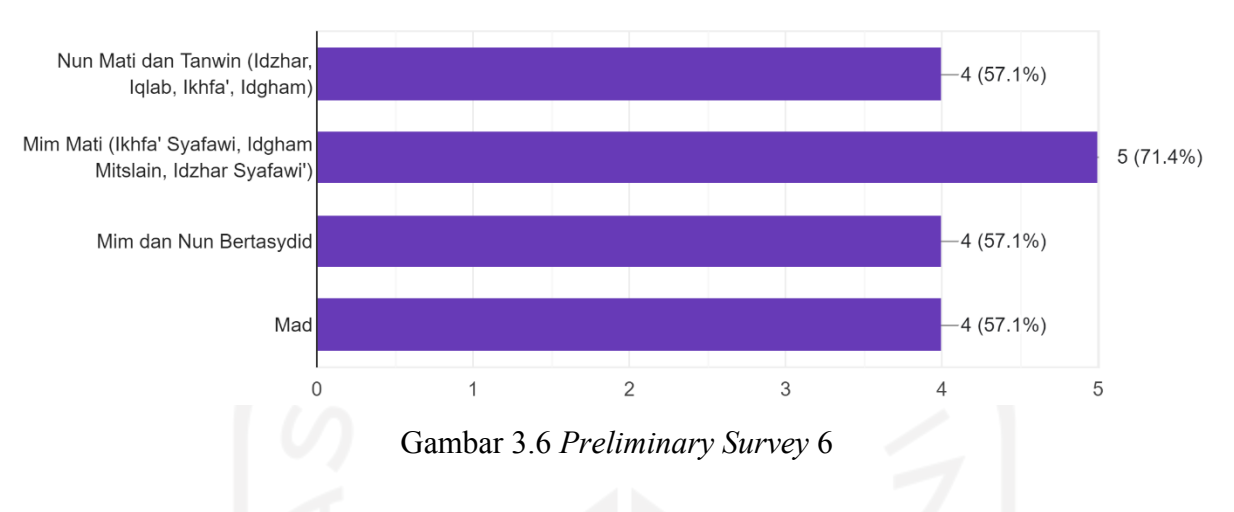

Dari hukum - hukum tajwid di bawah, hukum mana saja yang belum anda pahami? 7 responses

<span id="page-29-0"></span>Jika dikembangkan gim edukasi taiwid, hukum apa saja yang perlu dimasukkan? 7 responses

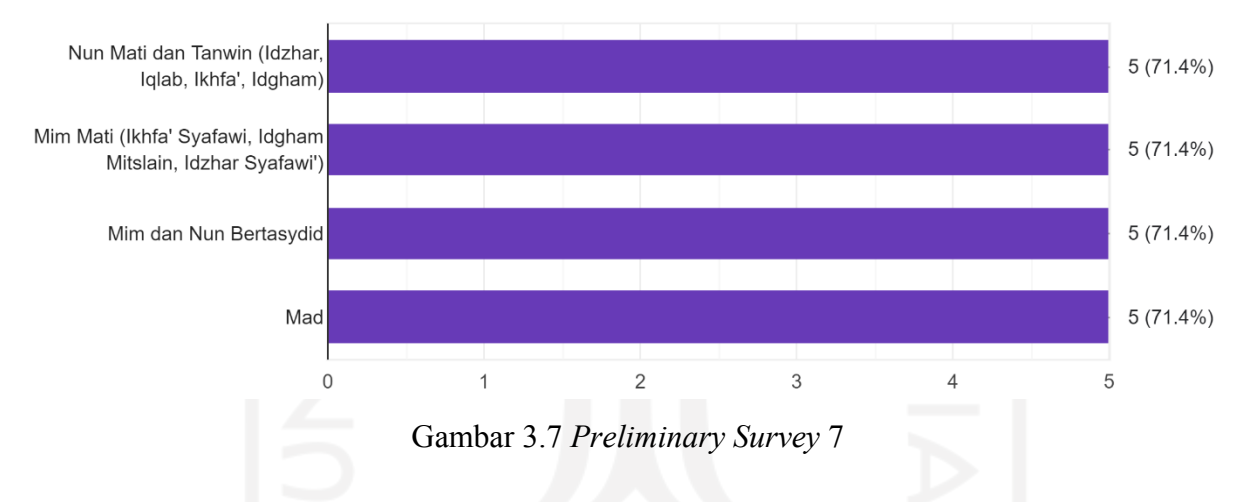

<span id="page-29-1"></span>Dari hasil pengumpulan data yang dilakukan didapat hasil sebagai berikut:

- a. Diperlukan materi pembelajaran sesuai dengan sasaran pengguna.
- b. Diperlukan media pembelajaran yang dapat memudahkan pengguna mempelajari materi pembelajaran.
- c. Dibutuhkan *platform* yang dapat digunakan sebagai alat operasional media pembelajaran.
- d. Diperlukan cara penanganan terhadap ketidakmampuan pengguna dalam membaca Al-Qur'an.

Berdasarkan analisis yang dilakukan dengan pengumpulan data melalui studi pustaka, ditemukan beberapa solusi.

a. Materi yang digunakan adalah ilmu tajwid yang akan diimplementasikan ke dalam gim.

#### b. Membuat gim edukasi tajwid dengan genre *platformer*.

#### <span id="page-30-0"></span>**3.1.1 Kebutuhan Fungsional**

Kebutuhan fungsional membahas tentang kebutuhan sistem yang akan diterapkan dalam gim ini. Berikut kebutuhan fungsional dari gim yang akan dikembangkan:

- a. Menampilkan halaman awal setelah gim dijalankan.
- b. Pemain dapat membuka halaman *stage* dengan menekan tombol *start*.
- c. Pemain ditampilkan intro saat menekan tombol *start* untuk pertama kali.
- d. Pemain dapat memulai gim dengan menekan tombol *stage* pada halaman *stage*.
- e. Pemain menerima petunjuk permainan setelah menekan tombol *stage* pada halaman *stage* untuk pertama kali.
- f. Pemain ditampilkan pertanyaan ketika mengambil buku tajwid yang tersebar di *stage*.
- g. Pemain menerima skor dan menyelesaikan *stage* ketika mengambil sepuluh buku tajwid dan menjawab pertanyaannya.
- h. Pemain dapat membuka halaman edukasi tajwid dengan menekan tombol tajwid.
- i. Pemain dapat membuka halaman ilmu tajwid yang dipilih pada halaman edukasi tajwid.
- j. Pemain dapat membuka halaman opsi dengan menekan tombol *option*.
- k. Pemain dapat mengatur volume musik pada halaman *option*.
- l. Pemain dapat mereset gim ke pengaturan awal dengan menekan tombol reset pada halaman opsi.
- m. Pemain dapat keluar dari gim ketika menekan tombol *quit* pada halaman awal.

#### <span id="page-30-1"></span>**3.1.2 Kebutuhan Non Fungsional**

Kebutuhan non fungsional membahas tentang batasan-batasan yang harus disediakan oleh sistem. Berikut kebutuhan non fungsional dari gim yang akan dikembangkan:

- a. Gim hanya bisa dijalankan pada *platform* Android.
- b. Gim memiliki edukasi tentang ilmu tajwid yang hanya membahas tentang Nun Mati dan Tanwin, Mim Mati, Nun dan Mim Bertasydid dan Mad.
- c. *Scene* yang terdapat dalam gim memiliki musik yang otomatis terganti setelah berganti *scene*.
- d. Terdapat enam *stage* dalam gim.
- e. Efek suara otomatis dimainkan ketika pemain mengambil buku tajwid yang tersebar pada *stage*.

f. Setiap *stage* dalam gim terdapat sepuluh pertanyaan.

#### <span id="page-31-0"></span>**3.1.3 Kebutuhan Perangkat Lunak (***Software***)**

Untuk mengembangkan gim ini, dibutuhkan perangkat lunak pendukung yang dapat membantu proses pengembangan sesuai dengan kebutuhan. Perangkat lunak yang digunakan dalam pengembangan gim ini adalah sebagai berikut:

- a. Unity, merupakan mesin gim atau *game engine* populer yang sering digunakan dalam pengembangan gim. Unity mendukung pengembangan gim berbasis android dengan grafik 2D yang dipakai dalam penelitian ini.
- b. Aseprite, merupakan *software* olah grafis yang berfokus dengan tipe grafis *pixel art*. *Pixel art* cocok digunakan untuk mendesain *asset* gim dengan tema klasik. Pada penelitian ini Aseprite digunakan untuk mendesain aset-aset yang dibutuhkan dalam pengembangan gim ini.
- c. Unity *store*, merupakan fitur yang disediakan Unity secara gratis. Pengembang dapat dengan mudah mengakses aset-aset yang tersedia. Pada pengembangan gim ini Unity *store* digunakan untuk mencari *asset* musik yang digunakan dalam gim.

### <span id="page-31-1"></span>**3.1.4 Kebutuhan Perangkat Keras (***Hardware***)**

Perangkat keras yang digunakan dalam pengembangan gim ini adalah Laptop dan *smartphone* Android. Laptop digunakan untuk mengembangkan gim, sedangkan *smartphone*  Android digunakan untuk menguji gim yang telah dibuat. Perangkat keras yang digunakan harus memenuhi kebutuhan sistem atau *system requirements* yang dibutuhkan untuk menjalankan *software* yang digunakan dalam pengembangan gim ini. Berikut adalah kebutuhan perangkat keras yang dapat dilihat pada [Tabel 3.1](#page-31-2) sebagai berikut:

<span id="page-31-2"></span>

| <b>Software</b> | <b>Minimum Requirements</b>                               |  |  |  |
|-----------------|-----------------------------------------------------------|--|--|--|
| Unity           | Windows $7 (SP1+)$ , Windows 10 and Windows 11, 64-bit.   |  |  |  |
|                 | • CPU X64 architecture with SSE2 instruction set support. |  |  |  |
|                 | • DX10, DX11, and DX12-capable GPUs.                      |  |  |  |
|                 | • Hardware vendor officially supported drivers            |  |  |  |
|                 | 8GB Memory.                                               |  |  |  |
| Aseprite        | • Windows 7 (SP1+), Windows 10 and Windows 11.            |  |  |  |
|                 | CPU Intel Core 2 Duo E8400.                               |  |  |  |
|                 | NVIDIA GeForce 510.                                       |  |  |  |
|                 | 128MB Memory.                                             |  |  |  |

Tabel 3.1 *System Requirements*

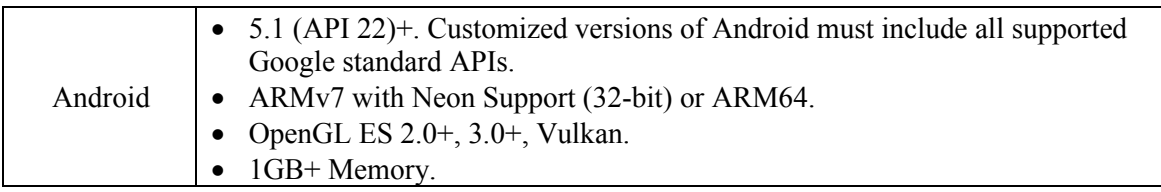

#### <span id="page-32-0"></span>**3.2 Desain (***Design***)**

Pada tahapan ini menjelaskan tentang desain gim atau perancangan gim edukasi tajwid berbasis android. Gim dirancang sesuai dengan analisis yang sudah dilakukan.

#### <span id="page-32-1"></span>**3.2.1 Perancangan** *Use Case Diagram*

*Use case* pada Pengembangan gim ini, terdapat satu aktor yaitu pengguna. [Gambar 3.8](#page-32-3) menampilkan *use case diagram* yang digunakan dalam pengembangan gim ini.

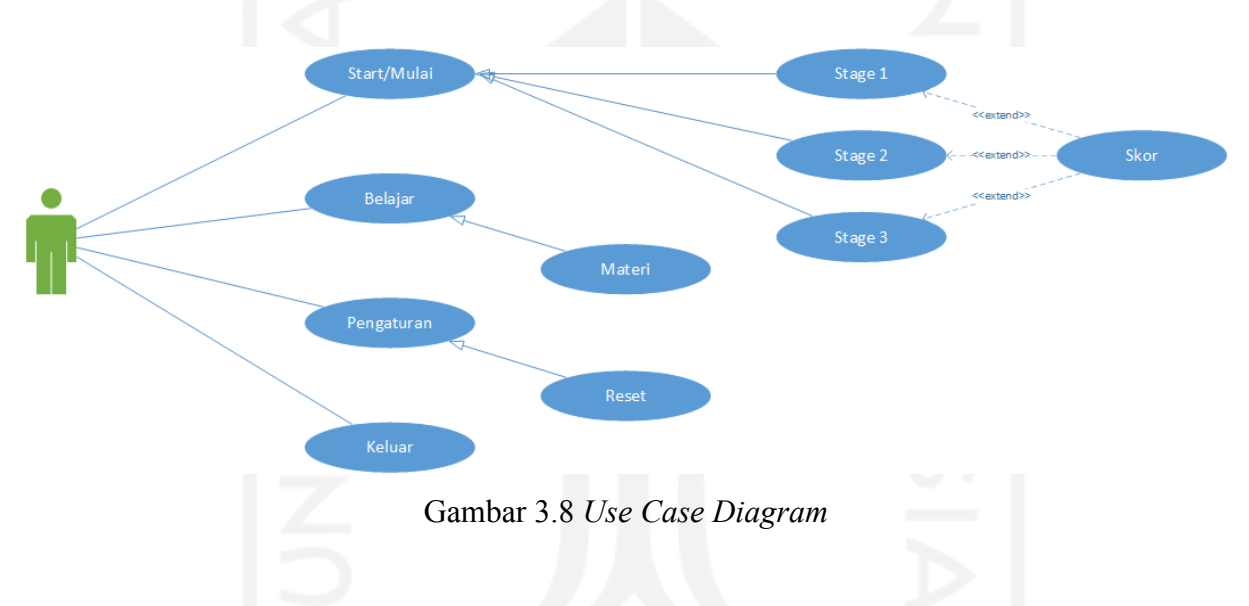

# <span id="page-32-3"></span><span id="page-32-2"></span>**3.2.2 Perancangan** *Activity Diagram*

*Activity Diagram* merupakan gambaran alur aktivitas yang terjadi pada fitur-fitur yang terdapat dalam gim yang sedang dirancang. [Gambar 3.9](#page-33-0) menampilkan *activity diagram* yang digunakan dalam pengembangan gim ini.

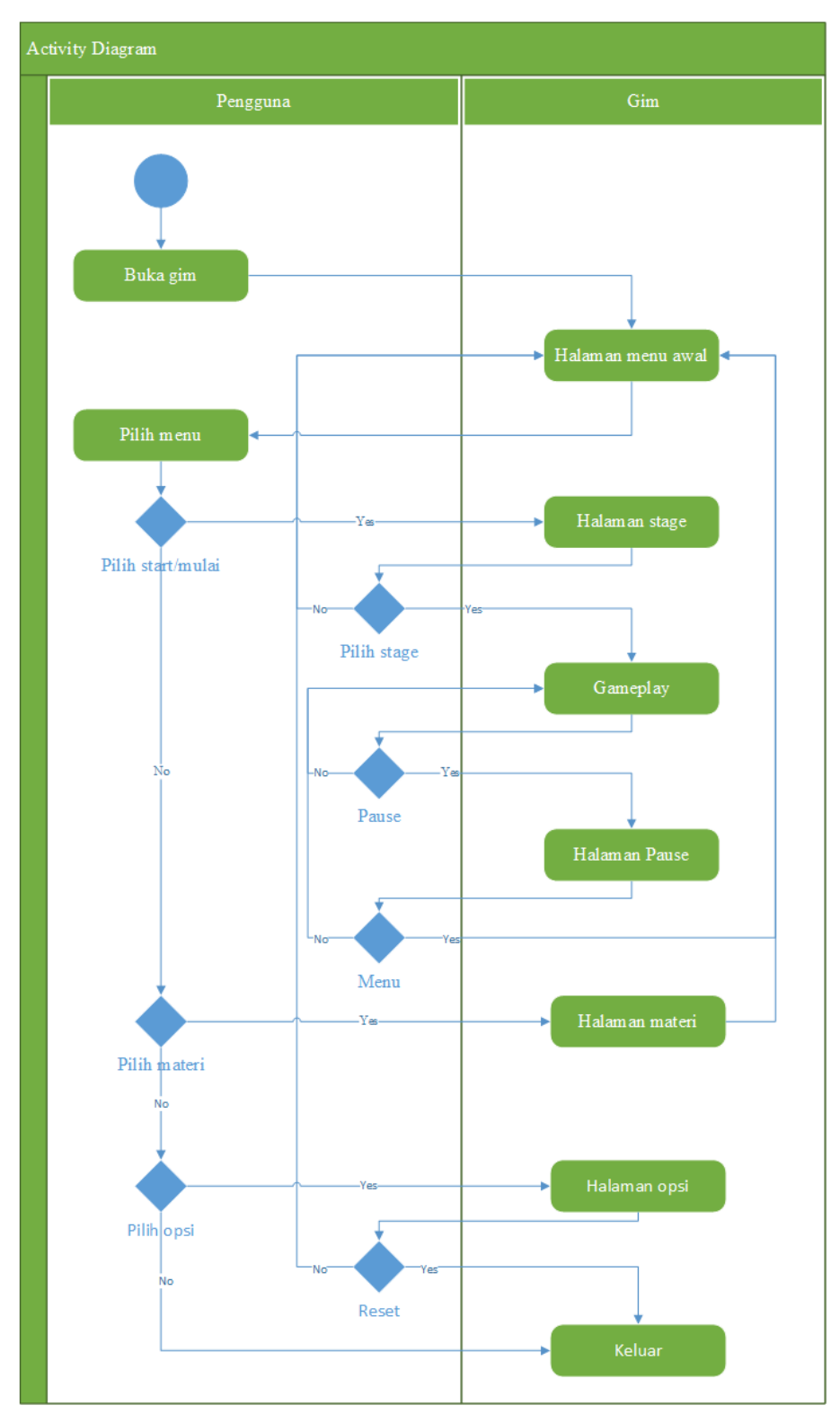

Gambar 3.9 *Activity Diagram*

<span id="page-33-0"></span>Berikut penjelasan dari *activity diagram* di atas.

a. Setelah gim dibuka oleh pengguna, ditampilkan halaman awal gim.

- b. Pada halaman awal tersedia empat tombol, yaitu tombol mulai, tombol belajar, tombol opsi dan tombol keluar.
- c. Ketika tombol mulai dipilih, akan ditampilkan halaman pemilihan *stage*.
- d. Ketika tombol *stage* dalam halaman pemilihan *stage* dipilih, pengguna akan dihadapkan dengan *gameplay* atau *stage* dari gim.
- e. Ketika pengguna memilih tombol *pause* pada halaman *stage*, ditampilkan halaman pause.
- f. Pada halaman *pause*, jika pengguna memilih tombol *menu*. Pengguna akan dihadapkan dengan tampilan halaman awal.
- g. Pada halaman awal, ketika pengguna memilih tombol materi. Pengguna akan dihadapkan dengan tampilan halaman materi.
- h. Pada halaman materi pengguna bisa mempelajari materi yang disediakan. Apabila pengguna memilih tombol *back*, akan ditampilkan halaman awal.
- i. Pada halaman awal, pengguna dapat memilih menu opsi yang berisi tombol *reset*. Ketika tombol *reset* dipilih, gim akan ditutup dan dikembalikan ke pengaturan awal.
- j. Pada halaman awal, pengguna dapat memilih menu keluar di mana gim akan keluar atau ditutup.

### <span id="page-34-0"></span>**3.2.3** *Game Design Document* **(GDD)**

- a. *Overview*
	- **1. Title**

"*Book of Tajweed*"

**2.** *Theme***/***Setting***/***Genre*

Tajwid/Petualangan/*Plaformer* edukasi

**3.** *Core Gameplay Mechanic*

Mempelajari tentang tajwid dan mengumpulkan sepuluh buku tajwid serta menjawab pertanyaan yang muncul.

**4.** *Targeted Platform*

Android.

**5.** *Targeted Audience*

Umat agama islam khususnya mahasiswa.

#### b. *Story and Gameplay*

#### **1.** *Story* **(***Brief***)**

Petualangan Kuki mencari buku tajwid.

#### **2.** *Story* **(***Detailed***)**

Gim edukasi tajwid berjudul "*Book of Tajweed*" ini menceritakan tentang petualangan seorang manusia berkepala bulat bernama Kuki di dunia mimpi. Kuki sangat ingin membaca Al-Qur'an, akan tetapi Kuki tidak bisa membaca Al-Qur'an dengan baik. Pengucapan dan lafal Kuki dalam membaca Al-Qur'an tidak tepat. Kuki memutuskan untuk belajar ilmu tajwid, yang merupakan ilmu yang harus dipelajari untuk membaca Al-Qur'an. Pada suatu malam setelah Kuki belajar ilmu tajwid, Kuki bermimpi. Kuki bertualang di dunia mimpinya dan menemukan buku tajwid. Ketika buku tajwid diambil dan dibuka, Kuki mendapat pertanyaan ilmu tajwid yang telah ia pelajari. Kuki pun terbangun setelah terkumpul sepuluh buku tajwid dan menjawab pertanyaan yang muncul. Kuki bermimpi selama enam malam berturut-turut, pertanyaan yang muncul sesuai dengan apa yang telah Kuki pelajari sebelum ia bermimpi.

#### **3.** *Gameplay* (*Brief*)

Pengguna mengumpulkan sepuluh buku tajwid dan menjawab pertanyaan yang muncul.

#### **4.** *Gameplay* (*Detailed*)

Pengguna akan dihadapkan dengan tampilan halaman awal setelah membuka gim. Jika pengguna menekan tombol *start* pada halaman awal pada saat pertama kali membuka gim, halaman instruksi akan ditampilkan pada halaman pemilihan *stage*. Pada halaman pemilihan *stage* pengguna dapat menekan tombol *stage* dan akan diarahkan ke halaman *stage*. Pada halaman *stage* saat pengguna masuk pertama kali ke halaman ini, halaman instruksi penyelesaian gim akan ditampilkan. Pada halaman *stage* tersebar buku tajwid yang dapat diambil. Setiap pengguna mengumpulkan buku tajwid yang tersebar di *stage*, pertanyaan akan muncul. Pertanyaan harus dijawab, jika tidak maka gim tidak bisa dilanjutkan. Setelah terkumpul sepuluh buku tajwid dan sepuluh pertanyaan terjawab, akan ditampilkan halaman penyelesaian *stage* yang berisi skor, tombol lanjut, dan tombol menu. Skor yang muncul dihitung berdasarkan jumlah jawaban benar dikali 10. Untuk membuka akses ke *stage* berikutnya, harus diselesaikan *stage* sebelumnya terlebih dahulu, dengan
mengumpulkan lebih dari atau sama dengan enam puluh poin per *stage*. Jika tombol edukasi pada halaman awal ditekan, pengguna akan diarahkan ke halaman edukasi yang berisi materi ilmu tajwid yang telah disediakan. Pada halaman awal juga terdapat tombol *option* dan *exit*. Jika tombol *option* ditekan, akan ditampilkan halaman opsi yang terdapat *slider* volume musik dan tombol *reset* yang apabila ditekan, gim akan kembali ke pengaturan awal dan gim akan ditutup. Jika tombol *exit* ditekan, gim akan ditutup.

## c. *Assets Needed*

Aset-aset yang dibutuhkan dalam pengembangan gim edukasi tajwid ini ditampilkan pada [Tabel 3.2](#page-36-0) sebagai berikut:

<span id="page-36-0"></span>

| <b>Jenis</b> | <b>Nama</b>      | Keterangan                                                                                                    |  |
|--------------|------------------|----------------------------------------------------------------------------------------------------|--|
| Karakter     | Kuki             | Karakter utama dalam gim.                                                                                                    |  |
| Tombol       | Mulai            | Tombol yang terdapat pada halaman awal. Ketika dipilih,<br>akan muncul tampilan halaman pemilihan stage.                                                                          |  |
|              | Materi           | Tombol yang terdapat pada halaman awal. Ketika dipilih,<br>akan muncul tampilan halaman edukasi.                                                                                  |  |
|              | Opsi             | Tombol yang terdapat pada halaman awal. Ketika dipilih,<br>akan muncul tampilan halaman opsi                                                                                      |  |
|              | Keluar           | Tombol yang terdapat pada halaman awal. Ketika dipilih,<br>gim akan keluar atau ditutup.                                                                                          |  |
|              | Info             | Tombol yang terdapat pada halaman pemilihan stage dan<br>halaman stage. Ketika dipilih akan muncul informasi yang<br>telah dimasukkan ke dalam teks.                              |  |
|              | Stage            | Tombol yang terdapat pada halaman pemilihan stage.<br>Ketika dipilih, akan muncul halaman stage atau gameplay<br>dari gim.                                                        |  |
|              | Kembali          | Tombol yang terdapat pada halaman pemilihan stage,<br>halaman edukasi, halaman opsi, dan halaman pause.<br>Ketika dipilih, akan muncul tampilan halaman yang telah<br>ditentukan. |  |
|              | Kontrol karakter | Tombol yang terdapat pada halaman stage, merupakan<br>tombol yang digunakan untuk menggerakkan karakter.                                                                          |  |
|              | Pause            | Tombol yang terdapat pada halaman stage. Ketika dipilih,<br>gim akan terjeda.                                                                                                    |  |
|              | Lanjut           | Tombol yang muncul pada halaman penyelesaian. Ketika<br>dipilih, akan dilanjutkan ke stage berikutnya.                                                                            |  |
|              | Menu             | Tombol yang terdapat pada halaman penyelesaian dan<br>halaman pause. Ketika dipilih, akan ditampilkan halaman<br>awal.                                                            |  |
|              | Edukasi          | Tombol yang terdapat pada halaman edukasi. Ketika<br>dipilih, akan ditampilkan materi yang telah dimasukkan.                                                                      |  |
|              | Kontrol info     | Tombol yang terdapat pada halaman informasi, di mana                                                                                                    |  |

Tabel 3.2 *Assets Needed*

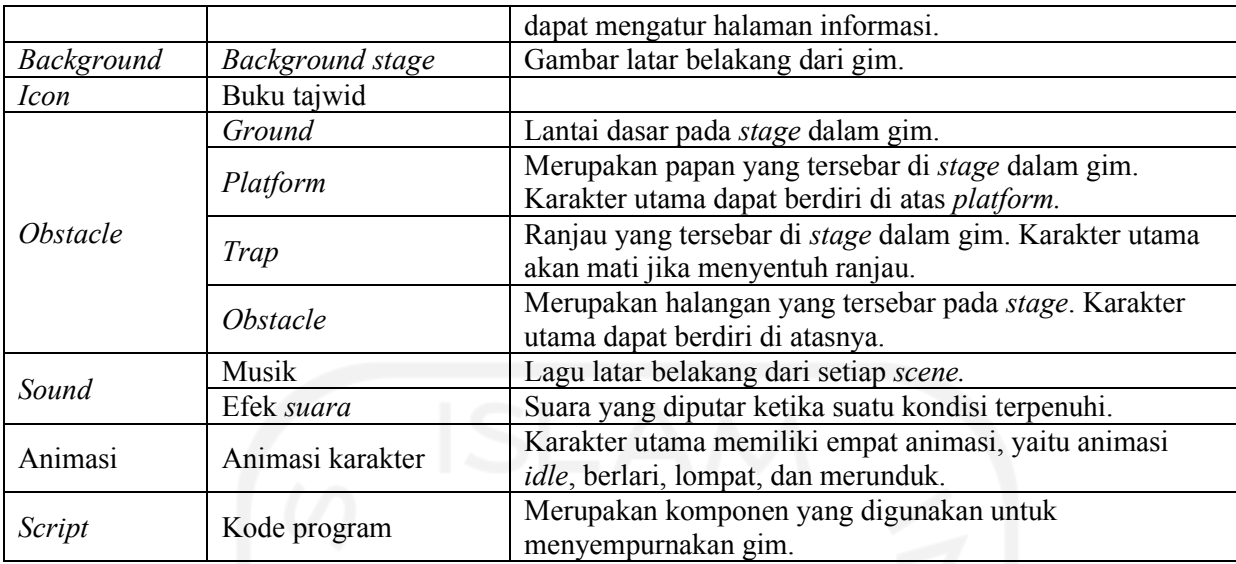

# **3.2.4 Rancangan Antarmuka**

Pada tahapan ini dilakukan perancangan antarmuka yang akan diterapkan ke dalam gim edukasi tajwid. Berikut rancangan antarmuka dapat dilihat pada Tabel 3.3 [Rancangan](#page-37-0)  [Antarmuka](#page-37-0)

# Tabel 3.3 Rancangan Antarmuka

<span id="page-37-0"></span>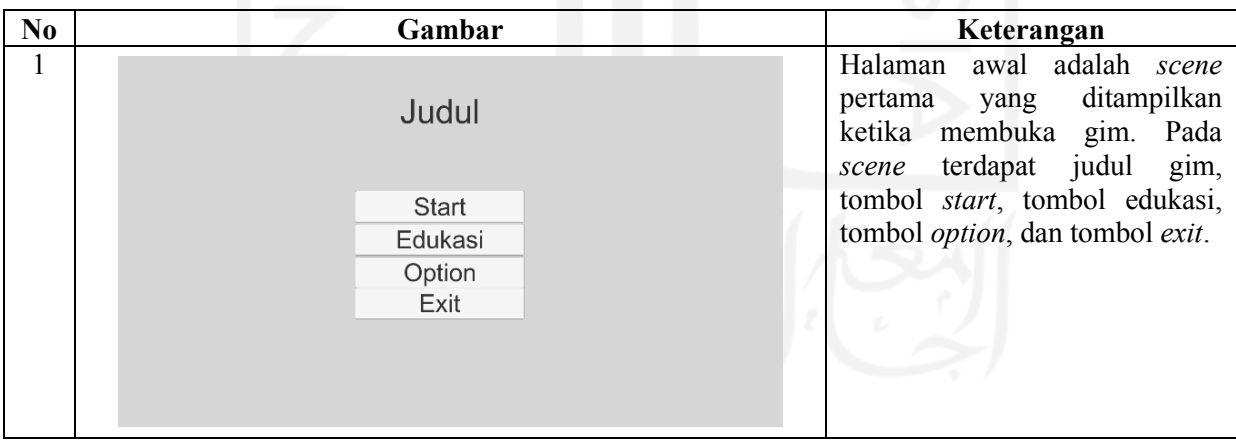

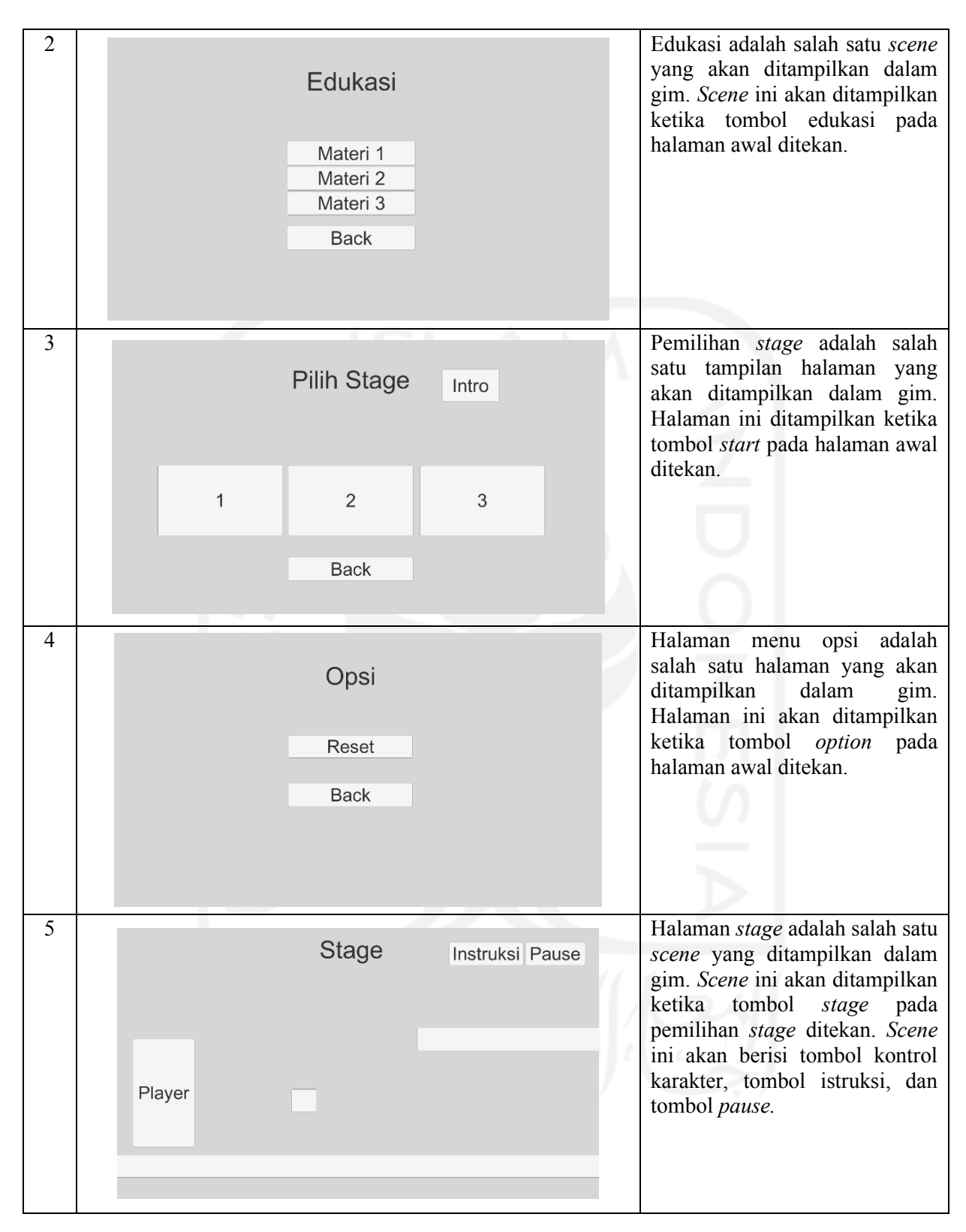

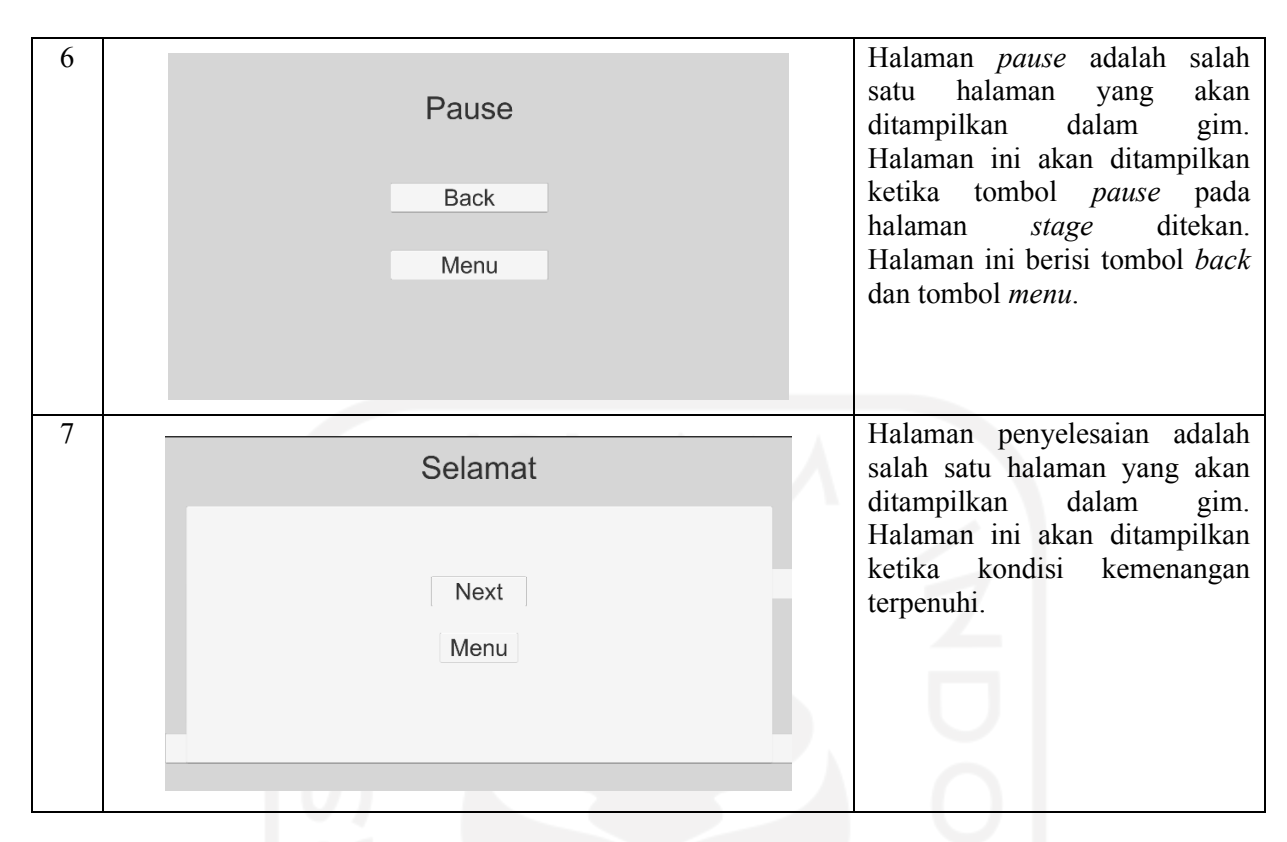

### **3.2.5 Rancangan Pertanyaan Gim**

Terdapat 60 soal di dalam gim, membahas tentang hukum tajwid Nun Mati dan Tanwin, Mim mati, Mim dan Nun Bertasydid, dan Mad. Masing-masing terdapat 10 soal untuk setiap *stage* dalam gim. *Stage* pertama akan diberikan soal tentang idzhar dan iqlab, pada *stage* kedua akan diberikan soal tentang idgham (bighunnah dan bila ghunnah), pada *stage* ketiga akan diberikan soal mengenai ikhfa', pada *stage* keempat akan diberikan soal mengenai mim mati, pada *stage* kelim akan diberikan soal mengenai mim dan nun bertasydid dan mad ashli, dan pada *stage* keenam akan diberikan soal mengenai mad far'i. Soal dan pilihan jawaban akan diacak setiap memulai gim. Soal yang disediakan akan muncul ketika karakter utama melakukan kontak dengan item tajwid yang tersebar pada *stage*. Soal yang diberikan berbentuk pilihan ganda adalah sebagai berikut:

#### a. *Stage* 1

- **1.** Manakah yang merupakan Idzhar Halqi?
	- a الْانْسَا
	- ِم ّما ان .b
	- o . فَلَيْهَا  $\,$  .
	- ُd. گُنْتُمْ
- **2.** Berapakah jumlah huruf Idzhar Halqi?
	- a. 5
	- b. 6
	- c. 7
	- d. 8

# **3.** هامُ عانَ Contoh Idzhar ini merupakan pertemuan antara

- a. Nun mati dan alif
- b. Tanwin dan alif
- c. Nun Mati dan kho
- d. Nun mati dan ha
- **4.** Idzhar Halqi secara bahasa artinya?
	- a. Jelas
	- b. Memasukkan
	- c. Mengubah
	- d. Tidak jelas

# **5.** Yang merupakan hukum Iqlab adalah

- ِ مان ُهام .a
- ُb. گُنْتُمْ
- مِن بَعْدِهِ .c
- d. َاو َرة ِ َجا ا ت
- **6.** Iqlab secara bahasa artinya?
	- a. Jelas
	- b. Memasukkan
	- c. Mengubah
	- d. Menutup
- **7.** Yang merupakan huruf Idzhar Halqi adalah?
	- ر .a
	- ف .b
	- ص .c
	- ء .d
- **8.** Yang merupakan hukum Idzhar Halqi adalah
	- a. بَوْمَئِذٍ يَتَذَكَّرُ
	- b. مُمَزَةٍ لَمَزَةٍ ُ
- مِن بَعْدِهِ .c
- ِي ر م .d َخ َعِلي ب
- **9.** Halqiyyah memiliki arti?
	- a. Lidah
	- b. Kerongkongan
	- c. Tenggorokan
	- d. Perut
- **10.** شَيْءٍ إِنْ Contoh Idzhar ini merupakan pertemuan antara
	- a. Nun mati dan Hamzah
	- b. Tanwin dan Hamzah
	- c. Nun mati dan Ha
	- d. Tanwin dan Ha

#### b. *Stage* 2

- **1.** Manakah yang merupakan Idgham Bighunnah?
	- a فَتَرَّا يَرَهُ
	- مِن بَعْدِهِ .b
	- ونْ رَبِّهِمْ .c
	- d. أَعِلِيمًا خَبِيرًا
- **2.** Berapakah jumlah huruf Idgham?
	- a. 6
	- b. 7
	- c. 8
	- d. 9
- َدُان ِم َك ان **3.** ل Contoh Idgham ini merupakan pertemuan antara?
	- a. Nun mati dan ra
	- b. Tanwin dan alif
	- c. Nun Mati dan la
	- d. Nun mati dan ha
- **4.** Idgham secara bahasa artinya?
	- a. Jelas
	- b. Memasukkan
	- c. Mengubah
- d. Tidak jelas
- **5.** Yang merupakan hukum Idgham Bilaghunnah adalah
	- a. مِّنْهُمْ
	- مِنْ رَبِّهِمْ .b
	- 0. أَثْبِئُوْنِي ِمُّ<br>⊣
	- d. َاو َرة ِ َجا ا ت
- **6.** Yang merupakan huruf Idgham Bighunnah adalah?
	- ر .a
	- ف .b
	- و .c
	- ء .d
- **7.** Yang merupakan huruf Idgham Bilaghunnah adalah?
	- ر .a
	- ف .b
	- ص .c
	- ء .d

**8.** Yang merupakan hukum Idgham Bighunnah adalah

- a. يَوْمَئِذٍ يَتَذَكَّرُ
- b. مُمَزَةٍ لَمَزَةٍ ُ
- مِن بَعْدِهِ .c
- ِي ر م .d َخ َعِلي ب

**9.** Idgham Bighunnah yang terjadi dalam satu kata disebut?

- a. Idzhar Halqi
- b. Idgham Halqi
- c. Idzhar Wajib
- d. Idgham Wajib
- **10.** Yang merupakan Idzhar Wajib adalah?
	- a<sub>.</sub> قِنْوَانٌ
	- b . مَنْ يَقُولُ
	- e. نَخِرَةَ
	- d. وَرَائِهِمْ

c. *Stage* 3

- **1.** Manakah yang merupakan Ikhfa'?
	- $a$ . مُتَرًّا يَرَهُ
	- b. جَمِيعًا ثُمَّ ُ
	- ونْ رَبِّهِمْ .c
	- مِنْ وَرَائِهِمْ .d
- **2.** Berapakah jumlah huruf Ikhfa?
	- a. 14
	- b. 15
	- c. 16
	- d. 17

**3.** كَجِمِعَا ثُمَ Contoh Idzhar ini merupakan pertemuan antara ُ

- a. Tanwin dan ba
- b. Tanwin dan sa
- c. Nun mati dan ba
- d. Nun mati dan sa
- **4.** Ikhfa' secara bahasa artinya?
	- a. Jelas
	- b. Memasukkan
	- c. Mengubah
	- d. Menyembunyikan
- **5.** Yang merupakan hukum Ikhfa' adalah
	- ِ مان ُهام .a
	- $\mathrm{b.}$  مِنْ رَبِّهِمْ
	- c<sub>. </sub> أَنُّبِئُوْنِي ِمُّ<br>⊣
	- مِن دُونِهِ d

**6.** Yang merupakan hukum Ikhfa' adalah?

- a سَلَامًا سَلَامًا
- مِن بَعْدِهِ ول
- a) لَبَدًا c.
- d. وَرَائِهِمْ
- **7.** Yang merupakan huruf Ikhfa' adalah?
	- ر .a
	- ف .b
- ل .c
- ء .d
- **8.** Yang merupakan hukum Ikhfa' adalah
	- a. يَوْمَئِذٍ يَتَذَكَّرُ
	- b. مُمَزَةٍ لَمَزَةٍ ُ
	- ُوَأَنتُمْ .c
	- ِي ر م .d َخ َعِلي ب
- َ ات َمن **9.** َق ث Contoh Ikhfa' ini merupakan pertemuan antara ُل
	- a. Nun mati dan ya
	- b. Nun mati dan sa
	- c. Nun mati dan la
	- d. Nun mati dan da
- **10.** Yang merupakan hukum Ikhfa' adalah?
	- a<sub>.</sub> قِنْوَانٌ
	- b . مَنْ يَقُولُ
	- e. نَخِرَةً
	- امِن صنَلْصنالٍ .d
- d. *Stage* 4
	- **1.** Manakah Ikhfa' syafawi merupakan pertemuan antara mim mati dan?
		- a. Huruf ta berbaris
		- b. Huruf ba berbaris
		- c. Mim mati dan da
		- d. Mim mati dan ha
	- **2.** Berapakah Idgham mitslain merupakan pertemuan antara mim mati dan?
		- a. Huruf ta berbaris
		- b. Huruf ba berbaris
		- c. Huruf ma berbaris
		- d. Huruf ya berbaris
	- **3.** Yang bukan idzhar syafawi adalah
		- a. مُفَلَّهُمْ أَجْرُ هُمْ
		- $\mathrm{b.} \quad$ وَكُلِّ بِكُمْ ثُمَّ اِلْٰى ٗ
		- c . كَافِظِيْنَ
- ُd. كُنْتُمْ بِهِ
- **4.** Ikhfa' Idzhar syafawi merupakan pertemuan antara mim mati dan
	- a. Huruf ba berbaris
	- b. Huruf ma berbaris
	- c. A dan B benar
	- d. Huruf selain ma dan ba
- **5.** Yang bukan idzhar syafawi adalah
	- a. مُفَلَّهُمْ أَجْرُ هُمْ
	- $\mathrm{b.} \quad$ وَكُلِّ بِكُمْ ثُمَّ اِلْٰى ٗ
	- c. كَافِظِيْنَ
	- d. وَأَطْعَمَهُمْ مِنْ
- **6.** Yang merupakan idgham mitslain adalah
	- َ اي ِهام .a ا َعل َة ُماؤ َصد
	- ارَبَّهُمْ بِالْغَيْبِ .b
	- 0. لَجْعَلْ
	- اd. أَمْـهِلْمُمْ
- **7.** Yang merupakan ikhfa' syafawi adalah
	- ُa. كُنْتُمْ بِهِ
	- b. فَلَهُمْ اَجْرُ هُمْ
	- ٗ0. كَثَّتُ C. ֧֚֚֚֚֚֚֚֚֚֚֚֚֚֚֚֚֚֚֡֬֕֝֬֓֝֬<br>֧֖֖֖֖֖֖֖֧֖֚֚֚֚֚֚֚֚֚֚֚֚֚֚֚֜֝֬֝֬
	- d. فَدَمَ عَلَيْهِمْ
- **8.** Yang merupakan idzhar syafawi adalah
	- ُa. كُنْتُمْ بِهِ
	- َ اي ِهام .b ا َعل َة ُماؤ َصد
	- c. أَطْعَمَهُمْ مِنْ
	- َ اي ِهام .d ِ ِظاي َن َعل َحاف
- ٗ**9.** أَهُمْ جَنَّتٌ Contoh idzhar syafawi ini adl pertemuan antara ֖֖֧֚֚֚֚֚֚֚֚֚֚֚֚֚֚֚֚֚֚֚֚֚֚֚֚֚֚֚֡֬֡֡֡֬֝֬֝֓֞֬֝֬֝֓֝֬֝֬֝֬֝֬֝֬֝֬֝֬֝֬֝֬֝֬
	- a. Mim mati dan ba
	- b. Mim mati dan ma
	- c. Mim mati dan da
	- d. Mim mati dan ja
- ا او **10.** َ ُكام َسابع َ ق ف Contoh idzhar syafawi ini adl pertemuan antara
	- a. Mim mati dan sa
- b. Mim mati dan da
- c. Mim mati dan la
- d. Mim mati dan ha
- e. *Stage* 5
	- **1.** Mim dan nun bertasydid dikenal dengan istilah ghunnah
		- a. Musyaddah
		- b. Musyaddadah
		- c. Musyakkah
		- d. Musyakkakah
	- **2.** Mim bertasydid harus dighunnahkan dengan durasi?
		- a. 1 harakat
		- b. 2 harakat
		- c. 3 harakat
		- d. 4 harakat
	- **3.** Berikut yang merupakan hukum nun bertasydid adalah
		- ّم .a ث ؚ<br>ُ
		- $b. \nvert$  عَمَّ
		- 0. مَلِكِ النَّاسُِ
		- هُمْ بِعِذَابِ ول
	- **4.** Berikut yang merupakan hukum mim bertasydid adalah
		- a<sup>2</sup> .a
		- b. مَلِكِ النَّاسُِ
		- c. مُمْ بِعِذَابِ
		- d. مَنَّ دَسَّاهَا
	- **5.** Mad ashli dibaca dengan panjang durasi?
		- a. 2 harakat
		- b. 3 harakat
		- c. 4 harakat
		- d. 6 harakat
	- **6.** Berikut yang bukan merupakan mad ashli adalah
		- a. Mad thabi'i
		- b. Mad badal
		- c. Mad farq
- d. Mad iwad
- **7.** Berikut yang merupakan hukum mad thabi'i adalah
	- ال ّر ِحايِم .a
	- $b$ . جَآءَ
	- ادَمُ .c
	- d. يَدَآ أَبِيُ َا
- **8.** Berikut yang merupakan hukum mad badal adalah
	- a. يَدَآ أَبِ*يُ*
	- **b**. أَدَمُ
	- 0. أِيْمَانٍ
	- $\,\mathrm{d}$ . يُؤْمِنُوْنَ
- **9.** Berikut yang merupakan contoh mad 'iwad adalah
	- a أفْوَاجًا ا
	- ֧֖֖֖֖֖֖֖֖֧֚֚֚֚֚֚֚֚֚֚֚֚֚֚֚֚֚֚֚֝<u>֟</u><br>֧֪֪֪֪֪֪֪֪֝ َما .b ِن ا
	- َجآ َء .c
	- $\,\mathrm{d}$ . يُؤْمِنُوْنَ

**10.** Berikut yang merupakan contoh mad tamkin adalah

- a . يُؤْمِنُوْنَ
- َجآ َء .b
- c. ِي ّب َن َوالن
- ֧֖֖֖֖֚֚֚֚֚֚֚֝<br>֧֚֚֚֝<br>֧֚֚֝ َما .d ِن ا

## f. *Stage* 6

- **1.** Mad far'i adalah hukum mad yang dipengaruhi oleh huruf
	- a. Ha dan ba
	- b. Da dan ba
	- c. Hamzah dan sukun
	- d. Ja dan ba
- **2.** Mad wajib muttasil memiliki durasi panjang minimal
	- a. 2 harakat
	- b. 3 harakat
	- c. 4 harakat
	- d.  $5 6$  harakat
- **3.** Mad jaiz munfasil terjadi ketika huruf mad yang sesudahnya huruf hamzah di
	- a. Satu kata
	- b. Satu kalimat
	- c. Lain kata
	- d. Lain kalimat
- **4.** Yang merupakan mad wajib muttasil adalah
	- a . حَأَءَ
	- b. أَدَمُ
	- أَرَ ءَيْتَ <sub>.</sub>c
	- وَ لَاالضَّأَلِّيْنَ وَ لَا ֖֖֧֚֚֚֚֚֚֚֚֚֚֚֚֚֚֚֡֬֝֓֕֓֡֓֡֓֓֡֬֓֓֡֬֓֓֡֓֓֡֬

َ

- **5.** Yang merupakan mad jaiz munfasil adalah
	- a. حَأَءَ
	- b. أَدَمُ
	- r إِلَٰهَ إِلَّا  $\varepsilon$  . َ ا<br>ا ِ
	- ِ اي َن .d َوَلال ّضآل ֖֖֧֚֚֚֚֚֚֚֚֚֚֚֚֚֚֚֡֬֝֓֕֓֡֓֡֓֓֡֬֓֓֡֬֓֓֡֓֓֡֬
- **6.** Mad shilah thawilah terjadi ketika huruf ha dhamir bertemu hamzah dalam kata yang
	- a. Terpisah
	- b. Tersambung
	- c. Sama
	- d. Terbuka
- **7.** Yang merupakan contoh mad shilah thawilah adalah
	- a. مَالَهٗ اَخْلَدَهٗ
	- ٰ ُخدُ .b ا
	- ُ**قَرَيْشٍ .c**
	- وَ لَاالضَّأَلِّيْنَ وَ لَا ֖֖֧֚֚֚֚֚֚֚֚֚֚֚֚֚֚֚֡֬֝֓֕֓֡֓֡֓֓֡֬֓֓֡֬֓֓֡֓֓֡֬
- **8.** Mad aridh lissukun adalah mad yang bertemu dengan huruf yang \_\_\_ karena berwaqaf
	- a. Berbaris
	- b. Gundul
	- c. Disukunkan
	- d. Ditanwinkan

**9.** Yang merupakan contoh mad aridh lissukun adalah

- َ ِماي َن َر ِب .a ٰعل ال ا
- b. لَا إِلَٰهَ إِلَّا َ ا<br>ا ِ
- ُ ${\rm c}$ . قَرَيْشٍ
- d. أَدَمُ

## **10.** Yang bukan merupakan mad far'i adalah

- a. Mad wajib muttasil
- b. Mad jaiz munfasil
- c. Mad shilah thawilah
- d. Mad thabi'i

### **3.3 Rancangan Pengujian**

Pada tahapan ini akan dibuat rancangan *black box testing* dan *system usability scale*.

## **3.3.1** *Black Box Testing*

Metode pegujian *black box* digunakan untuk menguji fungsionalitas sistem yang dikembangkan. Berikut rancangan *black box testing* ditampilkan pada [Tabel 3.4](#page-49-0) berikut:

<span id="page-49-0"></span>

| N <sub>0</sub> | <b>Rancangan Proses</b>                                       | <b>Hasil Yang Diharapkan</b>                                                         | <b>Hasil</b> | Kesimpulan |
|----------------|---------------------------------------------------------------|--------------------------------------------------------------------------------------|--------------|------------|
| 1              | Membuka gim.                                                  | Menampilkan logo dan<br>halaman awal.                                                |              |            |
| $\overline{2}$ | Menekan tombol<br>mulai pada halaman<br>awal.                 | Menampilkan halaman<br>pemilihan stage.                                              |              |            |
| 3              | Menekan tombol<br>opsi pada halaman<br>awal.                  | Menampilkan halaman<br>opsi.                                                         |              |            |
| 4              | Menekan tombol<br>materi pada halaman<br>awal.                | Menampilkan halaman<br>edukasi.                                                      |              |            |
| 5              | Menekan tombol<br>keluar pada halaman<br>awal.                | Keluar dari gim.                                                                     |              |            |
| 6              | Menekan tombol<br>intro pada halaman<br>pemilihan stage.      | Menampilkan intro.                                                                   |              |            |
|                | Menekan tombol<br>stage 1 pada<br>halaman pemilihan<br>stage. | Menampilkan stage 1,<br>dan menampilkan<br>instruksi saat pertama kali<br>dimainkan. |              |            |

Tabel 3.4 Rancangan *Black Box Testing*

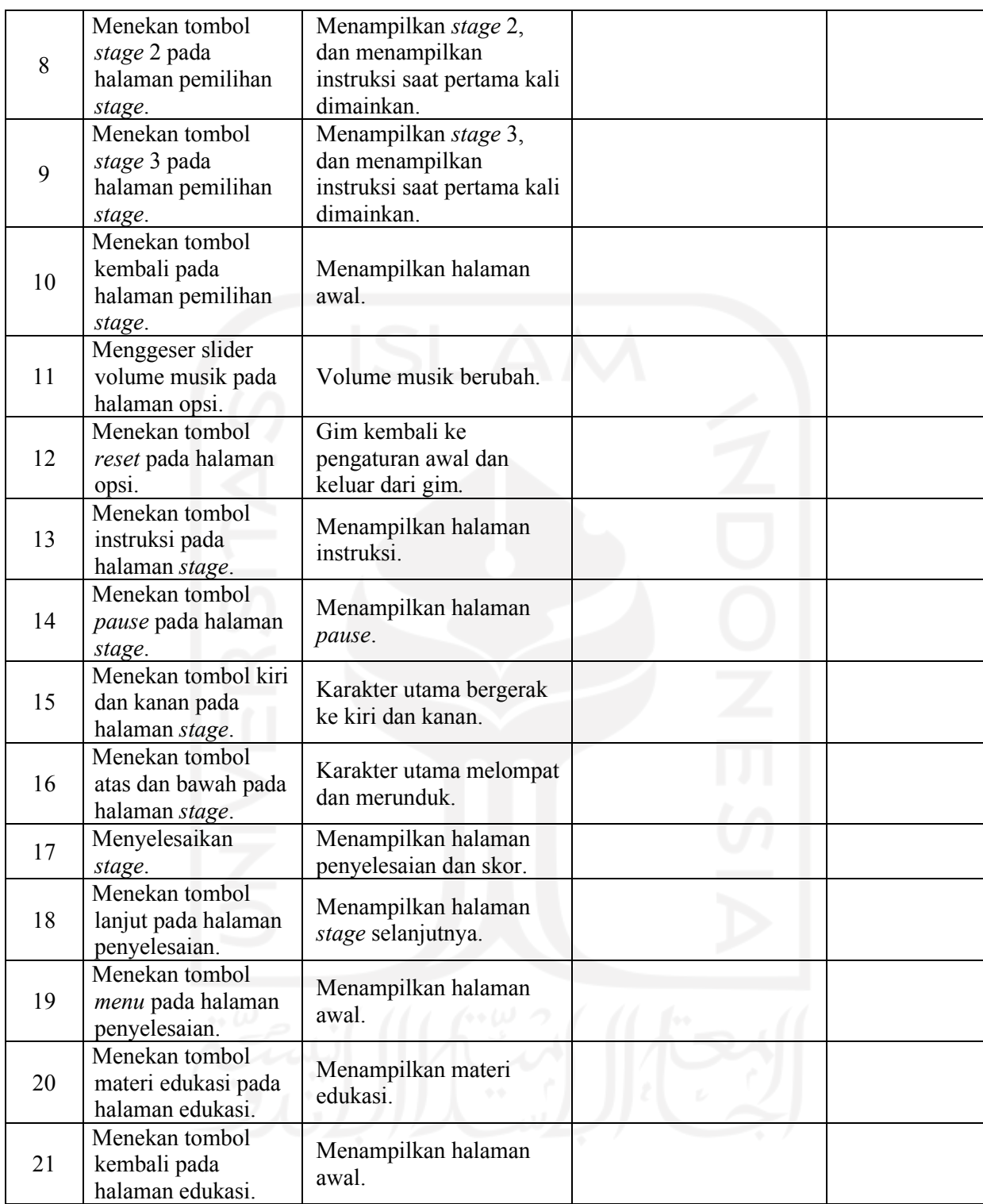

# **3.3.2 Rancangan** *System Usability Scale*

Metode SUS menggunakan penilaian dengan skala skor 1 (sangat tidak setuju) sampai 5 (sangat setuju), sasaran pengujian SUS adalah umat agama islam khususnya mahasiswa. Instrumen SUS yang dipakai dalam penelitian ini dapat dilihat pada [Tabel 3.5](#page-51-0) sebagai berikut:

<span id="page-51-0"></span>

| No             | Pernyataan                                                                       | <b>STS</b> | <b>TS</b> | RG | <b>ST</b> | <b>SS</b> |
|----------------|----------------------------------------------------------------------------------|------------|-----------|----|-----------|-----------|
| 1              | Saya berpikir akan memainkan gim ini lagi                                        |            |           |    |           |           |
| $\overline{2}$ | Saya merasa gim ini rumit untuk dimainkan                                        |            |           |    |           |           |
| $\overline{3}$ | Saya merasa gim ini dapat membantu saya<br>memahami ilmu tajwid                  |            |           |    |           |           |
| $\overline{4}$ | Saya membutuhkan bantuan dari orang lain atau<br>teknisi dalam memainkan gim ini |            |           |    |           |           |
| 5              | Saya merasa fitur-fitur gim ini berjalan dengan<br>semestinya                    |            |           |    |           |           |
| 6              | Saya merasa ada banyak hal yang tidak<br>konsisten                               |            |           |    |           |           |
| 7              | Saya merasa orang lain akan memahami cara<br>memainkan gim ini dengan cepat      |            |           |    |           |           |
| 8              | Saya merasa gim ini membingungkan                                                |            |           |    |           |           |
| 9              | Saya merasa tidak ada hambatan dalam<br>memainkan ini                            |            |           |    |           |           |
| 10             | Saya perlu membiasakan diri terlebih dahulu<br>sebelum memainkan gim ini         |            |           |    |           |           |

Tabel 3.5 Rancangan Instrumen SUS

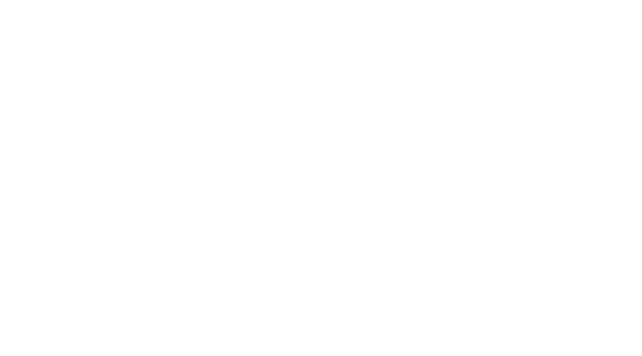

## **BAB IV**

## **HASIL DAN PEMBAHASAN**

# **4.1 Pengembangan (***Development***)**

Pada tahapan ini dibuat aset yang akan digunakan dalam pengembangan gim edukasi tajwid "*Book of Tajwid*". Aset dibuat sesuai dengan perancangan yang telah dilakukan. Pada [Tabel 4.1](#page-52-0) ditampilkan aset karakter.

<span id="page-52-0"></span>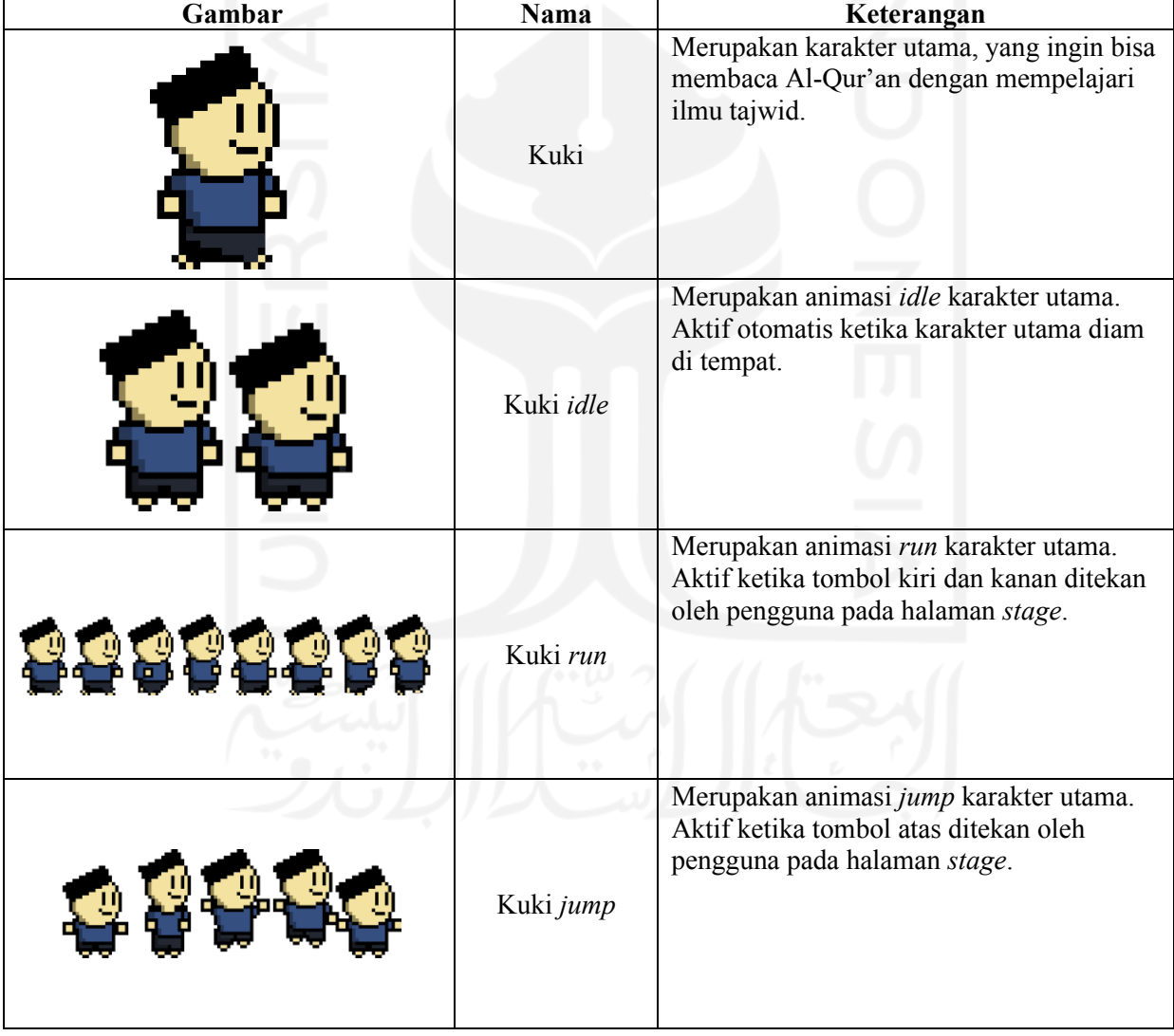

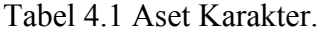

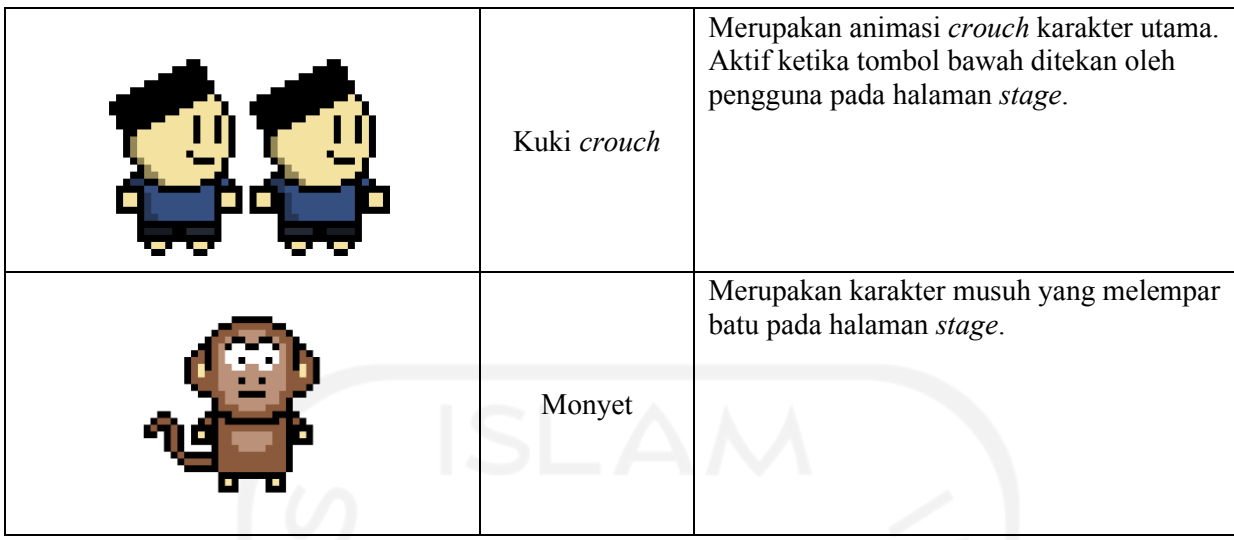

[Tabel 4.2](#page-53-0) menampilkan tampilan aset tombol yang digunakan dalam pengembangan gim.

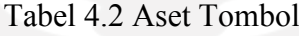

<span id="page-53-0"></span>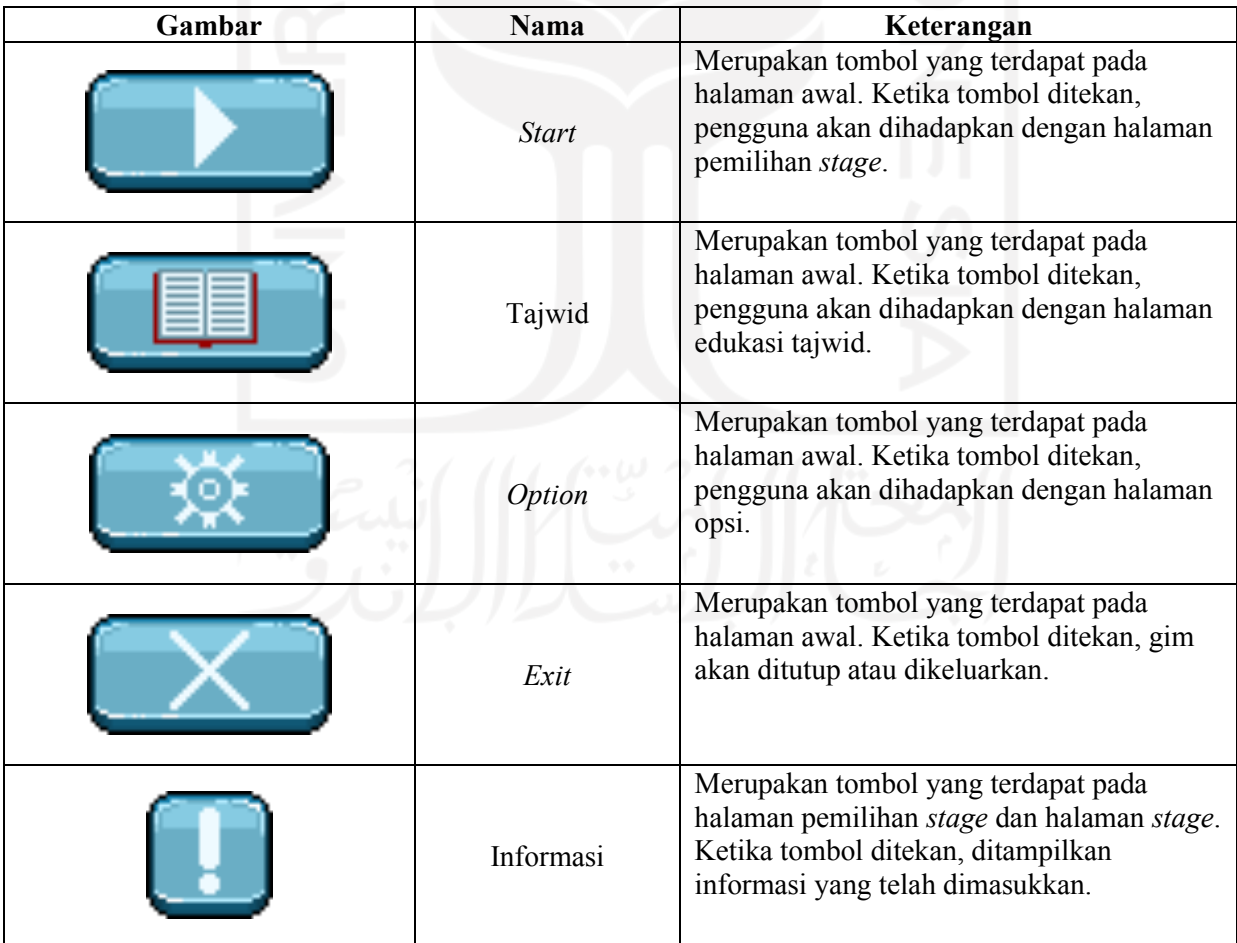

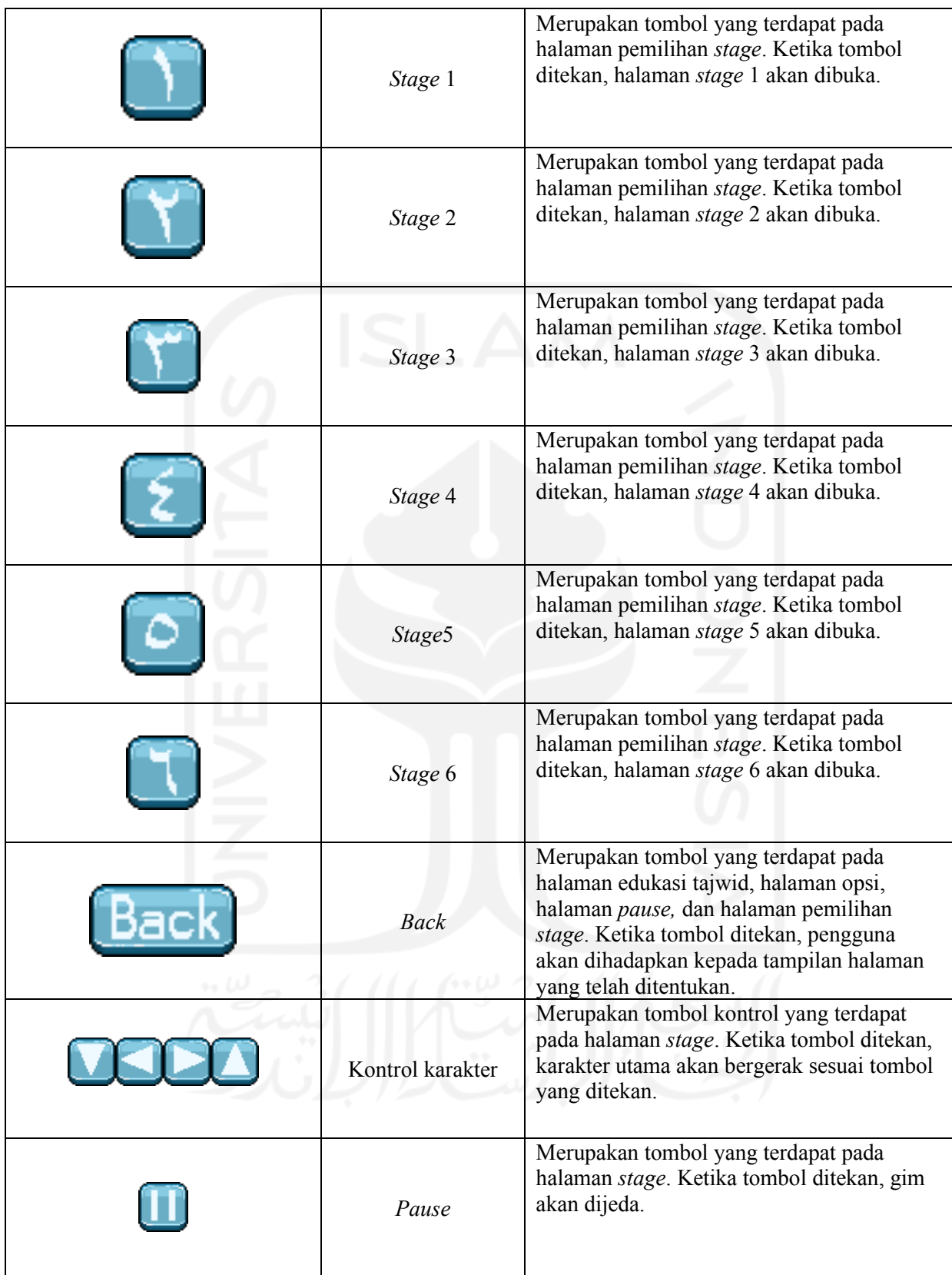

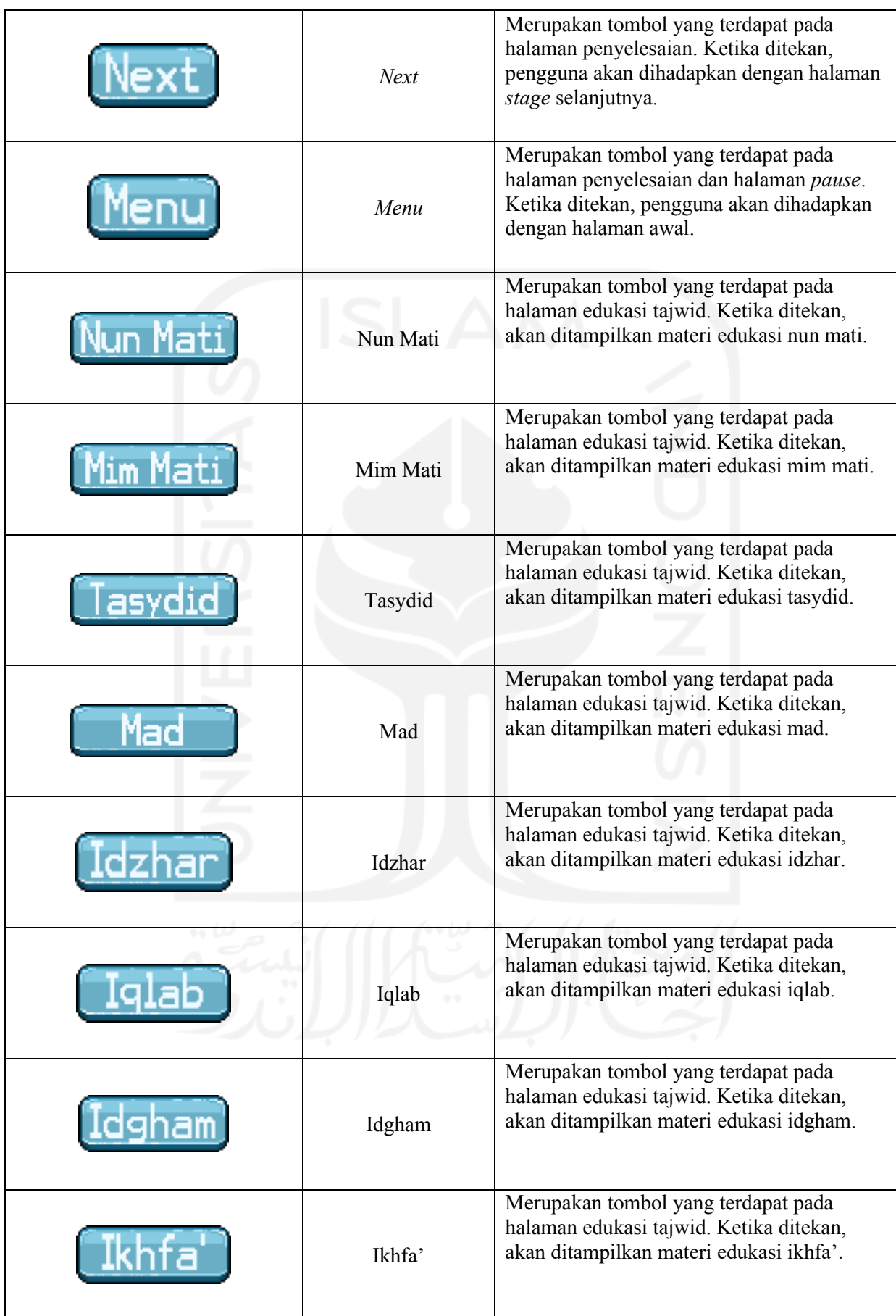

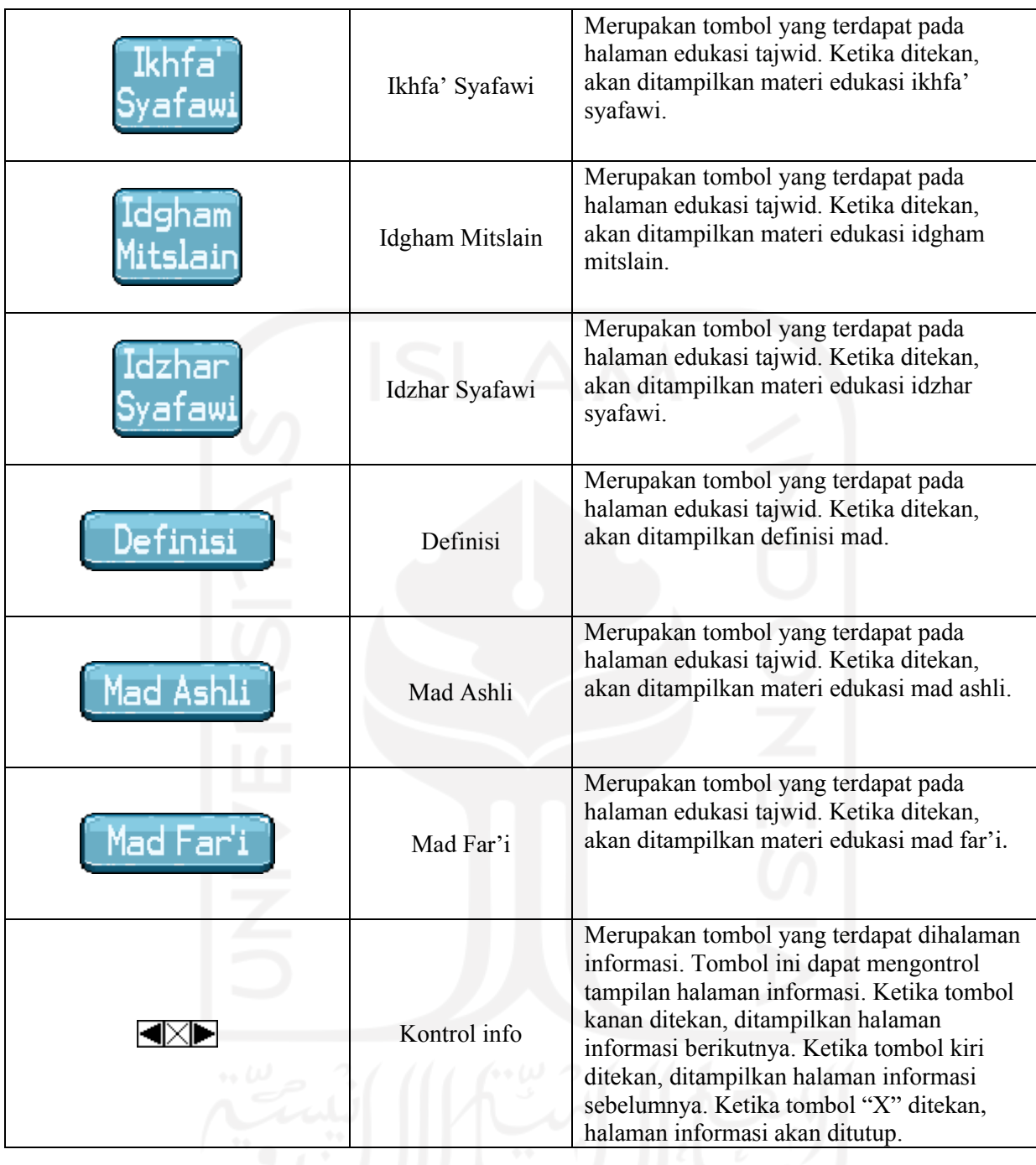

<span id="page-57-0"></span>

| Gambar | <b>Nama</b>              | Keterangan                                                                                |
|--------|--------------------------|-------------------------------------------------------------------------------------------|
|        | Background<br>siang hari | Merupakan gambar latar belakang<br>yang dipakai pada halaman awal dan<br>halaman stage 1. |
|        | Background<br>sore       | Merupakan gambar latar belakang<br>yang dipakai pada halaman stage 2.                     |
|        | Background<br>malam hari | Merupakan gambar latar belakang<br>yang dipakai pada halaman stage 3.                     |
|        | Ground                   | Merupakan lantai dasar pada halaman<br>stage. Karakter utama dapat berdiri di<br>atasnya. |

Tabel 4.3 Aset *Background* dan *Obstacle*

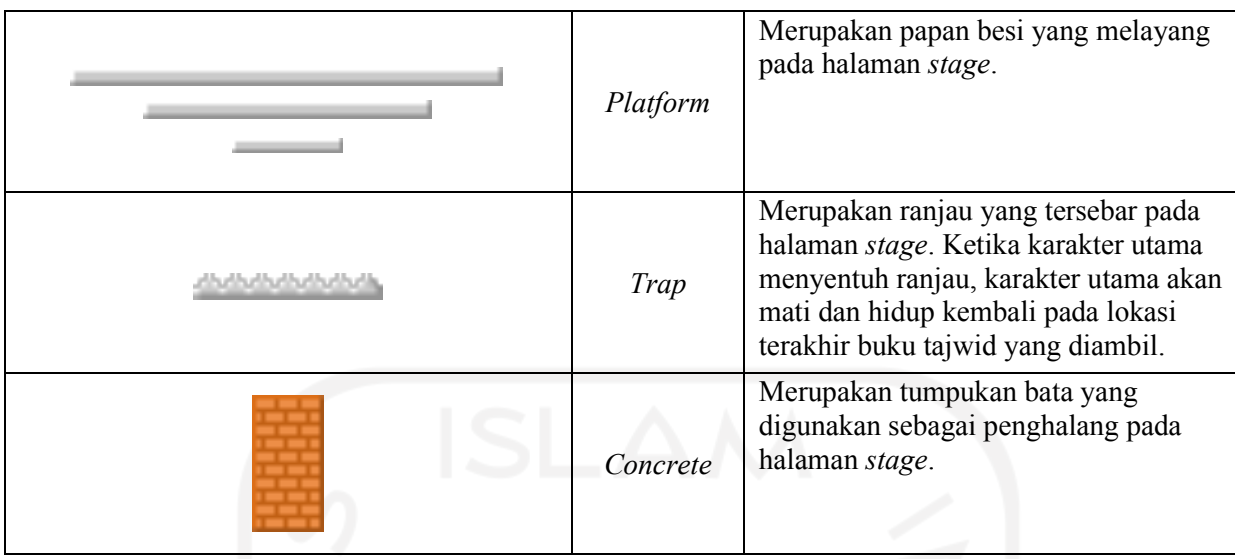

[Tabel 4.4](#page-58-0) menampilkan aset *icon* dan gambar lainnya yang digunakan dalam pengembangan gim.

<span id="page-58-0"></span>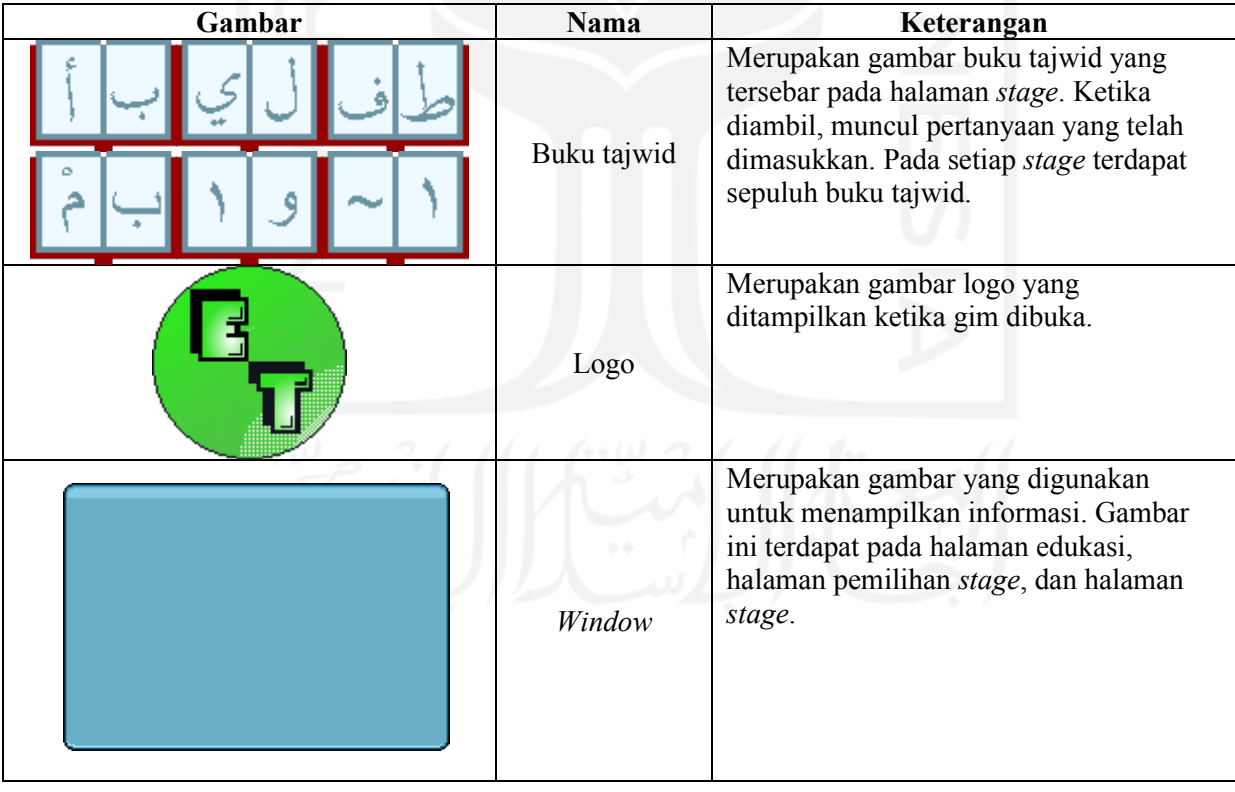

# Tabel 4.4 Aset Ikon dan Gambar

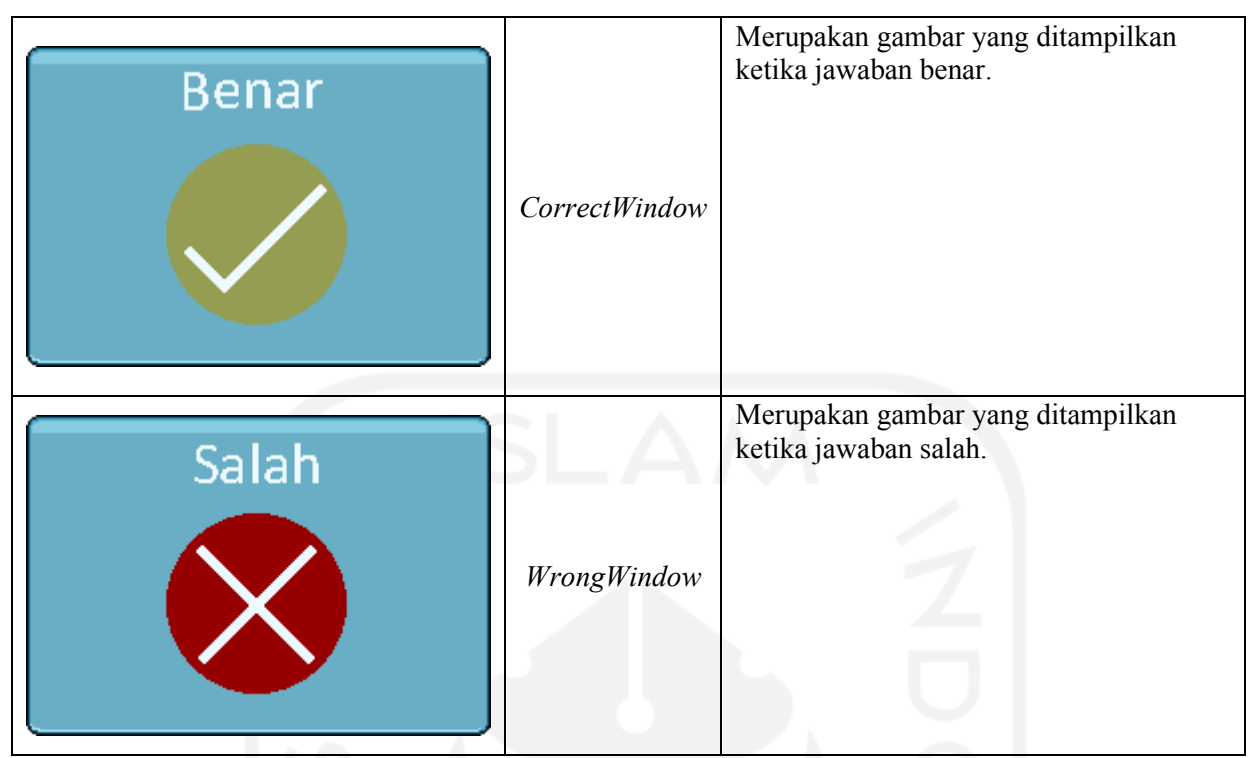

Tabel 4.5 menampilkan aset *sound* yang digunakan dalam pengembangan gim.

Tabel 4.5 Aset *Audio*

| <b>Audio</b>           | Nama                                      | Keterangan                                                                                                    |
|------------------------|-------------------------------------------|----------------------------------------------------------------------------------------------------|
| BGM 0.wav              | Music <sub>0</sub> dan Music <sub>4</sub> | Merupakan audio yang diputar pada halaman awal dan<br>halaman edukasi tajwid.                                                     |
| BGM 1.wav              | Music1                                    | Merupakan <i>audio</i> yang diputar pada halaman stage 1.                                                                         |
| BGM 2.wav              | Music <sub>2</sub>                        | Merupakan <i>audio</i> yang diputar pada halaman stage 2.                                                                         |
| BGM 3.wav              | Music <sub>3</sub>                        | Merupakan <i>audio</i> yang diputar pada halaman stage 3.                                                                         |
| Jump0.wav              | Jump                                      | Merupakan audio yang diputar ketika pengguna<br>menekan tombol lompat.                                                            |
| Victory0.wav           | Victory                                   | Merupakan audio yang diputar ketika pengguna telah<br>mengumpulkan sepuluh buku tajwid dan menjawab<br>pertanyaan yang diberikan. |
| Lose0.way              | Lose                                      | Merupakan <i>audio</i> yang diputar ketika karakter utama<br>mati.                                                                |
| Clues <sub>0.wav</sub> | Clues                                     | Merupakan <i>audio</i> yang<br>diputar<br>ketika<br>pengguna<br>mengambil buku tajwid.                                            |

Aset *sound* diambil dari Unity *store* yang tersedia gratis untuk diunduh dan diimpor menggunakan Unity *package manager*.

## **4.2 Implementasi (***Implementation***)**

Pada tahapan ini dilakukan penerapan rancangan yang telah dibuat agar gim "*Book of Tajweed*" ini bisa dijalankan dengan baik. Pada gim ini terdapat beberapa *scene*, yaitu *scene* 

halaman awal, *scene* halaman *stage* 1, *scene* halaman *stage* 2, *scene* halaman *stage* 3, *scene* halaman *stage* 4, *scene* halaman *stage* 5, *scene* halaman *stage* 6, dan *scene* edukasi. Untuk halaman intro, halaman pemilihan *stage*, halaman *pause,* halaman penyelesaian*,* dan halaman opsi ditampilkan menggunakan jendela dan kombinasi tombol. Hal ini dilakukan untuk menghindari penggunaan *scene* yang terlalu banyak.

#### **4.2.1** *Scene* **Halaman Awal**

*Scene* ini adalah *scene* yang ditampilkan pertama kali saat membuka gim. *Sound music*0 akan diputar otomatis ketika *scene* dibuka. Berikut adalah tampilan *scene* halaman awal yang ditampilkan pada [Gambar 4.1.](#page-60-0)

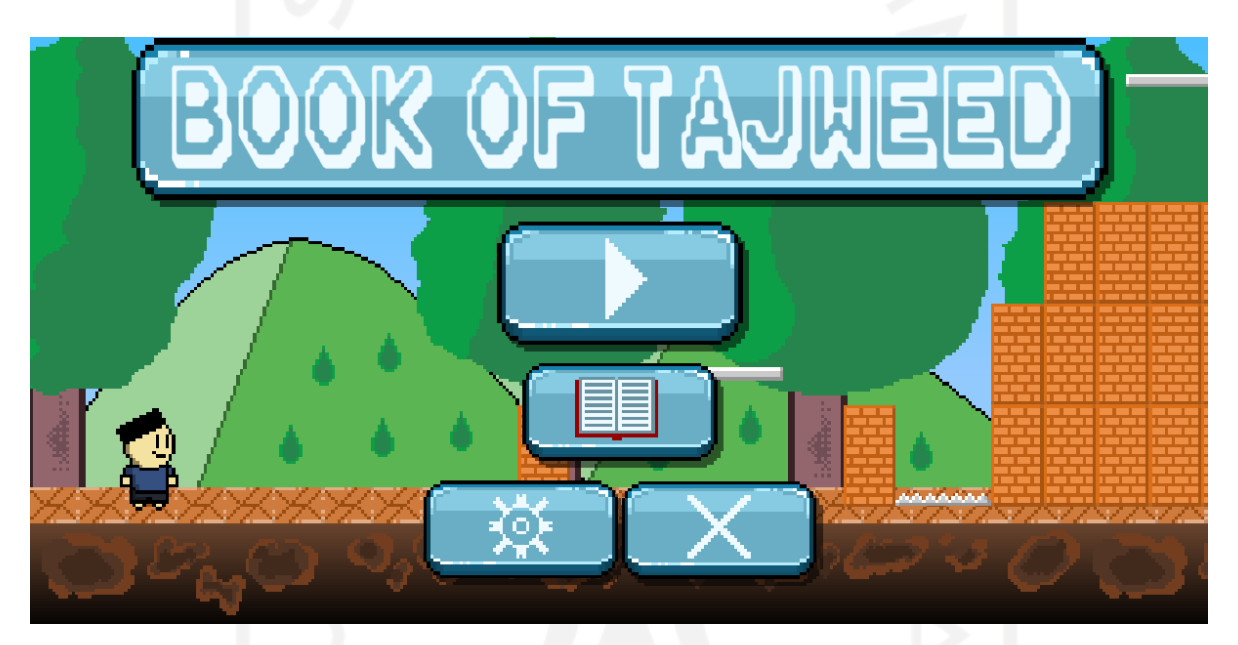

Gambar 4.1 *Scene* Halaman Awal

<span id="page-60-0"></span>Pada *scene* ini terdapat teks judul gim dan empat tombol, yaitu tombol *start,* tombol tajwid, tombol *option* dan tombol *exit*. Ketika tombol *start* ditekan, ditampilkan halaman pemilihan *stage* yang berisi tombol intro, tombol *stage* 1, tombol *stage* 2, tombol *stage* 3, tombol *stage* 4, tombol *stage* 5, tombol *stage* 6, dan tombol *back*. Ketika tombol tajwid ditekan, pengguna akan diarahkan ke *scene* edukasi tajwid. Ketika tombol *option* ditekan, menu opsi akan ditampilkan. Pada menu opsi terdapat *slider* volume musik dan tombol *reset*, tombol *reset* digunakan untuk mengembalikan gim ke pengaturan awal dan gim akan ditutup ketika ditekan. Ketika tombol exit ditekan, gim akan ditutup. Halaman pemilihan *stage*, intro, dan halaman menu opsi dapat dilihat pada [Gambar 4.2,](#page-61-0) [Gambar 4.3,](#page-61-1) dan [Gambar 4.4.](#page-61-2)

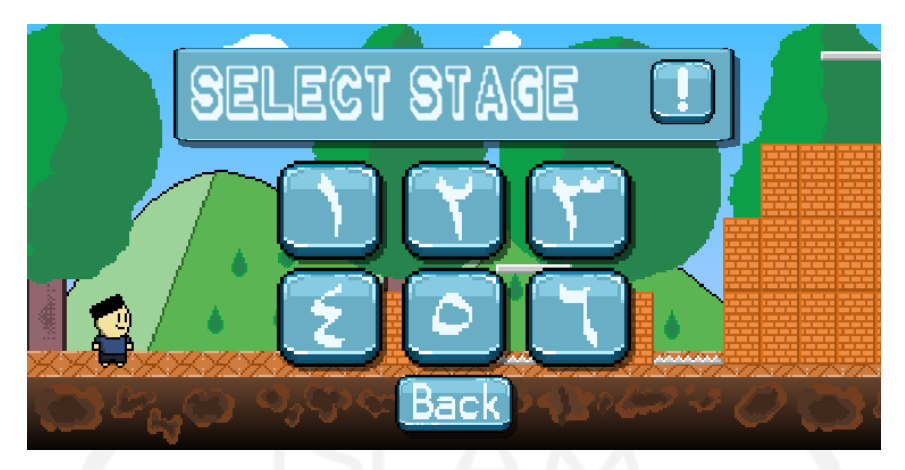

Gambar 4.2 Halaman Pemilihan *Stage*

<span id="page-61-2"></span><span id="page-61-1"></span><span id="page-61-0"></span>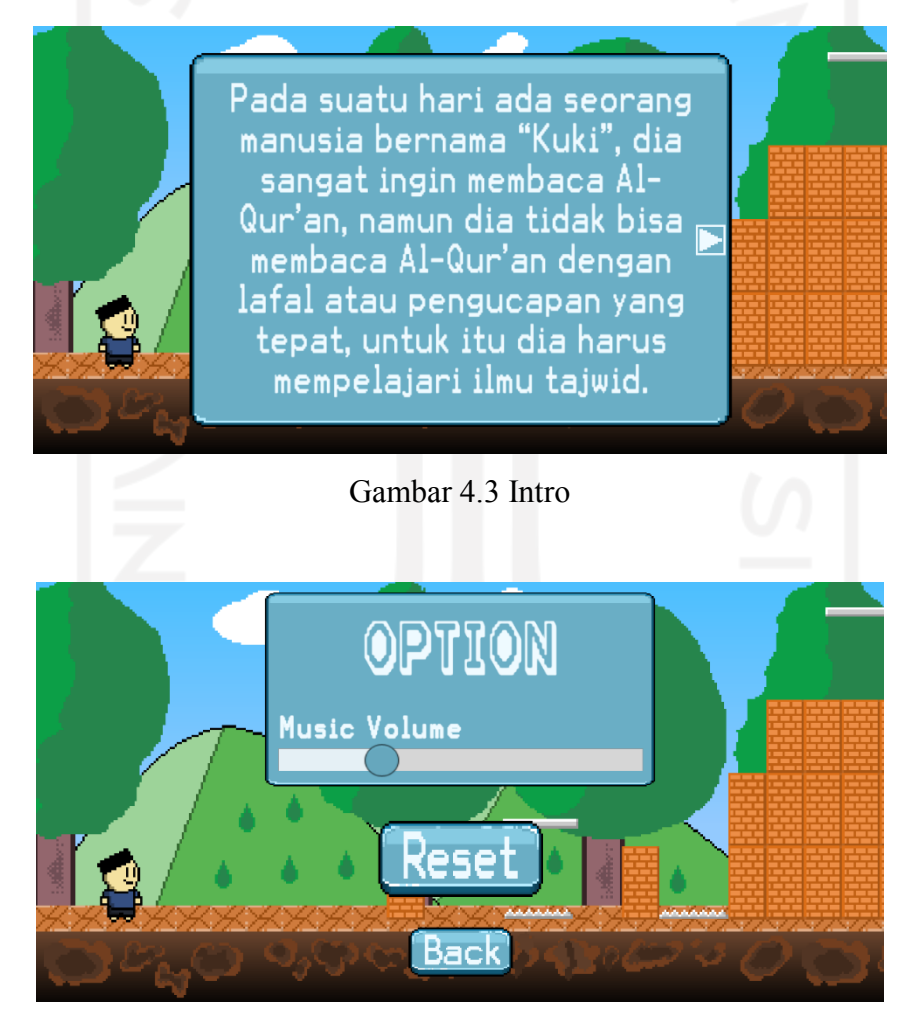

Gambar 4.4 Halaman Menu Opsi

#### **4.2.2** *Scene* **Edukasi**

*Scene* ini adalah *scene* yang ditampilkan ketika tombol tajwid pada halaman awal ditekan. *Scene* ini memiliki musik latar belakang yang sama dengan halaman awal. Berikut adalah tampilan *scene* edukasi yang dapat dilihat pada [Gambar 4.5.](#page-62-0)

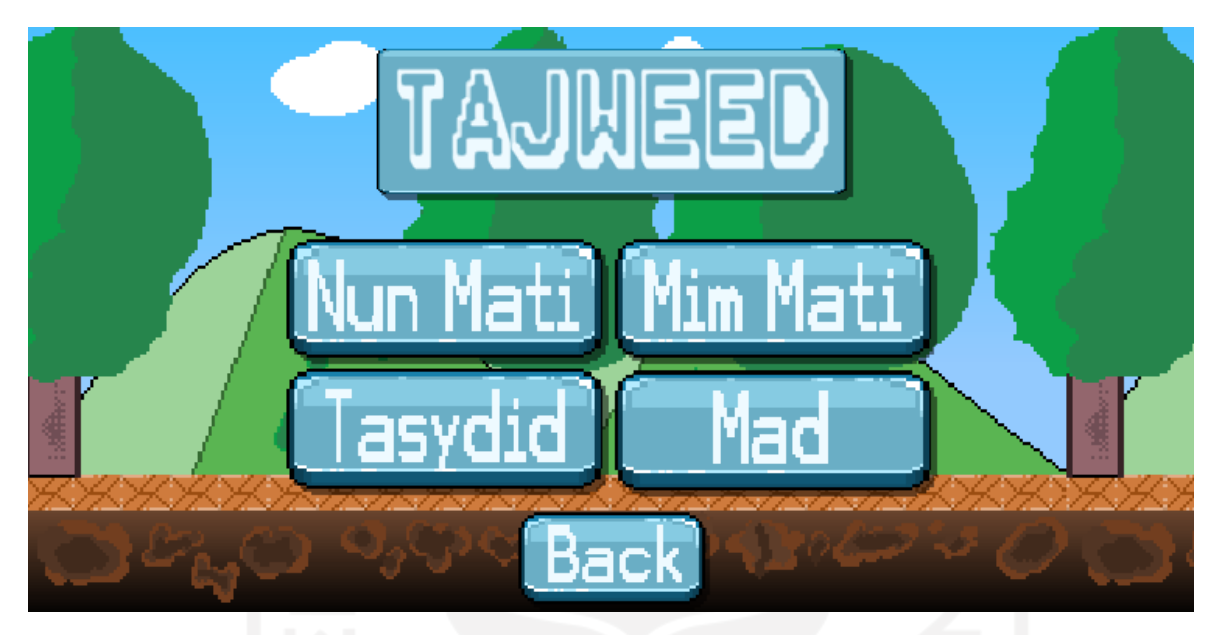

Gambar 4.5 *Scene* Edukasi

<span id="page-62-0"></span>Pada *scene* ini terdapat teks judul *scene* dan lima tombol, yaitu tombol idzhar, tombol iqlab, tombol idgham, tombol ikhfa' dan tombol *back*. Jika salah satu tombol edukasi (idzhar, iqlab, idgham, ikhfa') ditekan, ditampilkan materi sesuai tombol yang ditekan. [Gambar 4.6](#page-62-1) menampilkan tampilan materi sebagai berikut.

<span id="page-62-1"></span>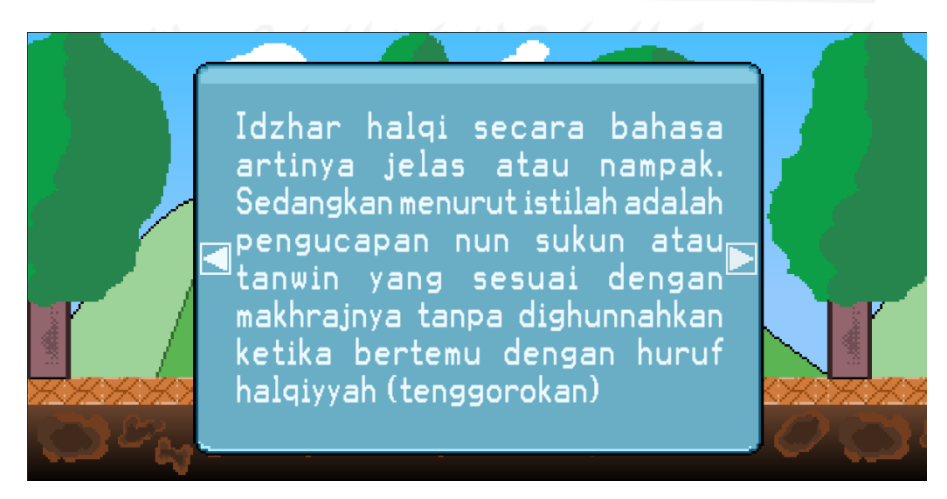

Gambar 4.6 Materi

## **4.2.3** *Scene Stage*

Scene ini merupakan tampilan dari halaman *stage* atau *gameplay* dari gim. *Scene* ini ditampilkan ketika tombol *stage* pada halaman pemilihan *stage* ditekan. Berikut adalah tampilan *scene stage* 1, *scene stage* 2, *scene stage* 3, *scene stage* 4, *scene stage* 5, dan *scene stage* 6 yang ditampilkan pada [Gambar 4.7,](#page-63-0) [Gambar 4.8,](#page-63-1) [Gambar 4.9,](#page-64-0) [Gambar 4.10,](#page-64-1) [Gambar](#page-65-0)  [4.11,](#page-65-0) dan [Gambar 4.12.](#page-65-1)

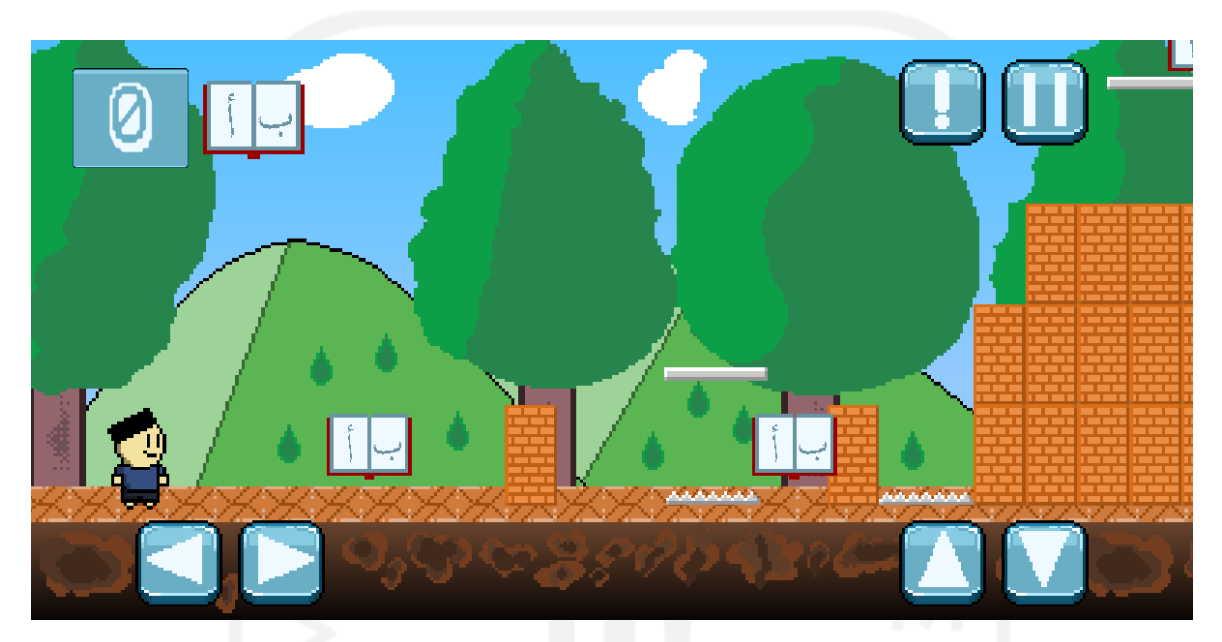

Gambar 4.7 *Scene Stage* 1

<span id="page-63-1"></span><span id="page-63-0"></span>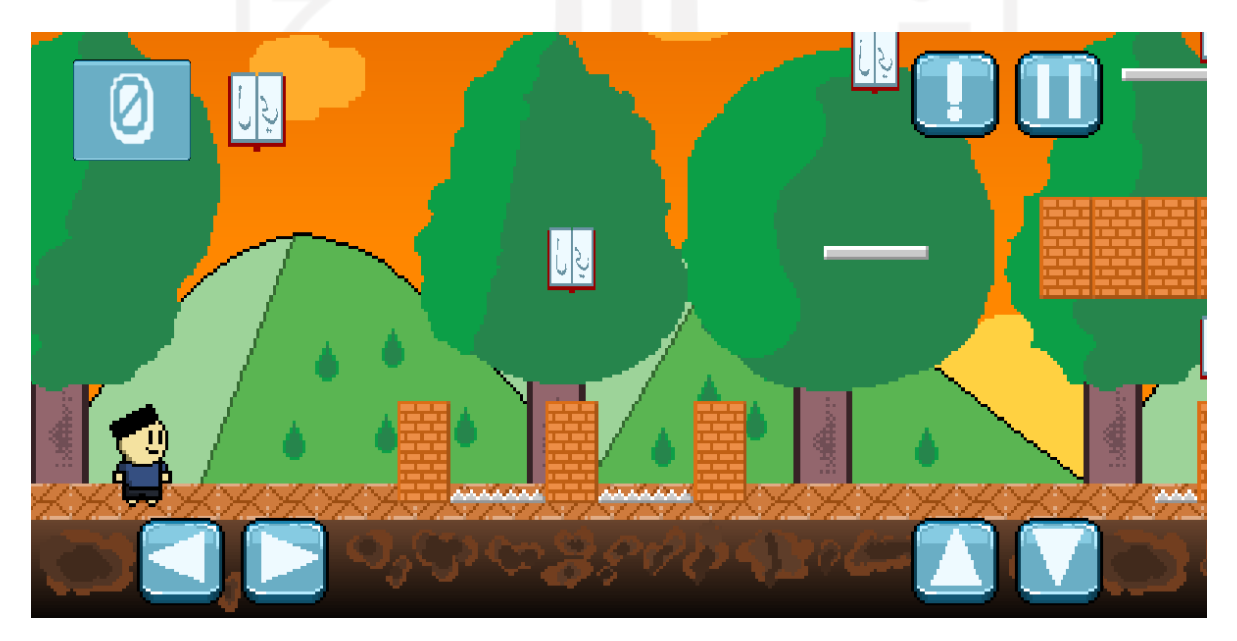

Gambar 4.8 *Scene Stage* 2

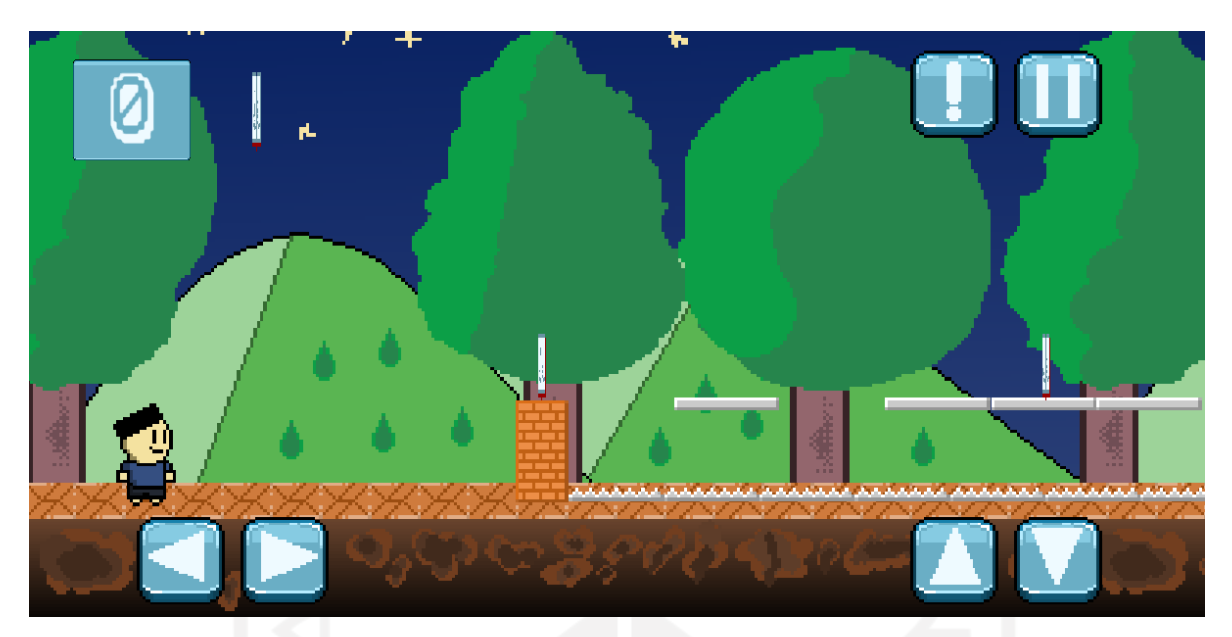

Gambar 4.9 *Scene Stage* 3

<span id="page-64-0"></span>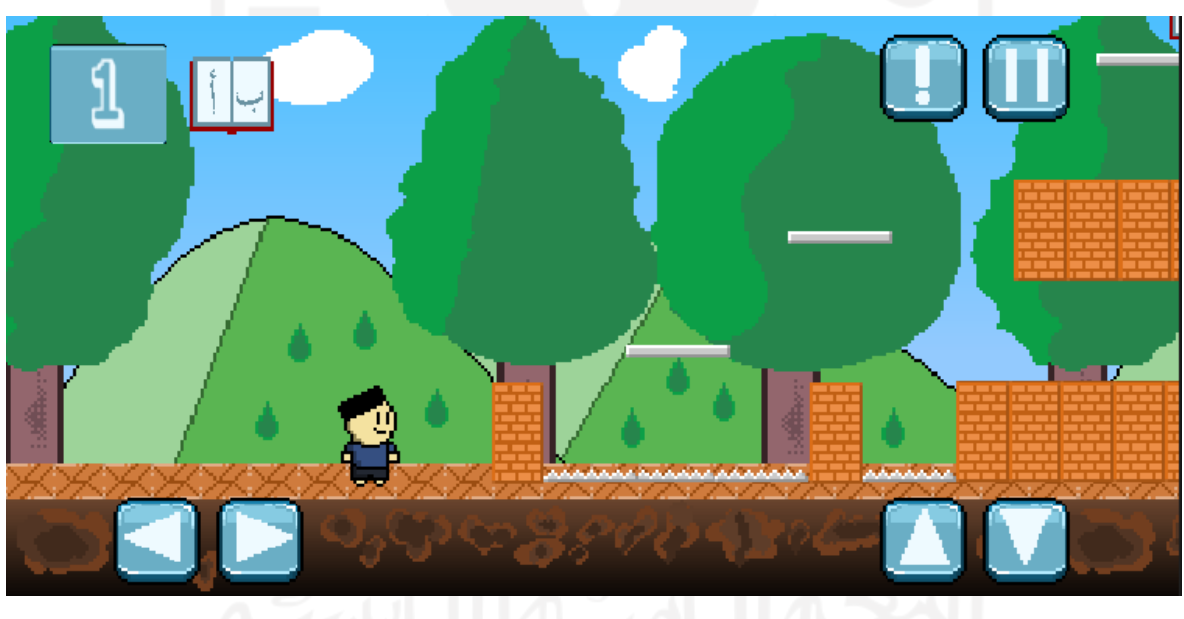

<span id="page-64-1"></span>Gambar 4.10 *Scene Stage* 4

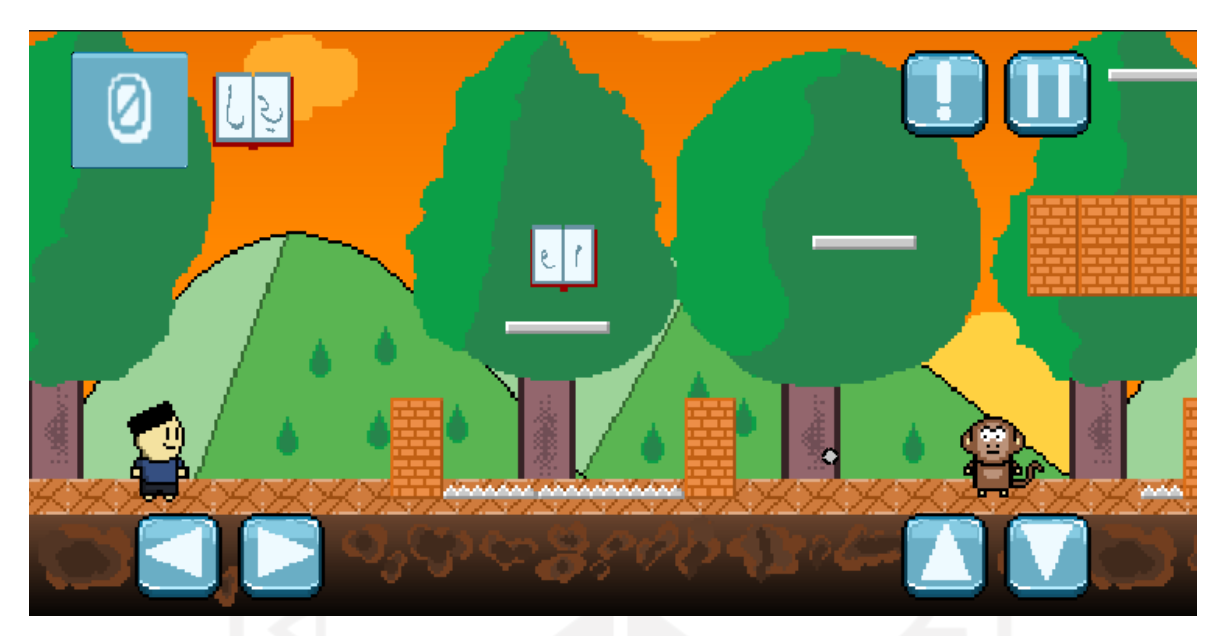

Gambar 4.11 *Scene Stage* 5

<span id="page-65-0"></span>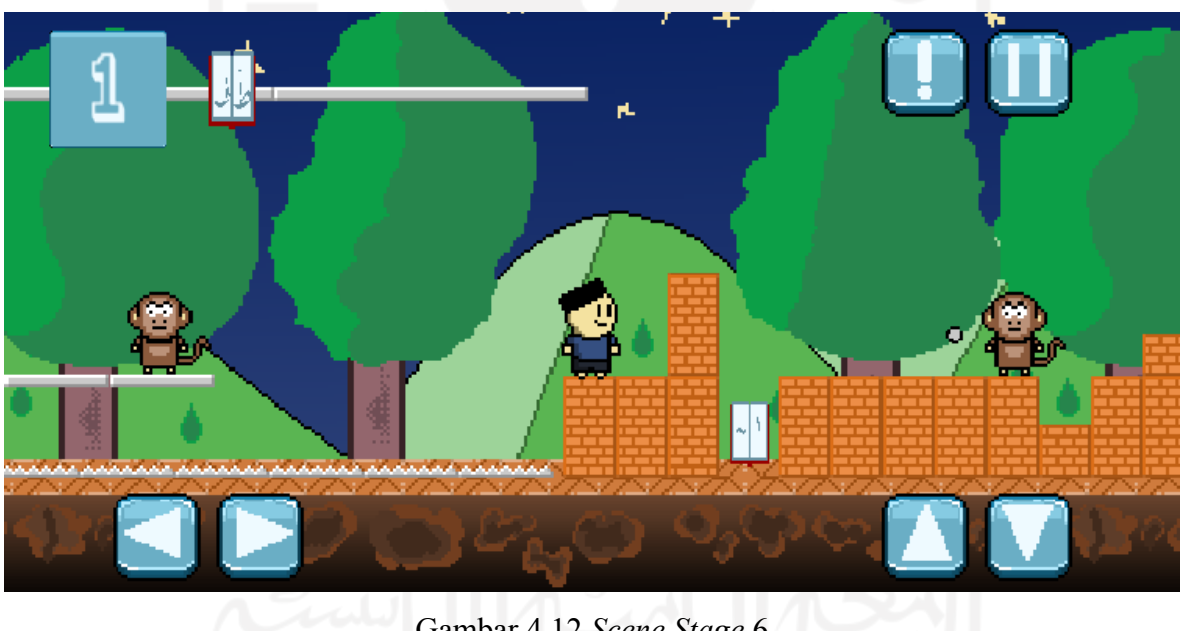

Gambar 4.12 *Scene Stage* 6

<span id="page-65-1"></span>Pada *scene*-*scene* ini ditampilkan tombol kontrol karakter, tombol instruksi, tombol *pause*, dan jumlah buku tajwid yang akan bertambah ketika buku tajwid diambil. Tombol kiri dan kanan digunakan untuk menggerakkan karakter utama secara horizontal. Saat tombol kiri dan kanan ditekan, animasi berlari akan dimainkan pada karakter utama. Tombol atas dan tombol bawah digunakan untuk melompat dan merunduk. Saat tombol atas ditekan, animasi

lompat akan diputar pada karakter utama. Animasi merunduk akan diputar ketika tombol bawah ditekan. Ketika tombol instruksi ditekan dan tombol *pause* ditekan, masing-masing ditampilkan halaman instruksi dan halaman *pause*. Pada *scene stage* pengguna dapat mengumpulkan buku tajwid, yang ketika diambil akan ditampilkan pertanyaan. Jika jawaban pertanyaan benar, halaman jawaban benar akan ditampilkan. Jika jawaban pertanyaan salah, halaman jawaban salah akan ditampilkan. Setelah pengguna mengumpulkan sepuluh buku tajwid, halaman penyelesaian dan skor akan ditampilkan. Ketika skor lebih dari atau sama dengan enam puluh, muncul halaman penyelesaian berhasil, dan ketika skor kurang dari enam puluh, ditampilkan halaman penyelesaian gagal. Berikut pada [Gambar 4.13,](#page-66-0) [Gambar](#page-66-1)  [4.14,](#page-66-1) [Gambar 4.15,](#page-67-0) [Gambar 4.16,](#page-67-1) [Gambar 4.17,](#page-67-2) [Gambar 4.18,](#page-68-0) dan [Gambar 4.19](#page-68-1) ditampilkan halaman instruksi, halaman pertanyaan, halaman jawaban benar, halaman jawaban salah, halaman *pause*, halaman penyelesaian berhasil, dan halaman penyelesaian gagal.

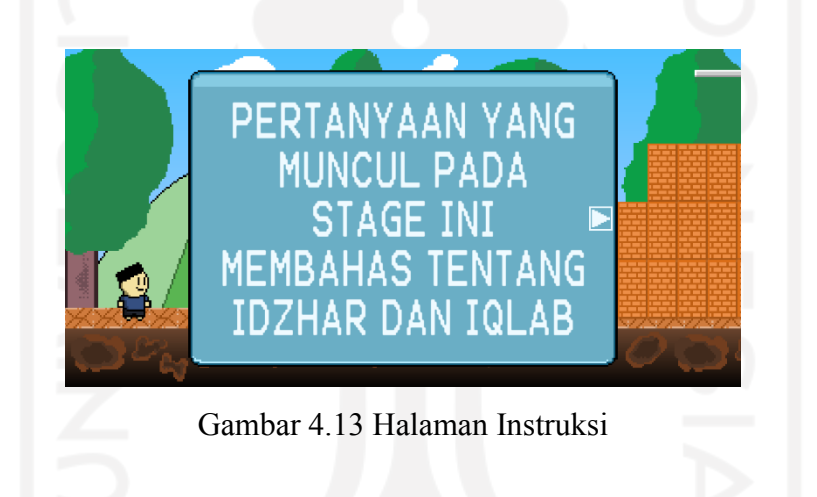

<span id="page-66-0"></span>Pada halaman ini ditampilkan instruksi penyelesaian gim.

<span id="page-66-1"></span>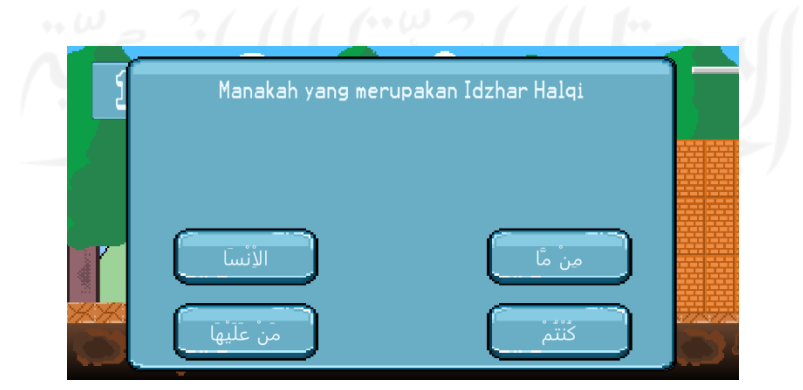

Gambar 4.14 Halaman Pertanyaan

Pada halaman ini ditampilkan pertanyaan dengan 4 pilihan jawaban terkait ilmu tajwid yang dibahas pada setiap *stage*.

<span id="page-67-0"></span>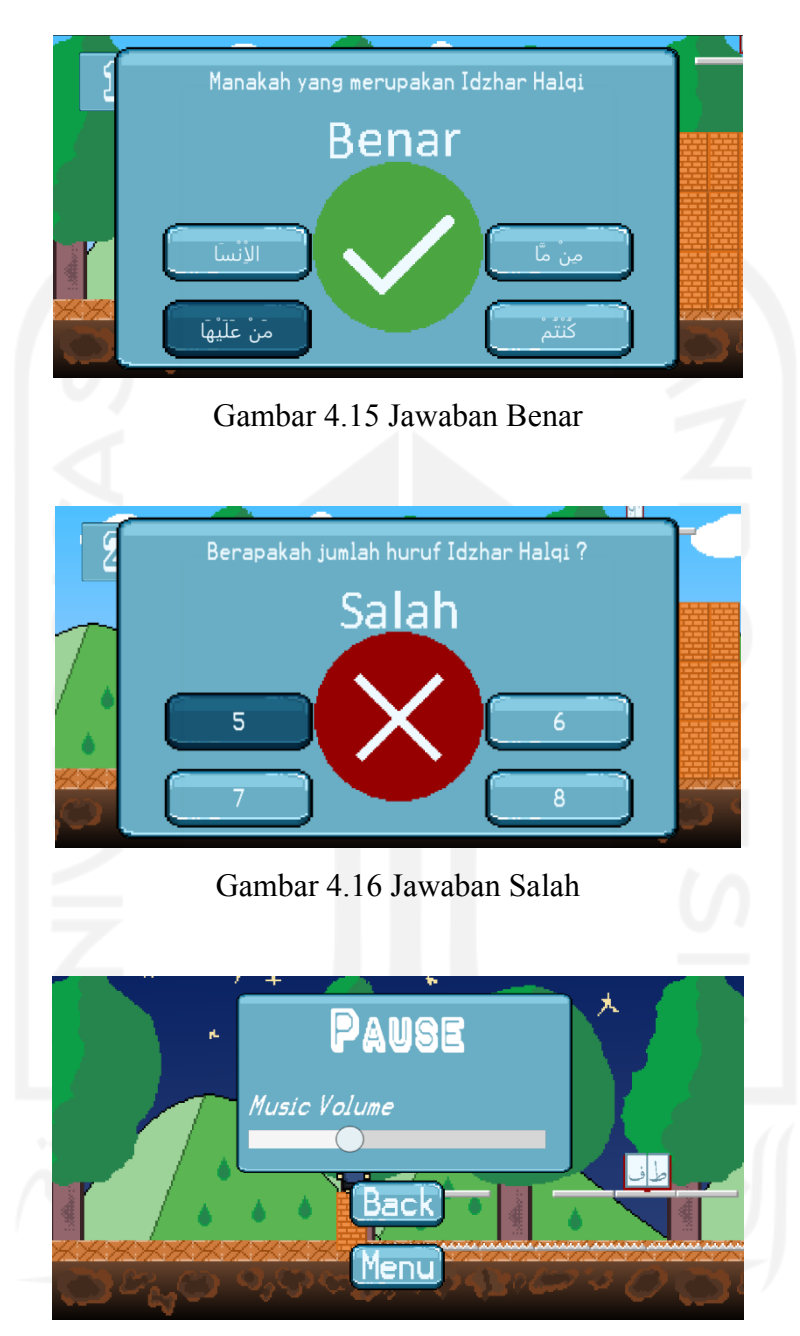

Gambar 4.17 Halaman *Pause*

<span id="page-67-2"></span><span id="page-67-1"></span>Pada halaman ini terdapat *slider* volume musik, tombol *back*, dan tombol *menu*. *Slider*  volume musik digunakan untuk mengatur level volume musik. Tombol *back* digunakan untuk melanjutkan kembali gim. Untuk kembali ke halaman awal pengguna bisa menekan tombol *menu*.

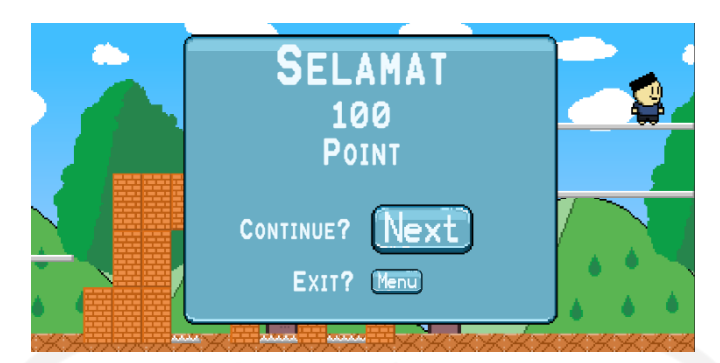

Gambar 4.18 Halaman Penyelesaian Berhasil

<span id="page-68-0"></span>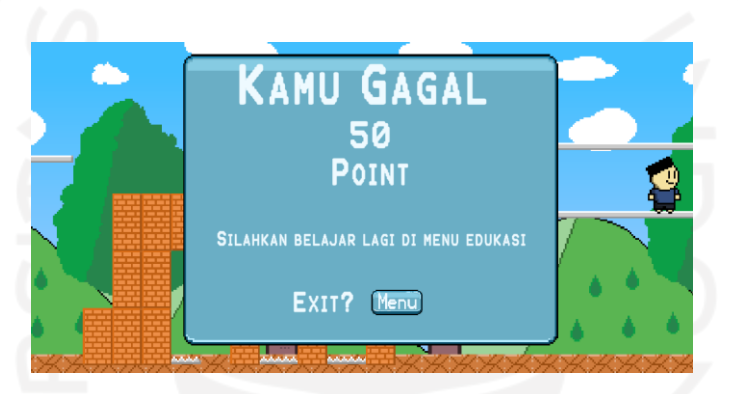

Gambar 4.19 Halaman Penyelesaian Gagal

<span id="page-68-1"></span>Pada halaman ini ditampilkan teks ucapan selamat, skor, tombol *next* dan tombol *menu*. Ketika tombol *next* ditekan, pengguna akan diarahkan menuju *stage* selanjutnya. Tombol *menu* digunakan untuk kembali ke halaman awal.

#### **4.2.4 Kode Program (***Script***)**

Pada tahap ini dilakukan pembuatan kode program yang menyempurnakan fungsifungsi pada gim.

a. *Script* Player.cs

*Script* digunakan untuk mengontrol karakter utama. Berikut *script* Player dapat dilihat pada [Gambar 4.20.](#page-70-0)

```
using System.Collections;
using System.Collections.Generic;
using UnityEngine;
using UnityStandardAssets.CrossPlatformInput;
public class Player : MonoBehaviour{
     public float moveSpeed = 5f;
     public float jumpForce = 10f;
     private float direction;
```

```
 private float flipR;
    public float groundCheckRadius;
    public float ceilingCheckRadius;
    public Animator animator;
    private Rigidbody2D playerRB;
    private CapsuleCollider2D colliderCir;
    public Transform groundCheck;
    public Transform ceilingCheck;
    public static Vector2 respawnPoint;
    public GameObject MenuButton;
    public LayerMask groundLayer;
    public LayerMask ceilingLayer;
    private bool isGrounded;
    private bool theresCeiling;
    void Start(){
        playerRB = GetComponent<Rigidbody2D>();
        flipR = GetComponent<Transform>().localScale.x;
        colliderCir = GetComponent<CapsuleCollider2D>();
        respawnPoint = gameObject.transform.position;
    }
    void Update(){
        isGrounded = Physics2D.OverlapCircle(groundCheck.position, 
groundCheckRadius, groundLayer);
        theresCeiling = Physics2D.OverlapCircle(ceilingCheck.position, 
ceilingCheckRadius, ceilingLayer);
        direction = CrossPlatformInputManager.GetAxis("Horizontal");
        if (direction > 0f){
            playerRB.velocity = new Vector2(direction * moveSpeed, 
playerRB.velocity.y);
            transform.localScale = new Vector2(flipR * 1, 
GetComponent<Transform>().localScale.y);
            MenuButton.SetActive(false);
         }else if (direction <0f){
            playerRB.velocity = new Vector2(direction * moveSpeed, 
playerRB.velocity.y);
            transform.localScale = new Vector2(flipR * -1, 
GetComponent<Transform>().localScale.y);
            MenuButton.SetActive(false);
         }else{
            playerRB.velocity = new Vector2(0, playerRB.velocity.y);
            MenuButton.SetActive(true);
 }
        if (CrossPlatformInputManager.GetButtonDown("Jump") && isGrounded){
            playerRB.velocity = new Vector2(playerRB.velocity.x, 
jumpForce);
 }
        if (CrossPlatformInputManager.GetButtonDown("Crouch")){
           colliderCir.offset = new Vector2(-0.01899767f, -0.5057532f);
           colliderCir.size = new Vector2(0.6473894f, 0.6473894f);
            OnCrouching(true);
        }else if (CrossPlatformInputManager.GetButtonUp("Crouch") && 
!theresCeiling){
           colliderCir.offset = new Vector2(-0.01899767f, -0.06246752f);
           colliderCir.size = new Vector2(0.6473894f, 1.533961f);
            OnCrouching(false);
 }
```

```
 else if (CrossPlatformInputManager.GetButtonUp("Crouch") && 
theresCeiling){
            colliderCir.offset = new Vector2(-0.01899767f, -0.5057532f);
            colliderCir.size = new Vector2(0.6473894f, 0.6473894f);
            StartCoroutine(Stand());
 }
         animator.SetFloat("Speed", Mathf.Abs(direction));
        animator.SetBool("OnTheGround", isGrounded);
     }
     private void OnCollisionEnter2D(Collision2D col){
         if (col.gameObject.CompareTag("Platform")){
             this.transform.parent = col.transform;
 }
     }
     private void OnCollisionExit2D(Collision2D col){
         if (col.gameObject.CompareTag("Platform")){
             this.transform.parent = null;
 }
 }
     public void OnCrouching(bool IsCrouching)
\left\{\begin{array}{ccc} \end{array}\right\}animator.SetBool("isCrouch", IsCrouching);
 }
     IEnumerator Stand()
     {
         OnCrouching(true);
        yield return new WaitUntil(() => theresCeiling == false);
        colliderCir.offset = new Vector2(-0.01899767f, -0.06246752f);
        colliderCir.size = new Vector2(0.6473894f, 1.533961f);
         OnCrouching(false);
     }
}
```
#### Gambar 4.20 *Script* Player.cs

#### <span id="page-70-0"></span>b. *Script* QuestionAndAnswers.cs

*Script* ini digunakan untuk membuat kelas QuestionAndAnswer yang berisi pertanyaan, jawaban dan jawaban benar. [Gambar 4.21](#page-70-1) menampilkan *script* QuestionAndAnswers.cs sebagai berikut.

```
[System.Serializable]
public class QuestionAndAnswers{
   public string Question;
   public string[] Answers;
   public int CorrectAnswer;
}
```
#### c. *Script* QuizManager.cs

*Script* ini digunakan untuk menginstansiasi kelas QuestionAndAnswer dalam bentuk *list*, yang kemudian dapat diberi masukan melalui *inspector* di Unity. Berikut ditampilkan *script* QuizManager.cs pada [Gambar 4.22.](#page-72-0)

```
using System.Collections;
using System.Collections.Generic;
using UnityEngine;
using TMPro;
using UnityEngine.SceneManagement;
public class QuizManager : MonoBehaviour
{
     public List<QuestionAndAnswers> QNA;
     public GameObject[] options;
     public GameObject QuestionObj;
     public int currentQuestion;
     public TextMeshProUGUI QuestionText;
     public TextMeshProUGUI ScoreTextSuccess;
     public TextMeshProUGUI ScoreTextFailed;
     static int totalQuestions = 10;
     public int score;
     private void Start()
     {
         totalQuestions = QNA.Count;
         generateQuestion();
     }
     void GameOver()
     {
         ScoreTextSuccess.text = score + "\n" + "Point";
        ScoreTextFailed.text = score + "\n" + "Point";
 }
     public void correct()
     {
        score += 10; QNA.RemoveAt(currentQuestion);
        StartCoroutine(waitForNext());
         //generateQuestion();
     }
     public void wrong()
 {
         QNA.RemoveAt(currentQuestion);
         StartCoroutine(waitForNext());
         //generateQuestion();
     }
     IEnumerator waitForNext()
     {
        if (ONA.Count > 0)\{
```
```
 yield return new WaitForSeconds(2);
                  QuestionObj.SetActive(false);
                  generateQuestion();
           }else if(QNA.Count == 0){
                  yield return new WaitForSeconds(2);
                  QuestionObj.SetActive(false);
                  generateQuestion();
 }
       }
      void SetAnswers()
       {
           for (int i = 0; i < options. Length; i+1)
\{ options[i].GetComponent<Answers>().isCorrect = false;
options[i].transform.GetChild(0).GetComponent<TextMeshProUGUI>().text = 
QNA[currentQuestion].Answers[i];
                 if (QNA[currentQuestion]. CorrectAnswer == i + 1)
\left\{ \begin{array}{cc} 0 & 0 & 0 \\ 0 & 0 & 0 \\ 0 & 0 & 0 \\ 0 & 0 & 0 \\ 0 & 0 & 0 \\ 0 & 0 & 0 \\ 0 & 0 & 0 \\ 0 & 0 & 0 \\ 0 & 0 & 0 \\ 0 & 0 & 0 \\ 0 & 0 & 0 \\ 0 & 0 & 0 \\ 0 & 0 & 0 & 0 \\ 0 & 0 & 0 & 0 \\ 0 & 0 & 0 & 0 \\ 0 & 0 & 0 & 0 & 0 \\ 0 & 0 & 0 & 0 & 0 \\ 0 & 0 & 0 & 0 & 0 \\ 0 & 0 & 0 & 0 & 0 \\ 0 & 0 options[i].GetComponent<Answers>().isCorrect = true;
 }
 }
       }
      void generateQuestion()
 {
           if (QNA. Count > 0)
\left\{ \begin{array}{cc} 0 & 0 \\ 0 & 0 \end{array} \right\} //currentQuestion = Random.Range(0, QNA.Count);
                  QuestionText.text = QNA[currentQuestion].Question;
                  SetAnswers();
 }
           else if(QNA.Count == 0)\{ Debug.Log(QNA.Count);
                  GameOver();
 }
       }
}
```
#### Gambar 4.22 *Script* QuizManager.cs

#### d. *Script* Answer.cs

*Script* ini digunakan untuk menjawab pertanyaan dengan menginstansiasi *GameObject*  QuizManager yang dibuat dalam Unity. *GameObject* QuizManager telah ditambahkan *script*  QuizManager. Berikut ditampilkan *script* Answer.cs pada [Gambar 4.23.](#page-73-0)

```
using System.Collections;
using System.Collections.Generic;
using UnityEngine;
using UnityEngine.UI;
public class Answers : MonoBehaviour
{
```

```
 public bool isCorrect = false;
     public QuizManager quizManager;
     public GameObject CorrectImage;
     public GameObject WrongImage;
     public void Answer()
     {
         if (isCorrect)
\left\{ \begin{array}{cc} 0 & 0 \\ 0 & 0 \end{array} \right\} CorrectImage.SetActive(true);
              quizManager.correct();
              Invoke("CorrectActivator", 2f);
 }
         else
\{ WrongImage.SetActive(true);
              quizManager.wrong();
              Invoke("WrongActivator", 2f);
 }
     }
     public void CorrectActivator()
 {
         Debug.Log("Correct Answer");
         CorrectImage.SetActive(false);
     }
     public void WrongActivator()
     {
         Debug.Log("Wrong Answer");
         WrongImage.SetActive(false);
     }
}
```
Gambar 4.23 *Script* Answer.cs

<span id="page-73-0"></span>e. *Script* AudioManager.cs

*Script* ini digunakan untuk memainkan suara yang telah ditambahkan dalam *script*  Sound. Berikut ditampilkan *script* AudioManager.cs pada [Gambar 4.24.](#page-74-0)

```
using UnityEngine.Audio;
using UnityEngine;
using System;
using UnityEngine.UI;
using UnityEngine.SceneManagement;
public class AudioManager : MonoBehaviour
{
     public Sound[] sounds;
     private int level;
     public static AudioManager instance;
     public AudioMixer mixer;
     void Awake()
     {
         if (instance == null)
\{
```

```
 instance = this;
            PlayerPrefs.Save();
         }
        else
\{ Destroy(gameObject);
            return;
 }
        DontDestroyOnLoad(gameObject);
        foreach (Sound s in sounds)
\{ s.source = gameObject.AddComponent<AudioSource>();
            s.source.clip = s.clip;
            s.source.outputAudioMixerGroup = s.mixerOutput;
            s.source.volume = s.volume;
            s.source.pitch = s.pitch;
            s.source.loop = s.loop;
         }
    }
    void Start()
     {
        level = SceneManager.GetActiveScene().buildIndex;
        Play("Music"+level);
    }
    public void Play(string name)
    {
       Sound s = Array.Find(sounds, sound => sound.name == name); s.source.Play();
    }public void DelayedPlay(string name)
     {
       Sound s = Array.Find(sounds, sound => sound.name == name);s.source.PlayDelayed(1);
     }
    public void Stop(string name)
    {
       Sound s = Array.Find(sounds, sound => sound.name == name); s.source.Stop();
    }
    public void runPlay(string name)
    {
       Sound s = Array.Find(sounds, sound => sound.name == name); if (!s.source.isPlaying)
\{ s.source.Play();
 }
    }
```
## Gambar 4.24 *Script* AudioManager.cs

<span id="page-74-0"></span>}

### f. *Script* Sound.cs

Merupakan *script* yang digunakan untuk menginstansiasi aset suara yang telah dimasukkan ke dalam Unity. Berikut ditampilkan *script* Sound.cs pada [Gambar 4.25.](#page-75-0)

```
using UnityEngine.Audio;
using UnityEngine;
[System.Serializable]
public class Sound
{
     public string name;
     public AudioClip clip;
     public AudioMixerGroup mixerOutput;
     [Range(0f, 1f)]
     public float volume;
     [Range(0.1f, 3f)]
     public float pitch;
     public bool loop;
     [HideInInspector]
     public AudioSource source;
}
```
Gambar 4.25 *Script* Sound.cs

<span id="page-75-0"></span>g. *Script* SliderValue.cs

Merupakan *script* yang digunakan untuk mengatur volume musik dalam gim melalui *GameObject slider* yang tersedia dalam Unity. Berikut ditampilkan *script* SliderValue.cs pada [Gambar 4.26.](#page-75-1)

```
using System.Collections;
using System.Collections.Generic;
using UnityEngine;
using UnityEngine.Audio;
using UnityEngine.UI;
public class SliderValue : MonoBehaviour{
     public AudioMixer mixer;
     public Slider slider;
     float uiSlider;
     void Start(){
        slider.value = PlayerPrefs.GetFloat("musicVol", slider.value);
         uiSlider = slider.value;
         mixer.GetFloat("musicVol", out uiSlider);
         PlayerPrefs.Save();
     }
     public void setVolume(float sliderVolume){
         slider.value = sliderVolume;
         mixer.SetFloat("musicVol", Mathf.Log10(sliderVolume) * 20);
         PlayerPrefs.SetFloat("musicVol", sliderVolume);
     }
}
```
#### h. *Script* ButtonDisabler.cs

Merupakan *script* yang digunakan untuk menghilangkan dan mengganti tombol yang terdapat pada halaman informasi pada gim. Berikut ditampilkan *script* ButtonDisabler.cs pada [Gambar 4.27.](#page-76-0)

```
using System.Collections;
using System.Collections.Generic;
using UnityEngine;
using UnityEngine.UI;
public class ButtonDisabler : MonoBehaviour
{
     public GameObject nextButton;
     public GameObject backButton;
     public GameObject closeButton;
     public int counter;
     public static int pages;
    int count = 0;
     public GameObject[] EduText = new GameObject[pages];
     private void Update()
     {
         if (count == 0)\left\{ \begin{array}{cc} 0 & 0 \\ 0 & 0 \end{array} \right\} backButton.SetActive(false);
              nextButton.SetActive(true);
              closeButton.SetActive(false);
 }
         if (count > 0 && count < counter)
\{ backButton.SetActive(true);
              nextButton.SetActive(true);
              closeButton.SetActive(false);
 }
          if (count == counter)
\left\{ \begin{array}{cc} 0 & 0 \\ 0 & 0 \end{array} \right\} backButton.SetActive(true);
              nextButton.SetActive(false);
              closeButton.SetActive(true);
 }
          Debug.Log(count);
     }
     public void ClickPlus()
 {
         count += 1; EduText[count].SetActive(true);
          EduText[count - 1].SetActive(false);
     }
     public void ClickMin()
     {
         count - 1;
          EduText[count].SetActive(true);
          EduText[count + 1].SetActive(false);
     }
}
```
i. *Script* Counter.cs

Merupakan *script* yang digunakan untuk mengganti jumlah buku tajwid yang diambil pada halaman *stage*. Berikut ditampilkan *script* Counter.cs pada [Gambar 4.28.](#page-77-0)

```
using System.Collections;
using System.Collections.Generic;
using UnityEngine;
public class Counter : MonoBehaviour
{
     private int tajweedValue = 1;
     public GameObject Question;
     private void OnTriggerEnter2D(Collider2D col){
         if (col.gameObject.tag == "Player"){
             FinishManager.counter.ChangeCounter(tajweedValue);
             Destroy(gameObject);
             FindObjectOfType<AudioManager>().Play("Clues");
             Question.SetActive(true);
             Player.respawnPoint = transform.position;
 }
     }
}
```
### Gambar 4.28 *Script* Counter.cs

<span id="page-77-0"></span>j. *Script* Disappear.cs

*Script* yang digunakan untuk membuat *platform* pada *stage* 3 menghilang selama waktu yang ditentukan, muncul kembali setelah waktu yang ditentukan berlalu. Berikut ditampilkan *script* Disappear.cs pada [Gambar 4.29.](#page-78-0)

```
using System.Collections;
using System.Collections.Generic;
using UnityEngine;
public class Disappear : MonoBehaviour
{
     public float disappear = 2;
     public bool disappeared = true;
     public float time = 0;
     void Start()
     {
         disappeared = true;
     }
     void Update()
 {
         time += Time.deltaTime;
         if (time >= disappear){
             time = 0;
             disPlatform();
 }
 }
     void disPlatform(){
         disappeared = !disappeared;
        foreach (Transform child in gameObject.transform) {
```

```
Gambar 4.29 Script Disappear.cs
```
## k. *Script* Edu.cs

}

}

<span id="page-78-0"></span>}

Merupakan *script* yang digunakan untuk menampilkan halaman informasi. Berikut ditampilkan *script* Edu.cs pada [Gambar 4.30.](#page-79-0)

```
using System.Collections;
using System.Collections.Generic;
using UnityEngine;
using UnityEngine.SceneManagement;
public class Edu : MonoBehaviour{
      public GameObject eduObj;
      public GameObject controlObj;
      int currentScene;
      private void Start()
      {
           currentScene = SceneManager.GetActiveScene().buildIndex;
           if (currentScene == 0)
\{Edu0();
 }
           if (currentScene == 1)
\{Edu1();
 }
           if (currentScene == 2)
\left\{ \begin{array}{cc} 0 & 0 \\ 0 & 0 \end{array} \right\}Edu2();
 }
           if (currentScene == 3)
\left\{ \begin{array}{cc} 0 & 0 \\ 0 & 0 \end{array} \right\} Edu3();
 }
      }
      public void Edu0()
\left\{\begin{array}{ccc} & & \\ & & \end{array}\right\} if (PlayerPrefs.GetInt("SkipEdu0") != 1)
\left\{ \begin{array}{cc} 0 & 0 \\ 0 & 0 \end{array} \right\} PlayerPrefs.SetInt("SkipEdu0", 1);
               eduObj.SetActive(true);
                controlObj.SetActive(false);
                Debug.Log(eduObj);
 }
 }
      public void Edu1()
      {
           if (PlayerPrefs.GetInt("SkipEdu1") != 1)
\left\{ \begin{array}{cc} 0 & 0 \\ 0 & 0 \end{array} \right\} PlayerPrefs.SetInt("SkipEdu1", 1);
               eduObj.SetActive(true);
                controlObj.SetActive(false);
```

```
 }
      }
     public void Edu2()
\left\{\begin{array}{ccc} & & \\ & & \end{array}\right\} if (PlayerPrefs.GetInt("SkipEdu2") != 1)
\left\{ \begin{array}{cc} 0 & 0 \\ 0 & 0 \end{array} \right\} PlayerPrefs.SetInt("SkipEdu2", 1);
               eduObj.SetActive(true);
               controlObj.SetActive(false);
               Debug.Log(eduObj);
 }
     }
     public void Edu3()
 {
          if (PlayerPrefs.GetInt("SkipEdu3") != 1)
\{ PlayerPrefs.SetInt("SkipEdu3", 1);
              eduObj.SetActive(true);
               controlObj.SetActive(false);
               Debug.Log(eduObj);
 }
     }
}
```
Gambar 4.30 *Script* Edu.cs

## <span id="page-79-0"></span>l. *Script* FinishManager.cs

Merupakan *script* yang digunakan untuk menentukan kondisi selesainya *stage* dalam

```
gim. Berikut ditampilkan script FinishManager.cs pada Gambar 4.31.
```

```
using System.Collections;
using System.Collections.Generic;
using UnityEngine;
using TMPro;
using UnityEngine.SceneManagement;
public class FinishManager : MonoBehaviour
{
     public static FinishManager counter;
     public TextMeshProUGUI text;
     public GameObject gameEnd;
     public GameObject quizManager;
     public GameObject controlUI;
     public Animator transition;
     public float transitionTime = 1f;
    int tajweed = 0;
     private int nextLevel;
     private int QNACount;
     void Start()
     {
          nextLevel = SceneManager.GetActiveScene().buildIndex+1;
          if (counter == null)
\left\{ \begin{array}{cc} 0 & 0 \\ 0 & 0 \end{array} \right\}counter = this:
 }
 }
```

```
 private void Update()
 {
         QNACount = quizManager.GetComponent<QuizManager>().QNA.Count;
        if(QNACount == 0)\left\{ \begin{array}{cc} 0 & 0 \\ 0 & 0 \end{array} \right\} gameEnd.SetActive(true);
             controlUI.SetActive(false);
             FindObjectOfType<AudioManager>().Play("Victory");
 }
     }
    public void ChangeCounter(int tajweedValue)
 {
         tajweed += tajweedValue;
        text.text = tajweed.ToString();
        if (tajweed == 10)
\{ if (nextLevel > PlayerPrefs.GetInt("lvl"))
\{ PlayerPrefs.SetInt("lvl", nextLevel);
 }
 }
     }
}
```
Gambar 4.31 *Script* FinishManager.cs

<span id="page-80-0"></span>m. *Script* LevelLocker.cs

Merupakan *script* yang digunakan untuk mengunci *stage*. *Stage* selanjutnya akan terbuka setelah menyelesaikan *stage* sebelumnya. *Stage* 1 tersedia sejak awal pada halaman pemilihan *stage*. Berikut ditampilkan *script* LevelLocker.cs pada [Gambar 4.32.](#page-80-1)

```
using System.Collections;
using System.Collections.Generic;
using UnityEngine;
using UnityEngine.UI;
public class LevelLocker : MonoBehaviour
{
        public Button[] levelButton;
        int lvl;
        void Start()
         {
                lvl = PlayerPrefs.GetInt("lvl", 1);
               for (int i = 0; i < levelButton. Length; i++)\left\{ \begin{array}{cc} 0 & 0 \\ 0 & 0 \end{array} \right\}if (i + 1 > lvl)\left\{ \begin{array}{cc} 0 & 0 & 0 \\ 0 & 0 & 0 \\ 0 & 0 & 0 \\ 0 & 0 & 0 \\ 0 & 0 & 0 \\ 0 & 0 & 0 \\ 0 & 0 & 0 \\ 0 & 0 & 0 \\ 0 & 0 & 0 \\ 0 & 0 & 0 \\ 0 & 0 & 0 \\ 0 & 0 & 0 \\ 0 & 0 & 0 & 0 \\ 0 & 0 & 0 & 0 \\ 0 & 0 & 0 & 0 \\ 0 & 0 & 0 & 0 & 0 \\ 0 & 0 & 0 & 0 & 0 \\ 0 & 0 & 0 & 0 & 0 \\ 0 & 0 & 0 & 0 & 0 \\ 0 & 0 levelButton[i].interactable = false;
 }
 }
         }
}
```
<span id="page-80-1"></span>Gambar 4.32 *Script* LevelLocker

#### n. *Script* Loader.cs

Merupakan *script* yang digunakan untuk mengganti *scene* yang tersedia dalam gim. Berikut ditampilkan *script* Loader.cs pada [Gambar 4.33.](#page-82-0)

```
using System.Collections;
using System.Collections.Generic;
using UnityEngine;
using UnityEngine.SceneManagement;
public class Loader : MonoBehaviour
{
     public Animator transition;
     public float transitionTime = 1f;
     private int level;
     private int nextLevel;
     void Start()
     {
         level = SceneManager.GetActiveScene().buildIndex;
         nextLevel = SceneManager.GetActiveScene().buildIndex + 1;
     }
     public void StartGame(int level){
        StartCoroutine(LoadLevel(level));
         FindObjectOfType<AudioManager>().Stop("Music0");
         FindObjectOfType<AudioManager>().DelayedPlay("Music"+level);
     }
     public void Continue()
\{ FindObjectOfType<AudioManager>().Stop("Music" + level);
        FindObjectOfType<AudioManager>().DelayedPlay("Music" + nextLevel);
        StartCoroutine(LoadLevel(nextLevel));
         if (nextLevel > PlayerPrefs.GetInt("lvl"))
\left\{ \begin{array}{cc} 0 & 0 \\ 0 & 0 \end{array} \right.PlayerPrefs.GetInt("lvl", nextLevel);
 }
         Time.timeScale = 1f;
 }
     public void Restart()
\left\{\begin{array}{ccc} & & \\ & & \end{array}\right\}StartCoroutine(LoadLevel(SceneManager.GetActiveScene().buildIndex));
 }
     public void Quit()
     {
         Debug.Log("QUIT");
         Application.Quit();
         PlayerPrefs.Save();
 }
     public void ToMenu()
     {
         StartCoroutine(LoadLevel(0));
 }
     IEnumerator LoadLevel(int levelIndex)
 {
         NormalTime();
         transition.SetTrigger("Start");
         yield return new WaitForSeconds(transitionTime);
         FindObjectOfType<AudioManager>().Stop("Music" + level);
         FindObjectOfType<AudioManager>().DelayedPlay("Music" + levelIndex);
         SceneManager.LoadScene(levelIndex);
```

```
 PlayerPrefs.Save();
      }
     public void NormalTime()
      {
          Time.timeScale = 1f;
 }
     public void ZeroTime()
      {
          Time.timeScale = 0f;
 }
     public void ResetPrefs()
 {
          PlayerPrefs.DeleteAll();
          Application.Quit();
 }
     public void SavePrefs()
\left\{\begin{array}{ccc} & & \\ & & \end{array}\right\} PlayerPrefs.Save();
     }
}
```
Gambar 4.33 *Script* Loader.cs

<span id="page-82-0"></span>o. *Script* MovingObjectHorizontal.cs

Merupakan *script* yang digunakan untuk menggerakkan *platform* ke kiri dan kanan. Berikut ditampilkan *script* MovingObjectHorizontal.cs pada [Gambar 4.34.](#page-83-0)

```
using System.Collections;
using System.Collections.Generic;
using UnityEngine;
public class MovingObjectHorizontal : MonoBehaviour{
     [SerializeField] private float moveSpeed;
     private bool moveRight = true;
     private float x1;
     [SerializeField] private float x2;
     void Start(){
         x1 = transform.position.x;
     }
     void Update(){
         if (x1 > x2)\left\{ \begin{array}{cc} 0 & 0 \\ 0 & 0 \end{array} \right. if (transform.position.x >= x1)
\{ moveRight = false;
 }
              if (transform.position.x < x2)
\{moveRight = true; }
 }
          else
\left\{ \begin{array}{cc} 0 & 0 \\ 0 & 0 \end{array} \right\}if (transform.position.x \geq x^2)
\{
```

```
 moveRight = false;
 }
             if (transform.position.x < x1)
\{ moveRight = true;
 }
 }
         if (moveRight)
\left\{ \begin{array}{cc} 0 & 0 \\ 0 & 0 \end{array} \right\} transform.position = new Vector2(transform.position.x + 
moveSpeed * Time.deltaTime, transform.position.y);
 }
         else
\{ transform.position = new Vector2(transform.position.x -
moveSpeed * Time.deltaTime, transform.position.y);
 }
     }
}
```
Gambar 4.34 *Script* MovingObjectHorizontal.cs

<span id="page-83-0"></span>p. *Script* MovingObjectVertical.cs

Merupakan *script* yang digunakan untuk menggerakkan *platform* ke bawah dan ke atas.

Berikut ditampilkan *script* MovingObjectVertical.cs pada [Gambar 4.35.](#page-84-0)

```
using System.Collections;
using System.Collections.Generic;
using UnityEngine;
public class MovingObjectVertical : MonoBehaviour{
       [SerializeField] private float moveSpeed;
       private bool moveUp = true;
       private float y1;
       [SerializeField] private float y2;
       void Start(){
             y1 = transform.position.y;
 }
       void Update(){
            if (y1 > y2)\left\{ \begin{array}{cc} 0 & 0 \\ 0 & 0 \end{array} \right\} if (transform.position.y > y1)
\left\{ \begin{array}{cc} 0 & 0 & 0 \\ 0 & 0 & 0 \\ 0 & 0 & 0 \\ 0 & 0 & 0 \\ 0 & 0 & 0 \\ 0 & 0 & 0 \\ 0 & 0 & 0 \\ 0 & 0 & 0 \\ 0 & 0 & 0 \\ 0 & 0 & 0 \\ 0 & 0 & 0 \\ 0 & 0 & 0 \\ 0 & 0 & 0 & 0 \\ 0 & 0 & 0 & 0 \\ 0 & 0 & 0 & 0 \\ 0 & 0 & 0 & 0 & 0 \\ 0 & 0 & 0 & 0 & 0 \\ 0 & 0 & 0 & 0 & 0 \\ 0 & 0 & 0 & 0 & 0 \\ 0 & 0 moveUp = false;
 }
                   if (transform.position.y \leq y \leq y)
 {
                         moveUp = true; }
 }
            else if(y2 > y1){
                   if (transform.position.y > y2)
\{
```

```
 moveUp = false;
 }
                        if (transform.position.y \leq y1)
\left\{ \begin{array}{cc} 0 & 0 & 0 \\ 0 & 0 & 0 \\ 0 & 0 & 0 \\ 0 & 0 & 0 \\ 0 & 0 & 0 \\ 0 & 0 & 0 \\ 0 & 0 & 0 \\ 0 & 0 & 0 \\ 0 & 0 & 0 \\ 0 & 0 & 0 \\ 0 & 0 & 0 \\ 0 & 0 & 0 \\ 0 & 0 & 0 & 0 \\ 0 & 0 & 0 & 0 \\ 0 & 0 & 0 & 0 \\ 0 & 0 & 0 & 0 & 0 \\ 0 & 0 & 0 & 0 & 0 \\ 0 & 0 & 0 & 0 & 0 \\ 0 & 0 & 0 & 0 & 0 \\ 0 & 0 moveUp = true;
 }
 }
                 if (moveUp)
\left\{ \begin{array}{cc} 0 & 0 \\ 0 & 0 \end{array} \right\} transform.position = new Vector2(transform.position.x, 
transform.position.y + moveSpeed * Time.deltaTime);
                 }
                 else
\left\{ \begin{array}{cc} 0 & 0 \\ 0 & 0 \end{array} \right\} transform.position = new Vector2(transform.position.x, 
transform.position.y - moveSpeed * Time.deltaTime);
 }
         }
}
```
Gambar 4.35 *Script* MovingObjectVertical

<span id="page-84-0"></span>q. *Script* Trap.cs

Merupakan *script* yang digunakan untuk mengatur kondisi mati karakter utama. Berikut ditampilkan *script* Trap.cs pada [Gambar 4.36.](#page-84-1)

```
using System.Collections;
using System.Collections.Generic;
using UnityEngine;
public class Trap : MonoBehaviour
{
     public Animator transition;
     private void OnTriggerEnter2D(Collider2D collision)
     {
        if(collision.taq == "Player")\left\{ \begin{array}{cc} 0 & 0 \\ 0 & 0 \end{array} \right. collision.gameObject.SetActive(false);
              transition.SetTrigger("Start");
             StartCoroutine(Respawn(collision.gameObject));
              FindObjectOfType<AudioManager>().Play("Lose");
 }
 }
     IEnumerator Respawn(GameObject gameObject)
     {
         yield return new WaitForSeconds(1);
         gameObject.SetActive(true);
         gameObject.transform.position = Player.respawnPoint;
         transition.SetTrigger("Start");
     }
}
```
## <span id="page-84-1"></span>Gambar 4.36 *Script* Trap.cs

## **4.3 Evaluasi (***Evaluation***)**

Pada tahapan ini akan disampaikan hasil pengujian yang dilakukan berdasarkan metode perancangan. Berikut hasil pengujian yang dilakukan.

# **4.3.1 Hasil** *Black Box Testing*

Hasil pengujian didapat dengan memainkan gim yang telah selesai dikembangkan. Berikut hasil pengujian *black box* ditampilkan pada [Tabel 4.6.](#page-85-0)

<span id="page-85-0"></span>

| N <sub>0</sub> | <b>Rancangan Proses</b>                                       | Hasil Yang Diharapkan                                                                | <b>Hasil</b>                                                                                     | Kesimpulan |  |
|----------------|---------------------------------------------------------------|--------------------------------------------------------------------------------------|--------------------------------------------------------------------------------------------------|------------|--|
| 1              | Membuka gim.                                                  | Menampilkan logo dan<br>halaman awal.                                                | Berhasil menampilkan<br>logo dan halaman awal.                                                   | Sesuai     |  |
| $\overline{2}$ | Menekan tombol<br>mulai pada halaman<br>awal.                 | Menampilkan halaman<br>pemilihan stage.                                              | Berhasil menampilkan<br>halaman pemilihan<br>stage.                                              | Sesuai     |  |
| $\overline{3}$ | Menekan tombol<br>opsi pada halaman<br>awal.                  | Menampilkan halaman<br>opsi.                                                         | Berhasil menampilkan<br>halaman opsi.                                                            | Sesuai     |  |
| $\overline{4}$ | Menekan tombol<br>materi pada halaman<br>awal.                | Menampilkan halaman<br>edukasi.                                                      | Berhasil<br>menampilkan<br>halaman edukasi.                                                      | Sesuai     |  |
| 5              | Menekan tombol<br>keluar pada halaman<br>awal.                | Keluar dari gim.                                                                     | Berhasil keluar dari gim.                                                                        | Sesuai     |  |
| 6              | Menekan tombol<br>intro pada halaman<br>pemilihan stage.      | Menampilkan intro.                                                                   | Berhasil menampilkan<br>intro.                                                                   | Sesuai     |  |
| $\tau$         | Menekan tombol<br>stage 1 pada<br>halaman pemilihan<br>stage. | Menampilkan stage 1,<br>dan menampilkan<br>instruksi saat pertama kali<br>dimainkan. | Berhasil menampilkan<br>stage 1, dan<br>menampilkan instruksi<br>saat pertama kali<br>dimainkan. | Sesuai     |  |
| 8              | Menekan tombol<br>stage 2 pada<br>halaman pemilihan<br>stage. | Menampilkan stage 2,<br>dan menampilkan<br>instruksi saat pertama kali<br>dimainkan. | Berhasil menampilkan<br>stage 2, dan<br>menampilkan instruksi<br>saat pertama kali<br>dimainkan. | Sesuai     |  |
| 9              | Menekan tombol<br>stage 3 pada<br>halaman pemilihan<br>stage. | Menampilkan stage 3,<br>dan menampilkan<br>instruksi saat pertama kali<br>dimainkan. | Berhasil menampilkan<br>stage 2, dan<br>menampilkan instruksi<br>saat pertama kali<br>dimainkan. | Sesuai     |  |
| 10             | Menekan tombol<br>kembali pada                                | Menampilkan halaman<br>awal.                                                         | Berhasil menampilkan<br>halaman awal.                                                            | Sesuai     |  |

Tabel 4.6 Hasil *Black Box Testing*

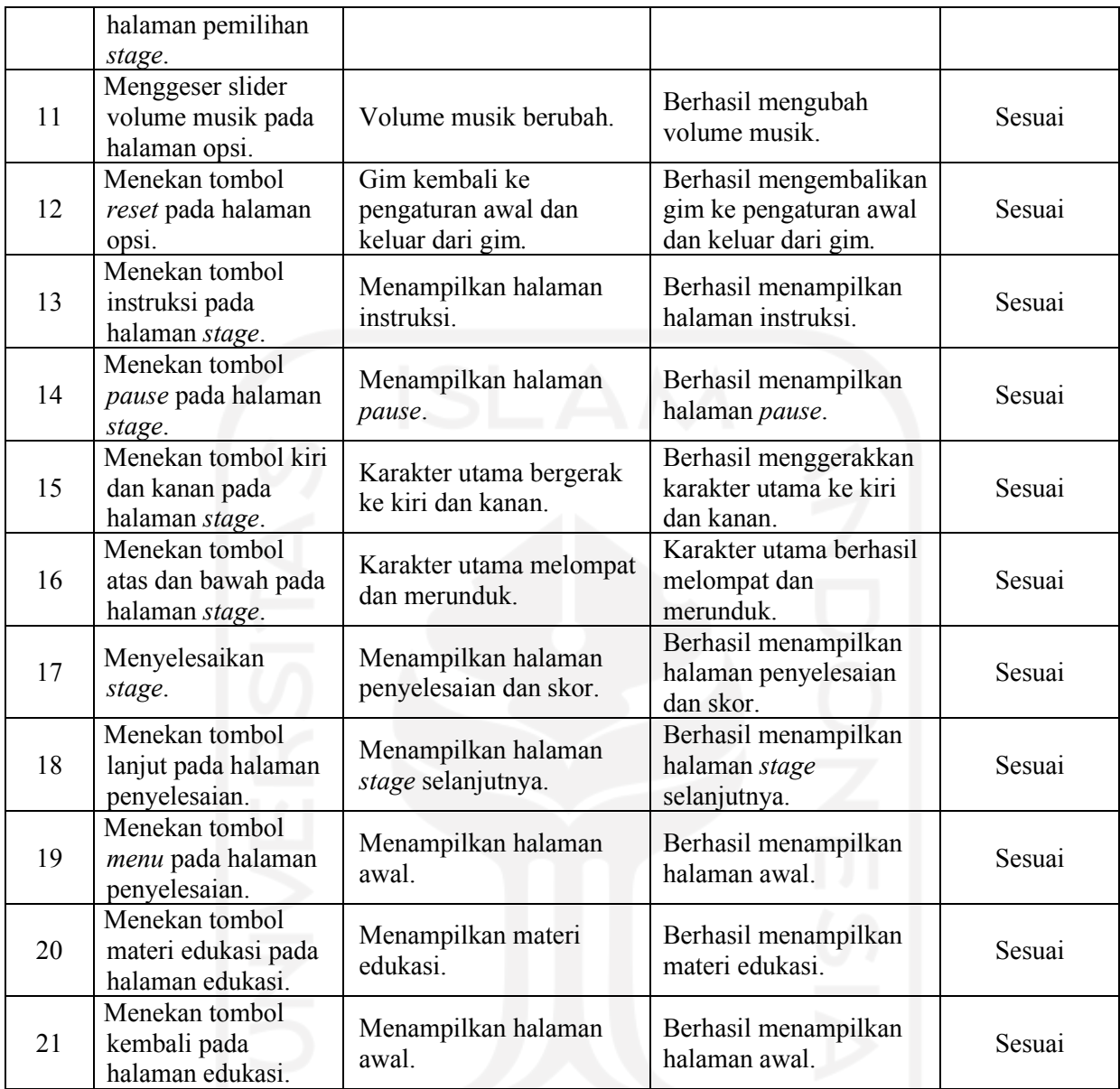

# <span id="page-86-1"></span>**4.3.2 Hasil Pengujian** *System Usability Scale* **(SUS)**

Pada tahapan ini ditampilkan hasil pengujian SUS terhadap mahasiswa islam. Berikut hasil pengujian SUS pada tabel [Tabel 4.7.](#page-86-0)

<span id="page-86-0"></span>

| N <sub>0</sub> | Pernyataan                                                                    |
|----------------|-------------------------------------------------------------------------------|
|                | Saya berpikir akan memainkan gim ini lagi                                     |
| 2              | Saya merasa gim ini rumit untuk dimainkan                                     |
| 3              | Saya merasa gim ini dapat membantu saya memahami ilmu tajwid                  |
| $\overline{4}$ | Saya membutuhkan bantuan dari orang lain atau teknisi dalam memainkan gim ini |
| 5              | Saya merasa fitur-fitur gim ini berjalan dengan semestinya                    |
| 6              | Saya merasa ada banyak hal yang tidak konsisten                               |
| ⇁              | Saya merasa orang lain akan memahami cara memainkan gim ini dengan cepat      |

Tabel 4.7 Kuesioner Pernyataan SUS

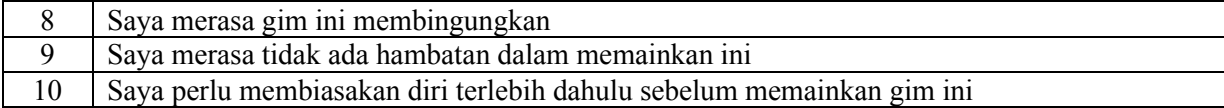

<span id="page-87-0"></span>

| <b>Nama</b>          | <b>P1</b>      | P <sub>2</sub> | P <sub>3</sub> | <b>P4</b>      | <b>P5</b>      | <b>P6</b>      | P7             | P <sub>8</sub> | <b>P9</b> | $\mathbf{P}$   | <b>Skor</b> | <b>Skor</b>  | Grade |
|----------------------|----------------|----------------|----------------|----------------|----------------|----------------|----------------|----------------|-----------|----------------|-------------|--------------|-------|
|                      |                |                |                |                |                |                |                |                |           | 10             | <b>SUS</b>  | <b>Akhir</b> |       |
| Ananda Dirgantara    | 3              |                | 4              | $\overline{2}$ | 4              | $\overline{2}$ | 3              | 1              | 4         |                | 31          | 77,5         | B     |
| Ade Fikry Mustofa    | $\overline{4}$ |                | 4              | $\overline{2}$ | 3              | $\overline{2}$ | 3              | $\overline{2}$ | 4         |                | 30          | 75           | B     |
| Husen Fadholi        | 3              | 2              | 4              |                | $\overline{4}$ | $\overline{2}$ | $\overline{4}$ | $\overline{2}$ | 4         | $\overline{2}$ | 30          | 75           | B     |
| Wildan Kurnia        | $\overline{4}$ |                | 4              |                | 3              |                | $\overline{4}$ | 1              | 4         |                | 34          | 85           | A     |
| Fathoni Abdul Mukti  | 3              |                | 4              | $\overline{2}$ | $\overline{4}$ |                | 4              | 1              | 4         | $\overline{c}$ | 32          | 80           | B     |
| <b>Bambang Teguh</b> | 3              |                | 4              | $\overline{2}$ | $\overline{4}$ | $\overline{2}$ | 3              | 1              | 4         | $\overline{2}$ | 30          | 75           | B     |
| Vito Sastra Bintang  | $\overline{4}$ |                | 4              |                | $\overline{4}$ | $\overline{2}$ | $\overline{4}$ | 1              | 4         |                | 34          | 85           | A     |
| Rexa Nakula I.M.N    | $\overline{4}$ | $\overline{2}$ | 4              | $\overline{2}$ | 3              | $\overline{2}$ | 3              | $\overline{2}$ | 4         | $\overline{2}$ | 28          | 70           | B     |
| Rata-Rata            |                |                |                |                |                |                |                |                |           |                | 31,12       | 77,81        | B     |

Tabel 4.8 Hasil Penilaian SUS

[Tabel 4.8](#page-87-0) adalah hasil pengujian yang telah dilakukan kepada mahasiswa. Rata – rata jawaban nomor 1 didapatkan sebanyak 3,5(70%), sebagian besar mahasiswa ingin memainkan gim ini lagi. Rata – rata jawaban nomor 2 didapatkan sebanyak 1,25(25%), hanya sedikit mahasiswa menyatakan bahwa gim ini rumit untuk dimainkan. Pada jawaban nomor 3 didapatkan rata – rata sebanyak 4(80%), sebagian besar mahasiswa menyatakan bahwa gim ini dapat membantu mahasiswa memahami ilmu tajwid. Pada jawaban nomor 4 didapatkan rata – rata sebanyak 1,625(32,5%), hanya sebagian kecil dari mahasiswa yang menyatakan bahwa dibutuhkan bantuan orang lain untuk memainkan gim ini. Pada jawaban nomor 5 didapatkan rata – rata sebanyak 3,625(72,5%), sebagian besar dari mahasiswa menyatakan bahwa fitur yang terdapat dalam gim berjalan dengan baik. Pada jawaban nomor didapatkan rata – rata sebanyak 1,75(35%), sebagian kecil dari mahasiswa menyatakan bahwa banyak hal yang tidak konsisten dalam gim ini. Pada jawaban nomor 7 didapatkan rata – rata sebanyak 3,5(70%), sebagian besar mahasiswa menyatakan bahwa orang lain dapat memahami cara memainkan gim ini dengan cepat. Pada jawaban nomor 8 didapatkan rata – rata sebanyak 1,375(27,5%), sebagian kecil dari mahasiswa menyatakan bahwa gim ini membingungkan. Pada jawaban nomor 9 didapatkan rata – rata sebanyak 4(80%), sebagian besar dari mahasiswa menyatakan bahwa tidak ada hambatan dalam memainkan gim ini.

Pada jawaban nomor 10 didapatkan rata – rata sebanyak 1,5(30%), hanya sebagian kecil dari mahasiswa yang menyatakan bahwa perlu membiasakan diri terlebih dahulu sebelum memainkan gim ini.Hasil akhir dari perhitungan rata - rata pada kolom skor akhir adalah 77,81. Berdasarkan tiga penilaian skor SUS hasil tersebut dikategorikan dengan *acceptability ranges acceptable, grade scale* B, dan *adjective ratings excellent*. Berdasarkan hasil penilaian tersebut dapat disimpulkan bahwa gim telah mencapai target yang diharapkan dan diketahui rata – rata para mahasiswa dapat terbantu dalam mempelajari ilmu tajwid, hal ini ditunjukkan pada rata – rata jawaban nomor 3 dengan nilai 4 (80%).

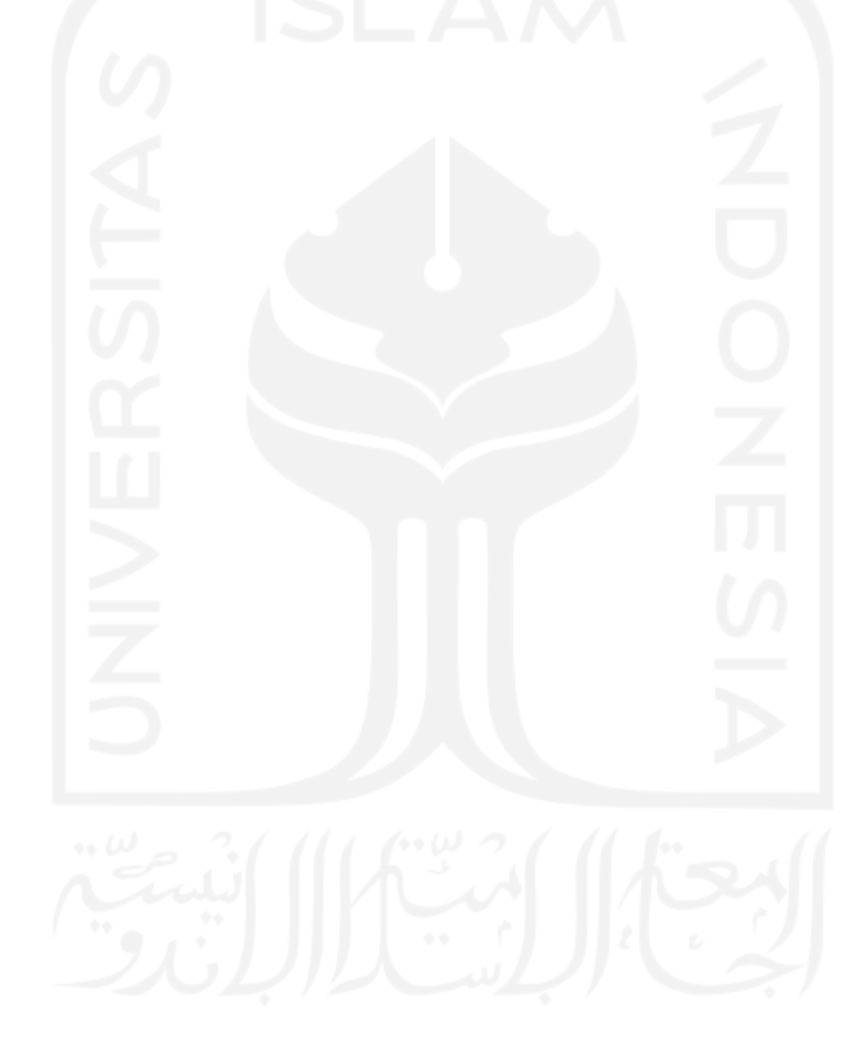

#### **BAB V**

#### **KESIMPULAN DAN SARAN**

#### **5.1 Kesimpulan**

Berdasarkan hasil yang didapat setelah dilakukan beberapa proses penelitian yang berupa pengumpulan data hingga pengujian. Dapat disimpulkan bahwa hasil pengembangan gim edukasi tajwid berbasis android dengan genre *platformer* ini adalah sebagai berikut:

- a. Gim edukasi tajwid berbasis android dengan genre *platformer* berhasil dikembangkan menggunakan metode ADDIE.
- b. Dari hasil pengujian *black box* dapat disimpulkan bahwa gim berjalan sesuai dengan hasil yang diharapkan.
- c. Dari hasil pengujian kepada mahasiswa didapatkan hasil rata rata skor akhir 77,81 yang dikategorikan dengan *acceptability ranges acceptable, grade scale* B, dan *adjective ratings excellent*. Rata – rata hasil jawaban nomor 3 sebanyak 4 (80%) dari mahasiswa menyatakan bahwa gim ini dapat membantu dalam memahami ilmu tajwid. Pada jawaban nomor 1 didapatkan rata – rata hasil jawaban sebanyak 3,5 (70%), hanya 30% dari jawaban mahasiswa menyatakan bahwa mereka tidak ingin memainkan gim ini lagi.

### **5.2 Saran**

Pada gim edukasi tajwid berbasis android dengan genre *platformer* ini masih terdapat kekurangan. Untuk itu dibutuhkan saran sebagai pertimbangan untuk mengembangkan gim selanjutnya, sehingga kekurangan – kekurangan yang ada dapat diperbaiki. Berikut adalah saran dalam pengembangan gim:

- a. Materi edukasi gim ditambah agar dapat mencakup seluruh ilmu yang terdapat pada materi.
- b. Desain gim perlu ditingkatkan agar pengalaman bermain pengguna bisa menjadi lebih baik.
- c. Gim dikembangkan agar bisa dimainkan di *platform* lain.
- d. Penambahan fitur pencatat skor bermain yang telah lalu.
- e. Peningkatan fitur belajar dengan menambahkan belajar menggunakan suara.

#### **DAFTAR PUSTAKA**

- Abidin, M. Z., & Listyorini, T. (2018). Game Edukatif Membaca Al-Qur'an (Ilmu Tajwid) Berbasis Android. *SINTECH (Science and Information Technology) Journal*, *1*(1), 1–6. https://doi.org/10.31598/sintechjournal.v1i1.153
- Al-Ta'dib. (2013). 2013 Vol. 6 No. 2 Juli Desember PEMBELAJARAN MULTIMEDIA Jurnal Al-Ta'dib. *Pembelajaran Multimedia*, *6*(2), 84–98.
- Aleryani, A. Y. (2016). Comparative Study between Data Flow Diagram and Use Case Diagram. *International Journal of Scientific and Research Publications*, *6*(3), 124. www.ijsrp.org
- Amir, M. A. (2019). Ilmu Tajwid Praktis. *Ilmu Tajwid Praktis*, *59*, 63.
- Arga Kusumah, M. A., Rokhmawati, R. I., & Amalia, F. (2019). Evaluasi Usability Pada Website E-commerce XYZ Dengan Menggunakan Metode Cognitive Walkthrough dan System Usability Scale (SUS). *Pengembangan Teknologi Informasi Dan Ilmu Komputer*, *3*(5), 4340–4348.
- Dewi, L. P., Indahyanti, U., & S, Y. H. (2017). Pemodelan Proses Bisnis Menggunakan Activity Diagram Uml Dan Bpmn ( Studi Kasus Frs Online ). *Informatika*, 1–9.
- Fajar, M., Ningrum, I. P., & Ramadhan, R. (2015). *Membangun aplikasi game " dua satu (21)" berbasis android menggunakan metode depth first search*. *1*(2), 63–68. http://ojs.uho.ac.id/index.php/semantik/article/view/494
- Hendaryie, Pragantha, J., & Haris, D. A. (2018). Pembuatan Game Android Tower Defense "Myth Of Java." *Jurnal Ilmu Komputer Dan Sistem Informasi*, *8*(2), 236–240.
- Hendini, A. (2016). PEMODELAN UML SISTEM INFORMASI MONITORING PENJUALAN DAN STOK BARANG (STUDI KASUS: DISTRO ZHEZHA PONTIANAK). *JURNAL KHATULISTIWA INFORMATIKA*, *4*(2), 107–116. https://doi.org/1381205532
- Irawan, Y., Muzid, S., Susanti, N., & Setiawan, R. (2019). *System Testing using Black Box Testing Equivalence Partitioning (Case Study at Garbage Bank Management Information System on Karya Sentosa)*. 1–7. https://doi.org/10.4108/eai.24-10- 2018.2280526
- Mahardhika, G. P. (2015). Digital game based learning dengan model ADDIE untuk pembelajaran doa sehari-hari. *Teknoin*, *21*(2), 115–122. http://journal.uii.ac.id/index.php/jurnal-teknoin/article/view/3700
- Miftah, Z., & Sari, I. P. (2020). Analisis Sistem Pembelajaran Daring Menggunakan Metode Sus. *Research and Development Journal of Education*, *1*(1), 40. https://doi.org/10.30998/rdje.v1i1.7076
- Mustaqbal, M. S., Firdaus, R. F., & Rahmadi, H. (2015). *PENGUJIAN APLIKASI MENGGUNAKAN BLACK BOX TESTING BOUNDARY VALUE ANALYSIS (Studi Kasus : Aplikasi Prediksi Kelulusan SNMPTN)*. *I*(3), 31–36.
- Pratama, L. D., Lestari, W., & Bahauddin, A. (2019). Game Edukasi: Apakah membuat belajar lebih menarik? *At- Ta'lim : Jurnal Pendidikan*, *5*(1), 39–50. https://doi.org/10.36835/attalim.v5i1.64
- Ratnasri, D. (2020). *Problematics of the Qur ' an Learning in the Industry Era*. *6*(1), 72–92.
- Razan, M. G., Atmaja, P. W., Nurlaili, A. L., Studi, P., Informatika, T., Komputer, F. I., & Pembangunan, U. (2021). *Gim Platformer " Pina Smart Adventure " Dengan*. *2*(2).
- Rohmawati, I. (2019). Pengembangan Game Edukasi Tentang Budaya Nusantara "Tanara" Menggunakan Unity 3D Berbasis Android. *Jurnal SITECH : Sistem Informasi Dan Teknologi*, *2*(2), 173–184. https://doi.org/10.24176/sitech.v2i2.3907
- Sagala, M. L., Jonemaro, E. M. A., & Wardhono, W. S. (2017). Pengembangan Game Platformer 2D Menggunakan Teknik Projection Mapping. *Jurnal Pengembangan Teknologi Informasi Dan Ilmu Komputer (J-PTIIK) Universitas Brawijaya*, *1*(11), 1160– 1168. http://j-ptiik.ub.ac.id/index.php/j-ptiik/article/download/418/173
- Suryadi, A. (2018). Perancangan Aplikasi Game Edukasi Menggunakan Model Waterfall. *Jurnal Petik*, *3*(1), 8. https://doi.org/10.31980/jpetik.v3i1.352
- Tabi'in, A. (2016). Penerapan Metode Yanbu'a Dalam Meningkatkan Kemampuan Membaca Al-Qur'an Pada Mahasiswa Universitas Islam Indonesia 2014/2015. In *https://dspace.uii.ac.id/handle/123456789/2469*.
- Widoretno, S., Setyawan, D., & Mukhlison. (2021). Efektifitas Game Edukasi Sebagai Media Pembelajaran Anak. *Transformasi Pembelajaran Nasional*, *1*, 287–295.
- Yamani, A. Z., Adiwihardja, C., & Palasara, N. (2019). SATIN Sains dan Teknologi Informasi Game Edukasi Marbel Tajwid. *SATIN – Sains Dan Teknologi Informasi*, *5*(2), 52–58.

# **LAMPIRAN**

Tabel berikut merupakan tabel revisi

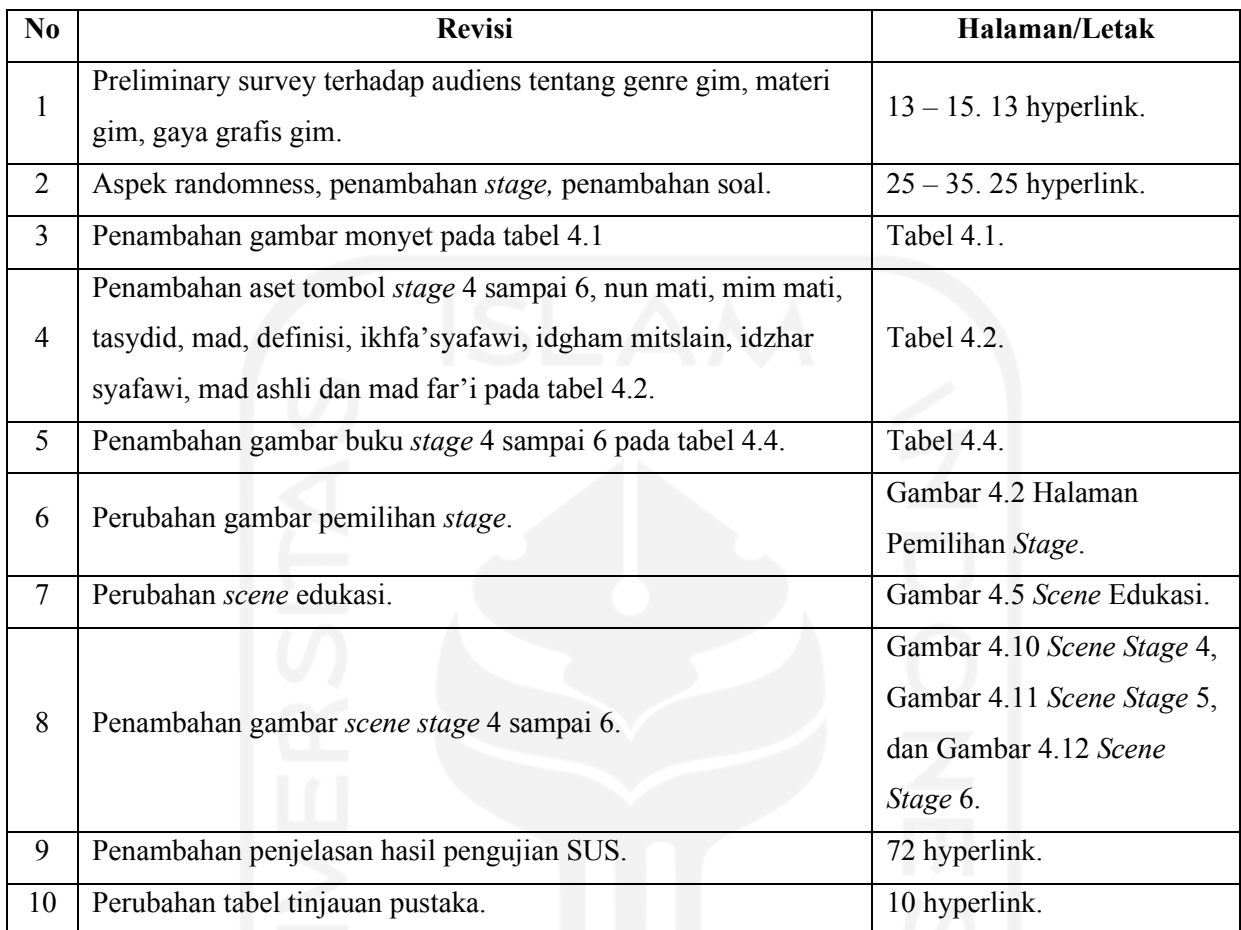

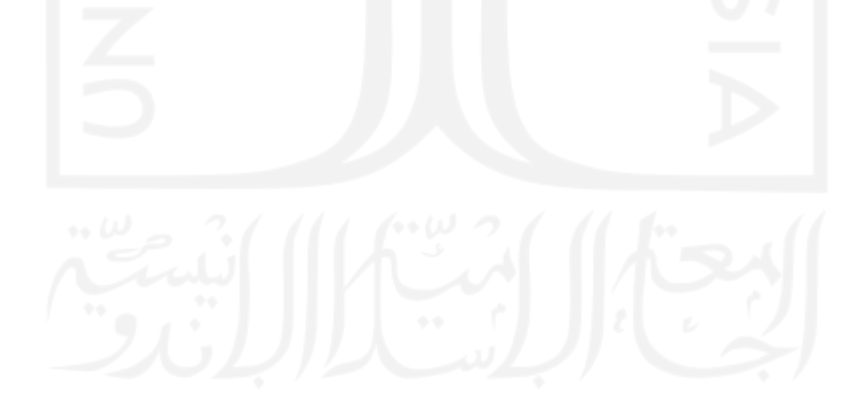